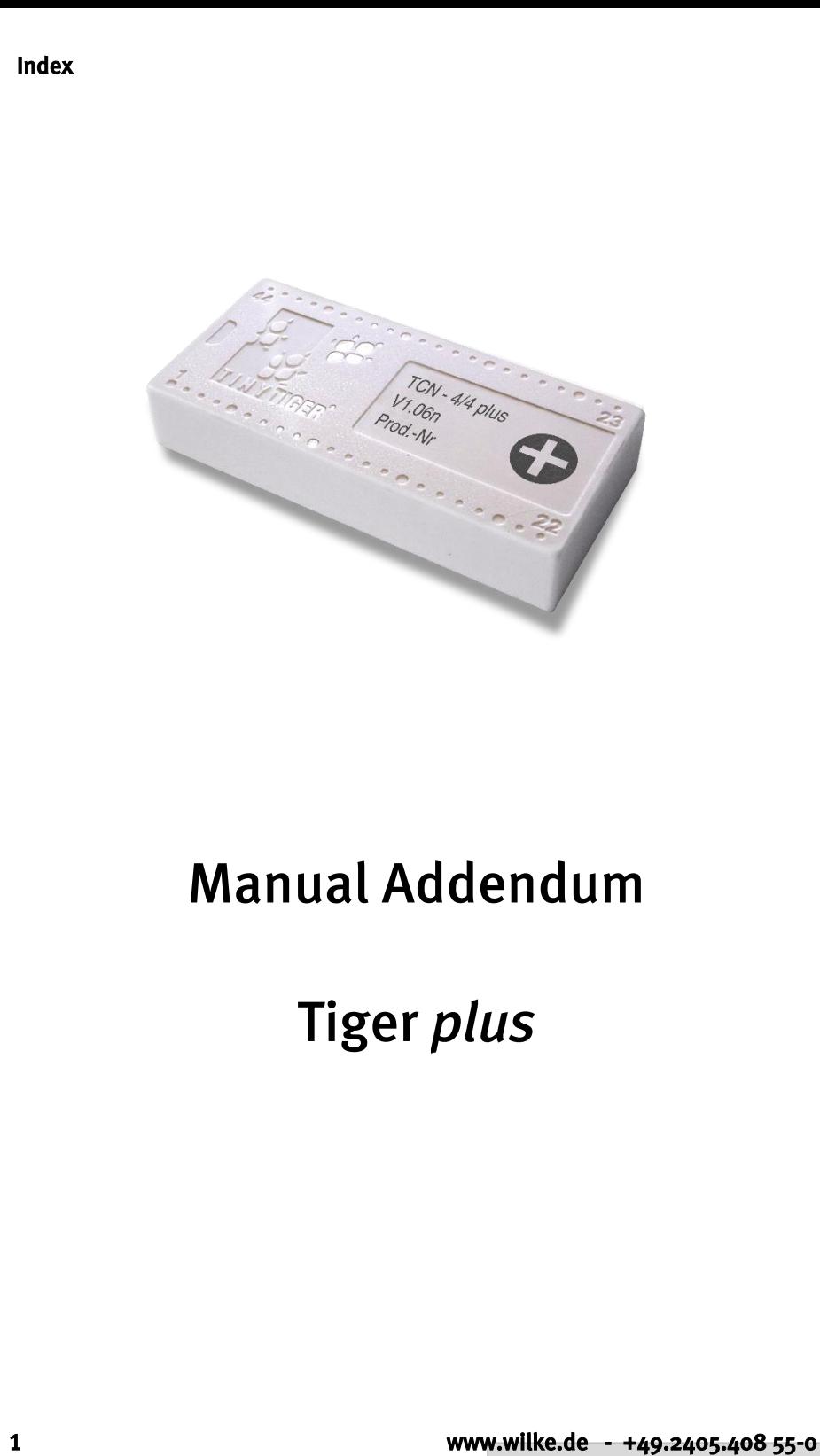

 $\ddot{\cdot}$ 

::::

## Index

 $\ddot{\cdot}$ 

Blank Page

Index

 $\ddot{\cdot}$ 

# <span id="page-2-0"></span>Index

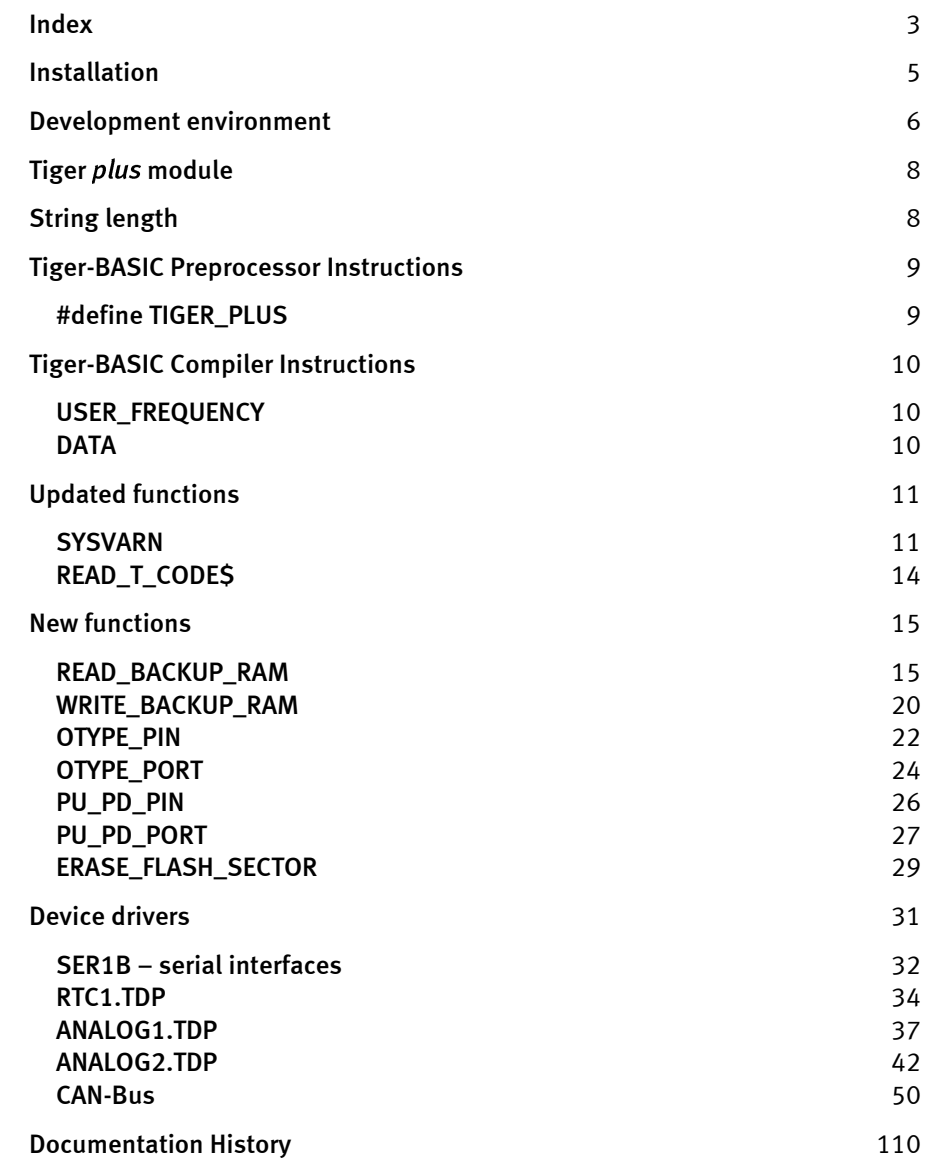

## Index

 $\ddot{\cdot}$ 

Blank Page

#### Installation

**......** 

 $\ddot{\cdot}$ 

.......<br>....

# <span id="page-4-0"></span>Installation

In order to work with Tiger *plus* using an existing compiler-version 5.4, several new files are required, please copy them into particular directories of your existing Tiger-BASIC installation. This concerns the following files:

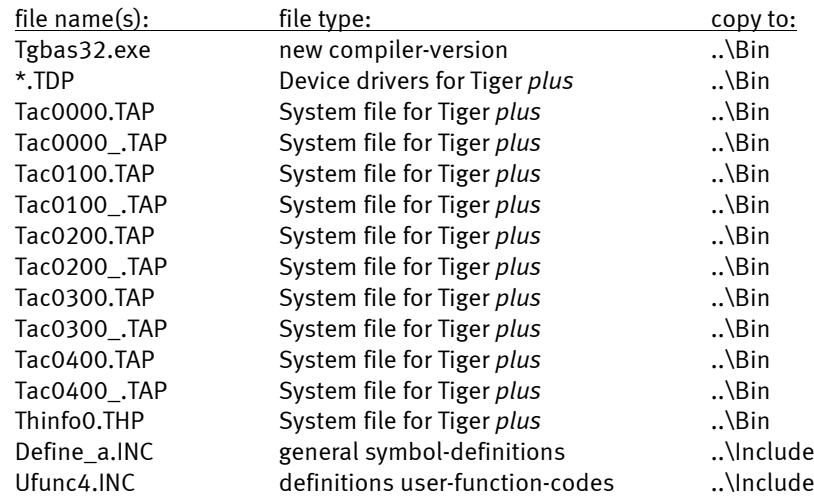

 $\ddot{\cdot}$ 

.....

# <span id="page-5-0"></span>Development environment

Please consider the following in the Tiger-BASIC IDE when employing Tiger *plus*:

• The interface-settings, to be found in the Options / Communication menu, are to be adjusted so that the baud rate is 115,200 and parity is set to "none". Just press the "Tiger plus" button to activate this setting. The Tiger plus module also supports the fast download (312500 Bd) and the ultra-fast download (625000 Bd) option.

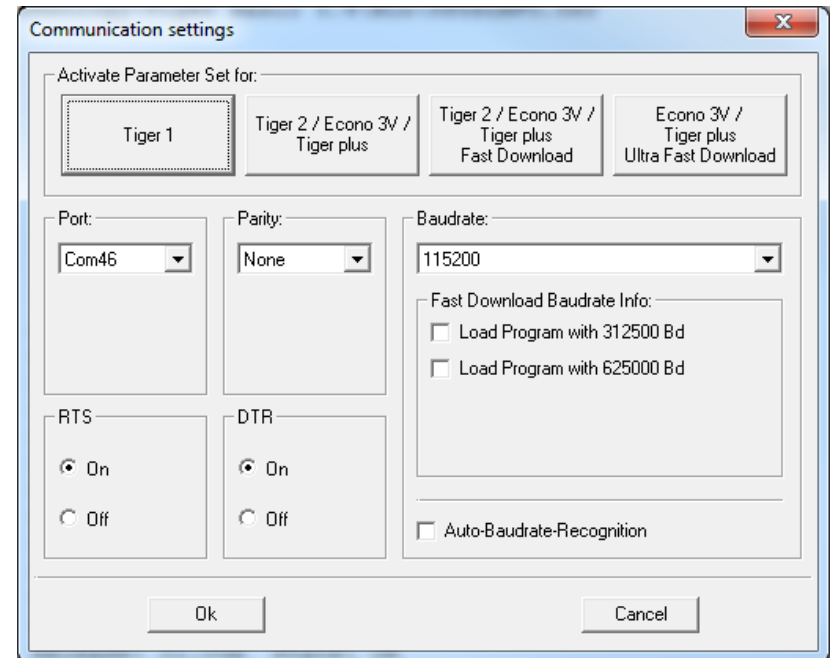

## Development environment

**......** 

• The Tiger *plus* module will be recognized by its development environment automatically. If a program has to be compiled for the Tiger *plus*, without a module being connected, the module type has to be set to "Tiger plus" in the menu Options / Compiler.

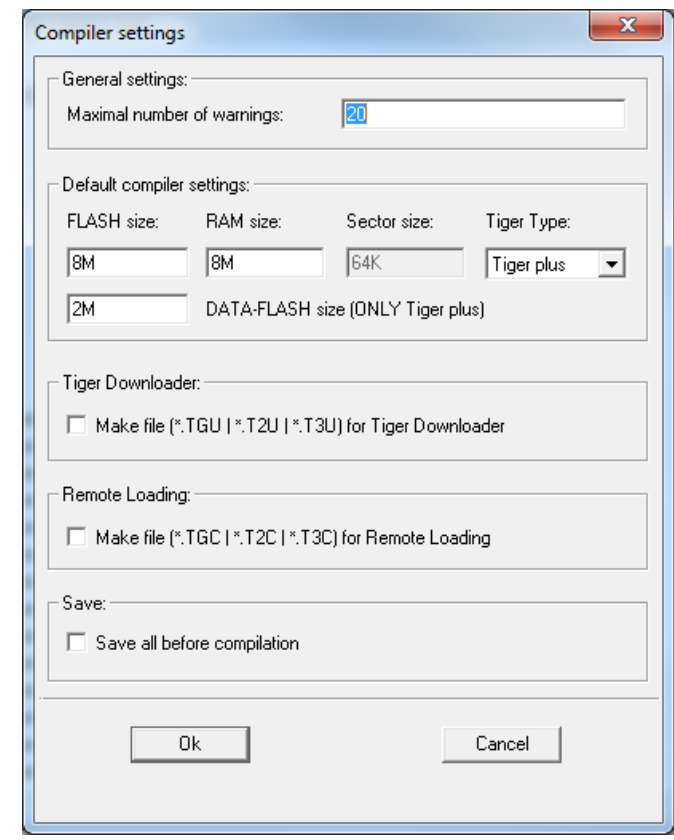

:<br>:<br>:<br>:

# <span id="page-7-0"></span>Tiger *plus* module

#### Hardware

Aside from the very small basic differences between the classical Tiny-Tiger and the new Tiny Tiger *plus* such as the additional rows of pins, there are differences in certain pins, which have obviously not changed in their function when compared to the Tiny-Tiger. However, the differences are the following:

> • In the Tiger *plus*, the pins L33..L37, L60..L67, L70..L73, L80..L87, as well as L90..L95 have a voltage range of 0 to 3.3 V as outputs and an input voltage range of 0 to 5 V. As digital inputs the I/O are 5V tolerant.

#### Software

A further change in the Tiger *plus* concerns the software, viz. the file type STRING: Theoretically, strings with a length of up to 2 GB can be processed. In practice, therefore, the length of a string is only restricted by the size of the module's RAM.

# <span id="page-7-1"></span>String length

In the Tiger *plus*, the maximum length of a string is no longer restricted (only by the RAM). Therefore, even more data can be put into a string. This is to be taken with a grain of salt, though, since the duration of the operations increases correspondingly for very large strings. Very large strings can also influence the timing of the multitasking system, since one BASIC instruction is always completed before switching to the next task.

This has also influence to the DATA instruction. For further information, please refer to page [10.](#page-9-2)

..............

# <span id="page-8-0"></span>Tiger-BASIC Preprocessor Instructions

# <span id="page-8-1"></span>#define TIGER\_PLUS

......

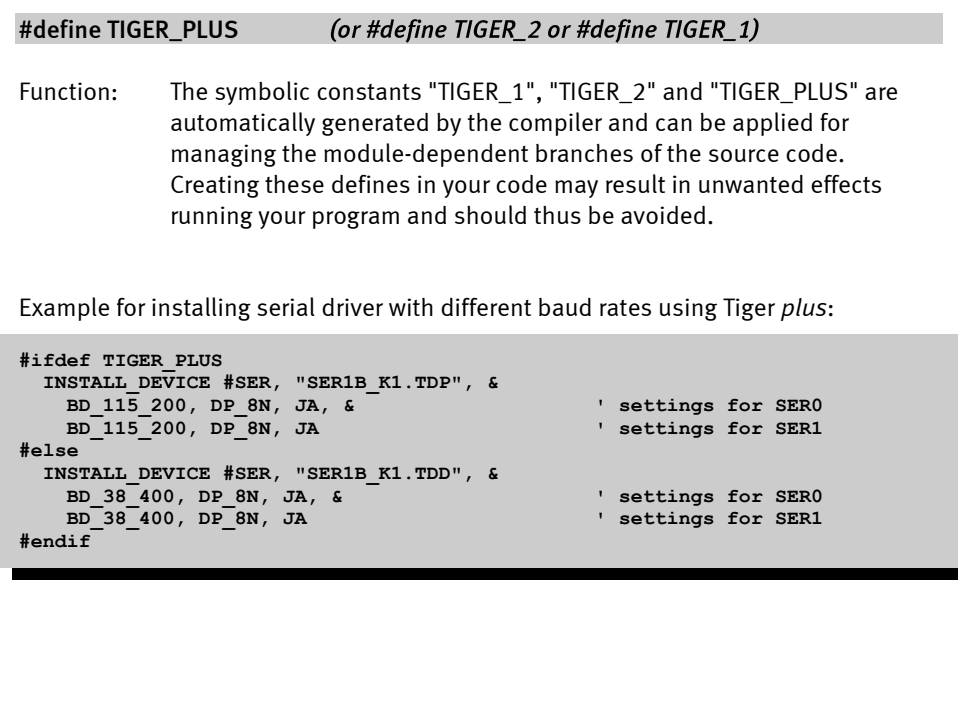

............

# <span id="page-9-0"></span>Tiger-BASIC Compiler Instructions

# <span id="page-9-1"></span>USER\_FREQUENCY

.....

#### USER\_FREQUENCY SPEED\_100

Function: The Tiger *plus* CPU speed is adjusted with *USER\_FREQUENCY*. Without this instruction, the default speed is *SPEED\_25*. You are free to increase or decrease the CPU speed and adapt it to your application. Please refer the Tiger *plus* datasheet for typ. power consumption.

#### Options for *USER\_FREQUENCY*:

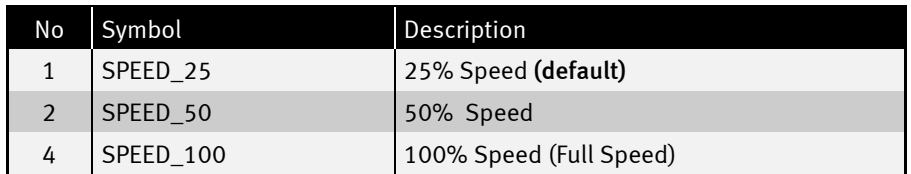

## <span id="page-9-2"></span>DATA

#### DATA Type Constlist

Function: Initializes a data field in the Flash-memory.

#### Parameters:

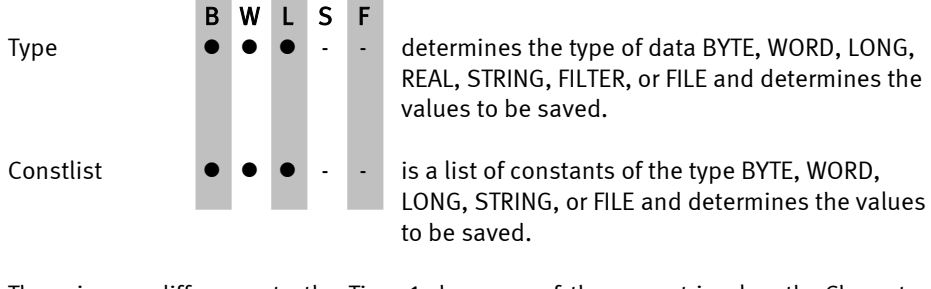

There is one difference to the Tiger-1, because of the new string length. Character strings are saved with details of their length, e.g.:

"Hello" -> 05 00 00 00 'H' 'e' 'l' 'l' 'o'; a total of 9 bytes.

.....

# <span id="page-10-0"></span>Updated functions

## <span id="page-10-1"></span>**SYSVARN**

#### RES = SYSVARN ( FunctionNo, Parameter2 )

Returns the Value of a LONG system variable. Numeric type system variables, other than real, are tested with this function. The test can also trigger system functions.

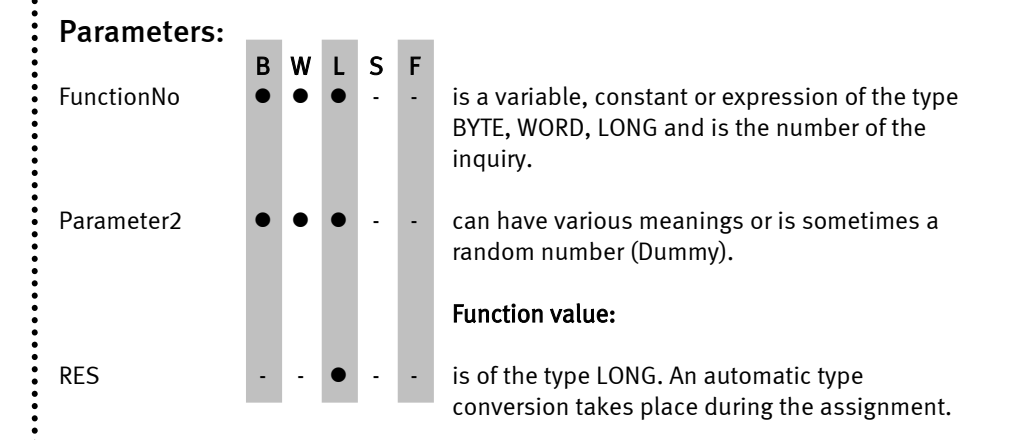

The function numbers are assigned names in the Include file DEFINE\_A.INC; these can be found in the table below.

Include the file 'DEFINE\_A.INC' to use symbols, as function numbers may change in future developments of Tiger BASIC®. New and updated Functions of SYSVARN:

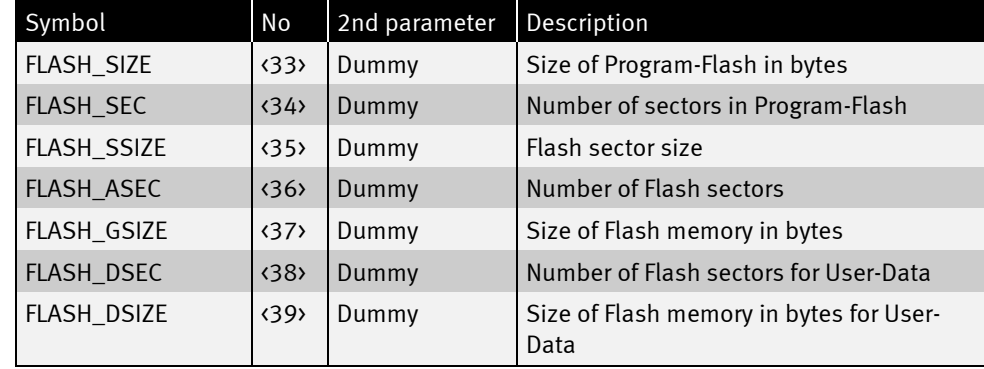

............

## Updated functions

 $\ddot{\cdot}$ 

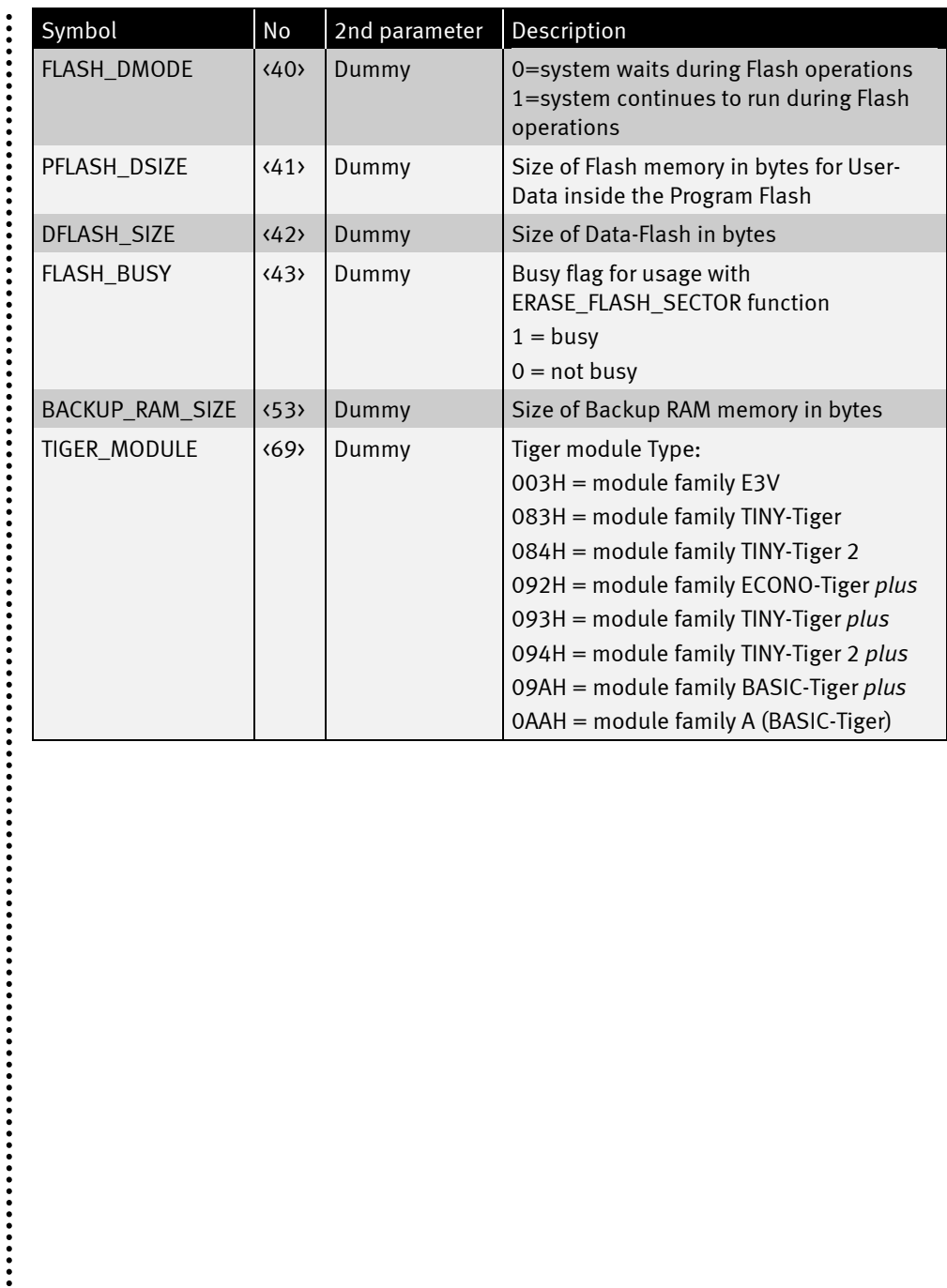

 $\ddot{\cdot}$ 

#### Updated functions

```
Program examples:
'---------------------------------------------------------------------
' Name: SYSVARN_FLASH.TIG
'---------------------------------------------------------------------
USER_VAR_STRICT
#INCLUDE DEFINE_A.INC ' include global definitions
TASK MAIN ' begin task MAIN
' install LCD-driver (BASIC-Tiger)
   INSTALL DEVICE #LCD, "LCD1.TDD"
' install LCD-driver (TINY-Tiger)
' INSTALL DEVICE #1, "LCD1.TDD", 0, 0, 0, 0, 0, 0, 80h, 8
  PRINT #LCD, "<1>Flash size:"; SYSVARN (FLASH_GSIZE, -1)/1024; "K"
  PRINT #LCD, "Data-F.:"; SYSVARN (DFLASH_SIZE, -1)/1024; "K"
  PRINT #LCD, "Prog-F.:"; SYSVARN (FLASH_SIZE, -1)/1024; "K"
  PRINT #LCD, "Prog-F. U-Dat:"; SYSVARN (PFLASH_DSIZE, -1)/1024; "K";
END
'---------------------------------------------------------------------
' Name: SYSVARN_MODULE_TYPE.TIG
'---------------------------------------------------------------------
TASK MAIN ' begin task MAIN
' install LCD-driver (BASIC-Tiger)
  INSTALL DEVICE #LCD, "LCD1.TDD"
```

```
 PRINT #LCD, "<1>Module type:"; SYSVARN (TIGER_MODULE, -1)
 switch SYSVARN (TIGER_MODULE, -1)
 case 003H:
   PRINT #LCD, "E3V"
 case 083H:
   PRINT #LCD, "TINY-Tiger"
 case 084H:
   PRINT #LCD, "TINY-Tiger 2"
 case 092H:
   PRINT #LCD, "ECONO-Tiger plus"
 case 093H:
  PRINT #LCD, "TINY-Tiger plus"
 case 094H:
   PRINT #LCD, "TINY-Tiger 2 plus"
 case 09AH:
   PRINT #LCD, "BASIC-Tiger plus"
 case 0AAH:
   PRINT #LCD, "BASIC-Tiger"
  endswitch
```
**END**

## Updated functions

......

<span id="page-13-0"></span>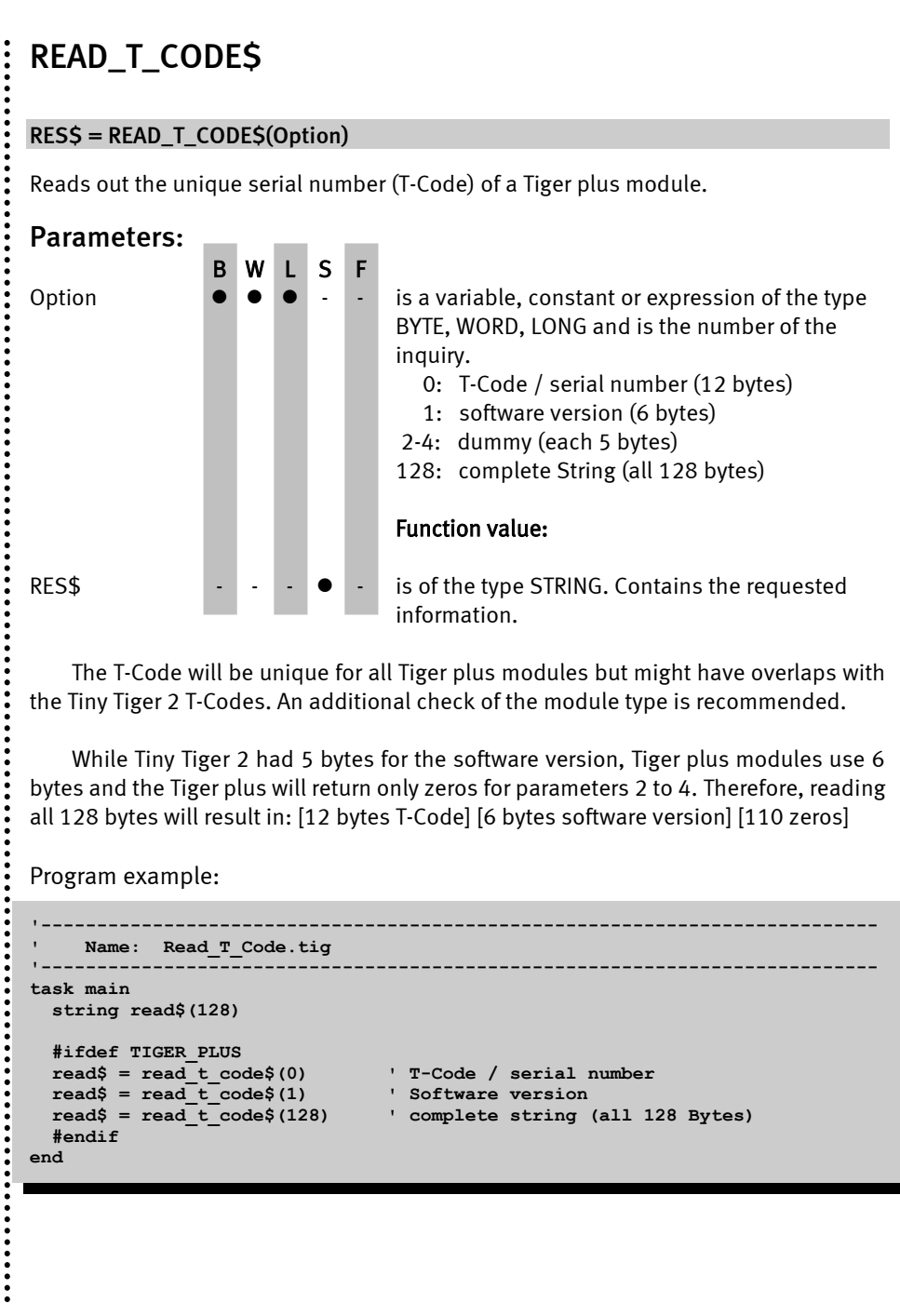

**......** 

#### <span id="page-14-0"></span>New functions  $\ddot{\cdot}$

String: Byte/Word/Long: Real:

<span id="page-14-1"></span>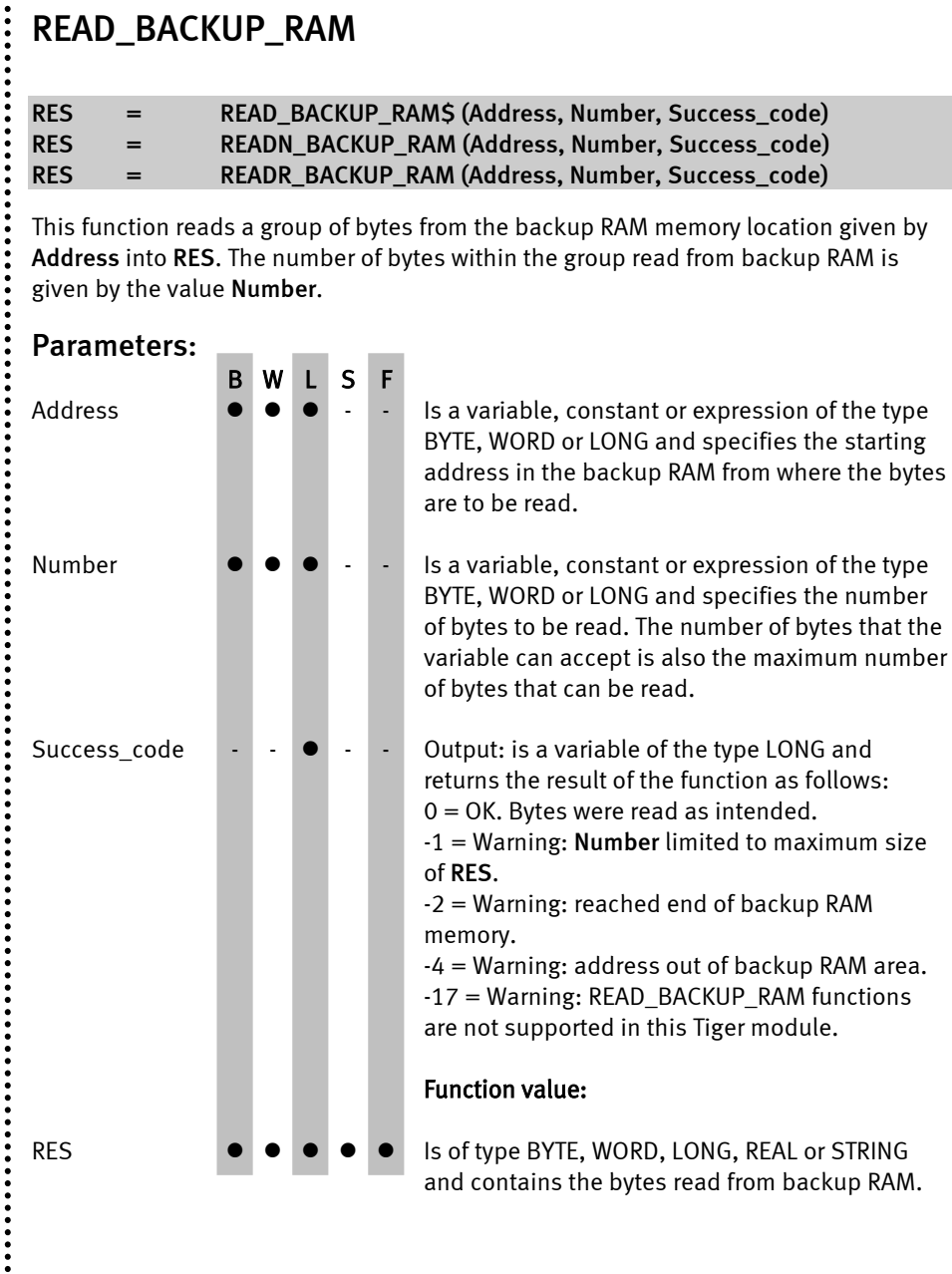

!

READ\_BACKUP\_RAM functions are supported as of module version 3.10m! The module version can be inquired at runtime with the function SYSVARN or via the command *View->Tiger-Status* in the TIGER-Basic IDE.

The backup RAM is powered from Batt. Input voltage, when the main Vcc supply is powered off. To retain the content of the backup RAM when Vcc is turned off, Batt. input pin needs to be connected to an optional standby voltage supplied by a battery or by another source. It can be considered as an internal EEPROM with unlimited erase cycles when Batt. input is always present.

When the Tiger is supplied by Vcc, the backup RAM is powered from Vcc which replaces the Batt. input power supply to save battery life.

Typically, the size of the backup RAM is 2 Kbyte. To read out the real size of the backup RAM of your module, please use the SYSVARN function:

**RAM\_SIZE = SYSVARN(BACKUP\_RAM\_SIZE, 0) 'get the size of Backup RAM**

Program example:

```
'---------------------------------------------------------------------------
'Name: READ_BACKUP_RAM$1.TIG
'---------------------------------------------------------------------------
user_var_strict
#include define_a.inc ' include global definitions
#include ufunc4.inc ' include global definitions
task main ' begin task MAIN
  long llResult ' error/sucess code
  string slBackupRam$ ' result of READ_BACKUP_RAM
  install_device #LCD, "lcd1.tdd" ' install LCD-driver
  ' write "Hello World!" to backup RAM
  llResult = WRITE_BACKUP_RAM(0, "Hello World!", 0, 12)
   ' read from backup RAM
  slBackupRam$ = READ_BACKUP_RAM$(0, 12, llResult) 
  print #LCD, "<1>BACKUP_RAM:" ' print result
  print #LCD, slBackupRam$ ' to LCD
end
```
**......** 

......

Please ensure there was no power down before reading out the backup RAM contents, in the case of power down, these contents are lost. The easiest way is to use the RTC device driver. The RTC uses the same Batt. Input as the backup RAM. There is

a User-function-code to read out the voltage low detection. It is recommended to use an additional magic number to validate the backup RAM content.

**'--------------------------------------------------------------------------- 'Name: READ\_BACKUP\_RAM\$2.TIG '-------------------------------------------------------------------------- user\_var\_strict #include define\_a.inc ' include global definitions #include ufunc4.inc ' include global definitions #define MAGIC\_NUMBER 0DEADBEEFH ' Magic number (validate backup RAM) task main ' begin task MAIN long llResult ' error/sucess code string slBackupRam\$ ' result of READ\_BACKUP\_RAM long llVoltage ' voltage down flag from RTC long llRTCstat ' status of RTC long llMagicNumber ' Magic number install\_device #LCD, "lcd1.tdd" ' install LCD-driver install\_device #RTC, "rtc1.tdd" ' install RTC-driver print #1,"<1>installing RTC"; ' llRTCstat = RTC\_INITIAL '** while llRTCstat < RTC NO\_RTC ' while searching for RTC  **get #RTC, #0, #UFCI\_RTC\_STAT0, 1, llRTCstat ' get status of RTC wait duration 200 endwhile if llRTCstat = RTC\_PRESENT then ' if RTC found ' read out magic number from backup RAM llMagicNumber = READN\_BACKUP\_RAM(0, 4, llResult) get #RTC, #0, #UFCI\_RTC\_VOLTAGE, 0, llVoltage ' get Voltage Low**  $if$  llVoltage = RTC  $VOLTAGE$  LOW OR  $\&$  **llMagicNumber <> MAGIC\_NUMBER then ' wrong magicnumber? put #RTC, 0 ' start RTC print #LCD, "<1>Save String to" ' print #LCD, "backup RAM..." ' ' write "Hello World!" to backup RAM llResult = WRITE\_BACKUP\_RAM(4, "Hello World!", 0, 12) if llResult = 0 then ' check success code ' write magic number to validate content of backup RAM llResult = WRITE\_BACKUP\_RAM(0, MAGIC\_NUMBER, 0, 4) if llResult = 0 then ' check success code wait duration 1000 restart**  $proj()$  **'** reset Tiger  **else print #LCD, "<1>Error:"; llResult ' print error number endif else ' print #LCD, "<1>Error:"; llResult ' print error number endif else ' slBackupRam\$ = READ\_BACKUP\_RAM\$(4, 12, llResult) ' read backup RAM if llResult = 0 then ' check success code print #LCD, "<1>BACKUP\_RAM:" ' print result print #LCD, slBackupRam\$ ' to LCD else ' print #LCD, "<1>Error:"; llResult ' print error number**

**......** 

........

 $\ddot{\cdot}$ 

 **endif** *second <b>'* **'** *' ' ' ' ' '*<sup></sup><sup></sup>*<b>*<sup></sup><sup></sup><sup></sup><sup></sup><sup></sup><sup></sup>  **endif**  $\blacksquare$  **'**  $\blacksquare$  **'**  $\blacksquare$  **'**  $\blacksquare$   $\blacksquare$  **endif '**

**end ' end task MAIN**

See also: [WRITE\\_BACKUP\\_RAM](#page-19-0)

**......** 

..........

.......

# <span id="page-19-0"></span>WRITE\_BACKUP\_RAM

RES = WRITE\_BACKUP\_RAM (Dst\_Address, Source, Src\_Offset, Number)

This function writes Number bytes from Source with Src\_Offset to Dst\_Address in the backup RAM.

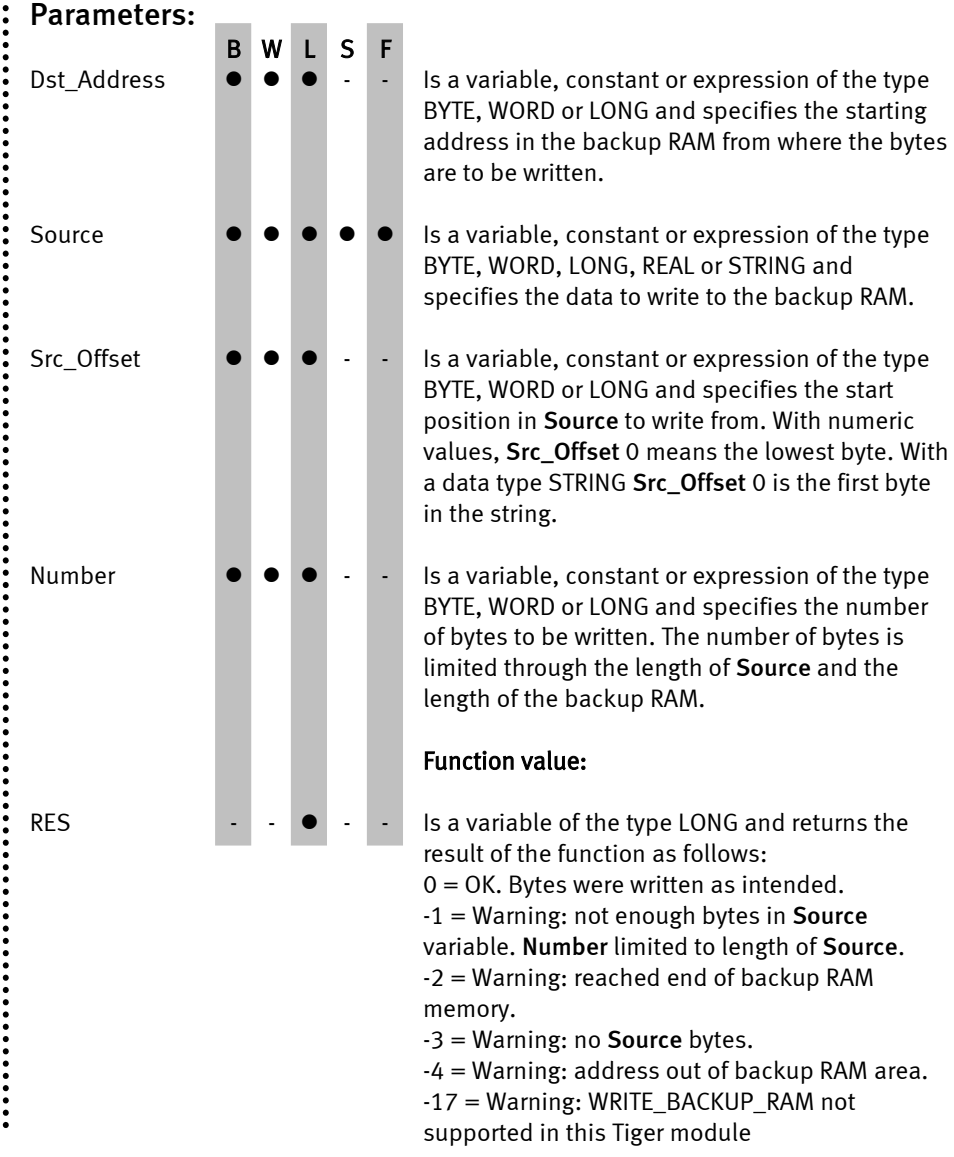

!

WRITE\_BACKUP\_RAM is supported as of module version 3.10m! The module version can be inquired at runtime with the function SYSVARN or via the command *View->Tiger-Status* in the TIGER-Basic IDE.

For a detailed description of the backup RAM please refer to [READ\\_BACKUP\\_RAM.](#page-14-1)

Program example:

```
'---------------------------------------------------------------------------
'Name: WRITE_BACKUP_RAM.TIG
'---------------------------------------------------------------------------
user_var_strict
#include define_a.inc ' include global definitions
#include ufunc4.inc ' include global definitions
task main ' begin task MAIN
 long llResult \qquad \qquad ' error/sucess code<br>string slBackupRam$ ' ' result of WRITE B
                                        string slBackupRam$ ' result of WRITE_BACKUP_RAM(String)
  long llBackupRam '' result of WRITE_BACKUP_RAM(Long)<br>
<b>'' result of WRITE_BACKUP_RAM(Real)
                                        real rlBackupRam ' result of WRITE_BACKUP_RAM(Real)
  install_device #LCD, "lcd1.tdd" ' install LCD-driver
  llResult = WRITE_BACKUP_RAM(0, "Hello World!", 0, 12) ' write String
 llResult = WRITE_BACKUP_RAM(12, 123, 0, 4) ' write 123 to backup RAM
 llResult = WRITE_BACKUP_RAM(16, 1.23, 0, 8) ' write 1.23 to backup RAM
  slBackupRam$ = READ_BACKUP_RAM$(0, 12, llResult) ' read String
 llBackupRam = READN_BACKUP_RAM(12, 4, llResult) ' read Long
 rlBackupRam = READR_BACKUP_RAM(16, 8, llResult) ' read Real
 print #LCD, "<1>BACKUP_RAM:"<br>print #LCD, slBackupRam$<br>' String 'string
  print #LCD, slBackupRam$ ' String
  print #LCD, llBackupRam ' Long
  print #LCD, rlBackupRam ' Real
end ' end task MAIN
```
See also: [READ\\_BACKUP\\_RAM](#page-14-1)

**......** 

 $\ddot{\cdot}$ 

 $\ddot{\cdot}$   $\ddot{\cdot}$   $\ddot{\cdot}$   $\ddot{\cdot}$ 

# <span id="page-21-0"></span>OTYPE\_PIN

#### OTYPE\_PIN Log\_Portadr., Bitposition , Output\_Type

Configures the output type of an individual pin within a bit-oriented internal I/O port.

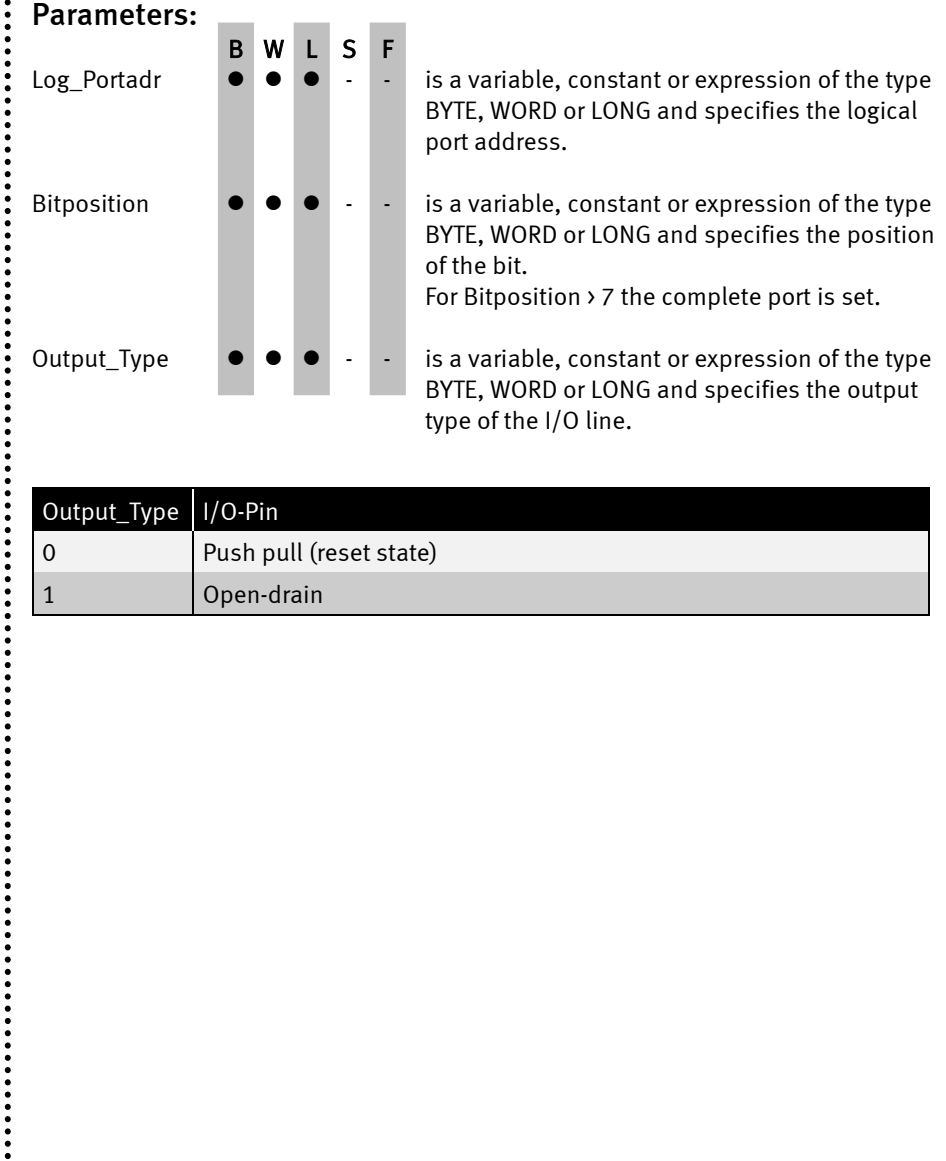

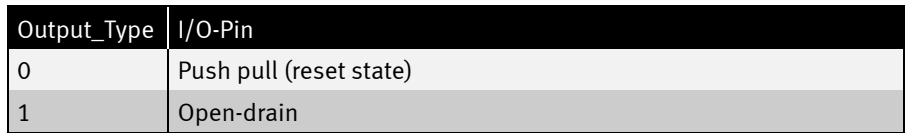

 $\vdots$ 

 $\ddot{\cdot}$ 

 $\ddot{•}$ 

 $\ddot{\cdot}$ 

 $\ddot{\cdot}$  $\ddot{\cdot}$ 

 $\vdots$ 

........

............

........

```
Program example:
 '---------------------------------------------------------------------
' Name: OTYPE_PIN.TIG
'---------------------------------------------------------------------
  ASK MAIN 'begin task MAIN'<br>
OTYPE_PIN 8, 7, 1 'set bit 7 as ope
   OTYPE_PIN 8, 7, 1 \qquad \qquad 'Set bit 7 as open-drain<br>DIR PIN 8, 7, 0 \qquad \qquad 'port 8, bit 7 is output
                                                   Port 8, bit 7 is output<br>'many loops
  LOOP 9999999<br>OUT 8,10000000b, 128
                                                   \lceil set port 8, bit 7 open-drain high<br>'wait 500 ms
     WAIT_DURATION 500<br>OUT 8,10000000b, 0
                                                   " set port 8, bit 7 open-drain low<br>'wait 500 ms
    WAIT DURATION 500
   ENDLOOP
END 'end task MAIN
```
See also: [OTYPE\\_PORT](#page-23-0)

 $\ddot{\cdot}$ 

**:::::** 

# <span id="page-23-0"></span>OTYPE\_PORT

#### OTYPE\_PORT Log\_Portadr., Output\_Type

Configures the output type of all pins of an internal I/O port.

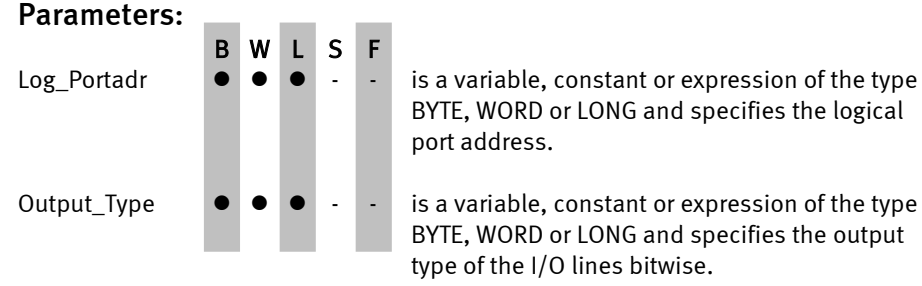

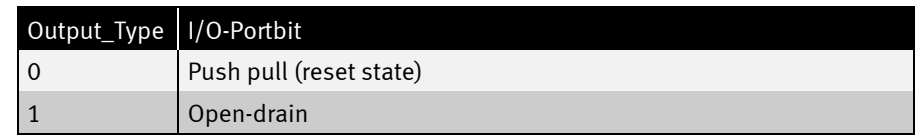

#### The instruction

#### OTYPE\_PORT 8, 1

sets pin 0 to open drain and all other pins to push pull:

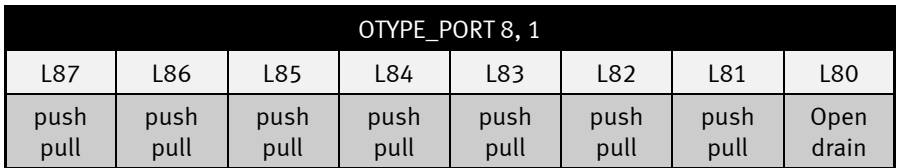

.................................

:<br>:<br>:<br>:

 $\ddot{\cdot}$ 

......

............

 $\ddot{\cdot}$ 

.................

```
Program example:
'---------------------------------------------------------------------
' Name: OTYPE_PORT.TIG
'---------------------------------------------------------------------
                                          'begin task MAIN
   OTYPE_PORT 8, 255 			 'Port 8 is open-drain<br>DIR PORT 8, 0 		 'Set Port 8 as output
 DIR_PORT 8, 0<br>OUT 8, 255, 01010101b
                                          'set all even bits open drain high
END 'end task MAIN
```
See also: [OTYPE\\_PIN](#page-21-0)

 $\ddot{\cdot}$ 

.....

# <span id="page-25-0"></span>PU\_PD\_PIN

#### PU\_PD\_PIN Log\_Portadr., Bitposition , PullUp\_PullDown

Configures the pull-up or pull-down of an individual pin within a bit-oriented internal I/O port.

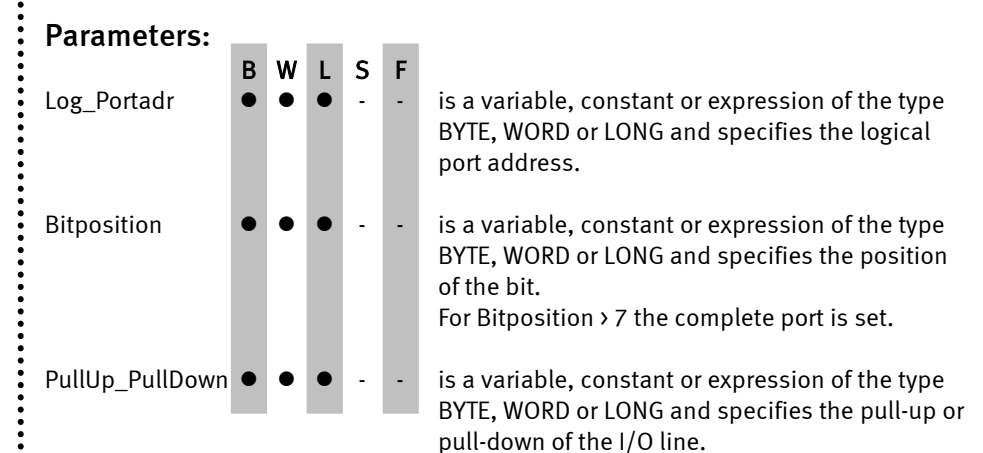

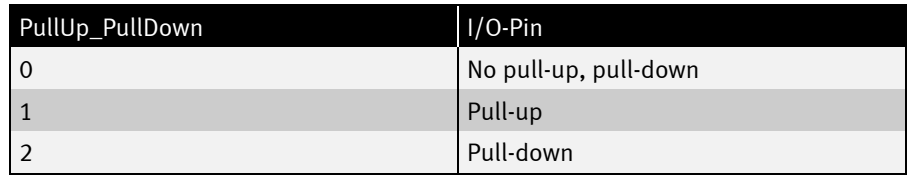

Program example:

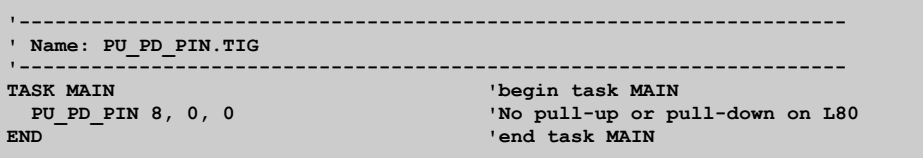

See also: [PU\\_PD\\_PORT](#page-26-0)

...............

 $\ddot{•}$ 

**......** 

# <span id="page-26-0"></span>PU\_PD\_PORT

#### OTYPE\_PORT Log\_Portadr., PullUp\_PullDown

Configures the pull-up or pull-down of all pins of an internal I/O port.

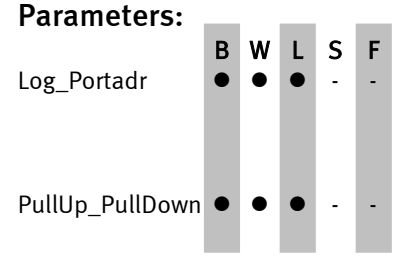

is a variable, constant or expression of the type BYTE, WORD or LONG and specifies the logical port address.

is a variable, constant or expression of the type BYTE, WORD or LONG and specifies the pull-up or pull-down of the I/O lines bitwise as 16-bit value.

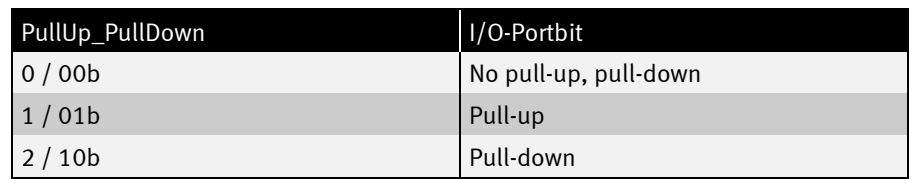

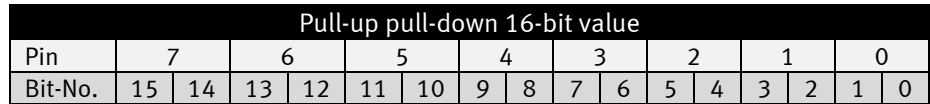

The instruction

#### PU\_PD\_PORT 8, 024H

sets pin1to pull-up, pin 2 to pull-down and all other pins to no pull-up, pull down

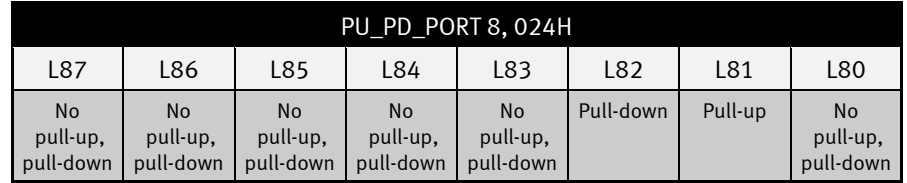

.............

.....

 $\ddot{\cdot}$ 

......

```
Program example:
'---------------------------------------------------------------------
' Name: PU_PD_PORT.TIG
'---------------------------------------------------------------------
TASK MAIN 'begin task MAIN
 PU_PD_PORT 8, 0000000000000000b 'No pull-up or pull-down on port 8
END 'end task MAIN
```
See also: [PU\\_PD\\_PIN](#page-25-0)

 $\ddot{\cdot}$ 

 $\ddot{•}$ 

# <span id="page-28-0"></span>ERASE\_FLASH\_SECTOR

#### ERASE\_FLASH\_SECTOR Start address, Length [, Error handling]

Deletes one FLASH-sector without blocking BASIC code execution.

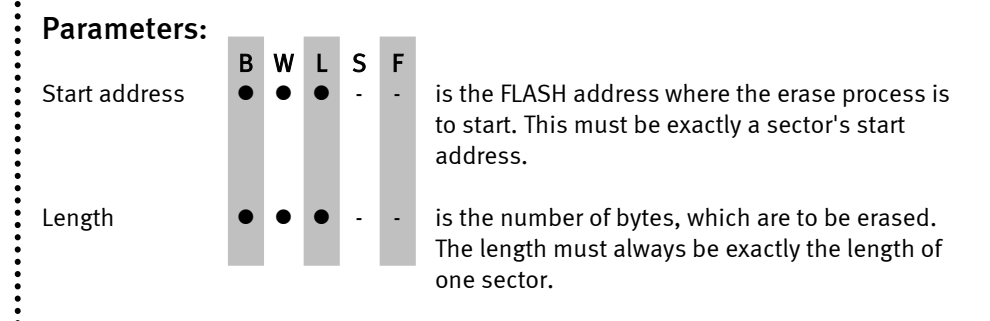

ERASE\_FLASH\_SECTOR instruction is supported as of Tiger IDE version 6.0.23 with Tiger plus Firmware 3.12a or newer!

Tiger BASIC® programs can use the Data FLASH to store data. The first FLASH address that can be used for data storage is 0, the last address which can be used depends on the length of the Data FLASH. Precise values can be obtained by inquiring the system variables with the function SYSVARN.

ERASE\_FLASH\_SECTOR can be used to erase a single sector. The exact start address of the sector must be known and the erase length must be the sector length. Otherwise, this instruction will not be carried out during the runtime (generates runtime error). If the ERASE\_FLASH\_SECTOR command is successfully initiated, the FLASH is busy for a short while and cannot be addressed.

This instruction can use its own Error handling in the form of a subroutine or branch.

Notation:

#### ERASE\_FLASH\_SECTOR Start address, Length, ON\_ERROR\_CALL Subroutine ERASE\_FLASH\_SECTOR Start address, Length, ON\_ERROR\_GOTO Label

Unlike ERASE\_FLASH, ERASE\_FLASH\_SECTOR does not wait for the erase process to finish before returning. ERASE\_FLASH\_SECTOR is executed in the background, parallel to BASIC code execution.

Attention: If any flash operation is executed while an erase is in progress, the flash operation will wait for the end of the erase!

 $\ddot{•}$ 

To better control flash operation and waiting time you can use the SYSVARN with FLASH\_BUSY to check if the erase has finished.

Program example:

```
'---------------------------------------------------------------------
' Name: Erase_flash_sector.tig
'---------------------------------------------------------------------
user_var_strict
#include define_a.inc
task main
  long user_flash_size
  long i
  install device #LCD, "LCD1.TDP"
  run_task erase_complete_flash
  for i = 0 to 99999
    print #1, "<1BH>A<0><0><0F0H>running";i;" sec"
     wait_duration 1000
   next
end
task erase_complete_flash
     long flash_sectors
     long sector_size
    long i
    long busy
    flash_sectors = sysvarn ( FLASH_DSEC, 0 )
   sector size = sysvarn ( FLASH SSIZE, 0 )
   for i = 0 to flash sectors -1 print #1, "<1BH>A<0><1><0F0H>sectors erased:"; i
         erase_flash_sector i * sector_size, sector_size
       busy = 1 while busy > 0
            busy = sysvarn(FLASH_BUSY, 0)
         endwhile
    next
     print #1, "<1BH>A<0><2><0F0H>erase flash finished"
end
```
See also: [SYSVARN](#page-10-1)

 $\ddot{\cdot}$ 

:<br>:<br>:<br>:

 $\ddot{\cdot}$ 

# <span id="page-30-0"></span>Device drivers

On principle, all device-drivers that can be found for the Tiger 1 (BASIC-Tiger, TINY-Tiger, Econo-Tiger) are also available for the Tiger *plus*. A distinction is made in the naming, however:

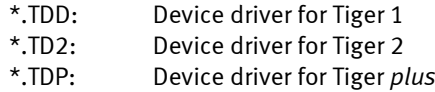

There might be some differences for some drivers due to special specifications of the Tiger *plus*. These will be talked about in more detail later on.

There is no need to rename existing Tiger-1 device drivers in your source code. The BASIC compiler choose the correct device driver for the connected module.

Example for installing the serial driver for Tiger *plus* (and Tiger 1 and Tiger 2):

```
 INSTALL_DEVICE #SER, "SER1B_K1.TDD", &
  BD_115_200, DP_8N, JA, & ' settings for SER0
  BD_115_200, DP_8N, JA ' settings for SER1
```
......

 $\ddot{\cdot}$ 

# <span id="page-31-0"></span>SER1B – serial interfaces

The SER1B serial interfaces only differ within the possible options for baudrates.

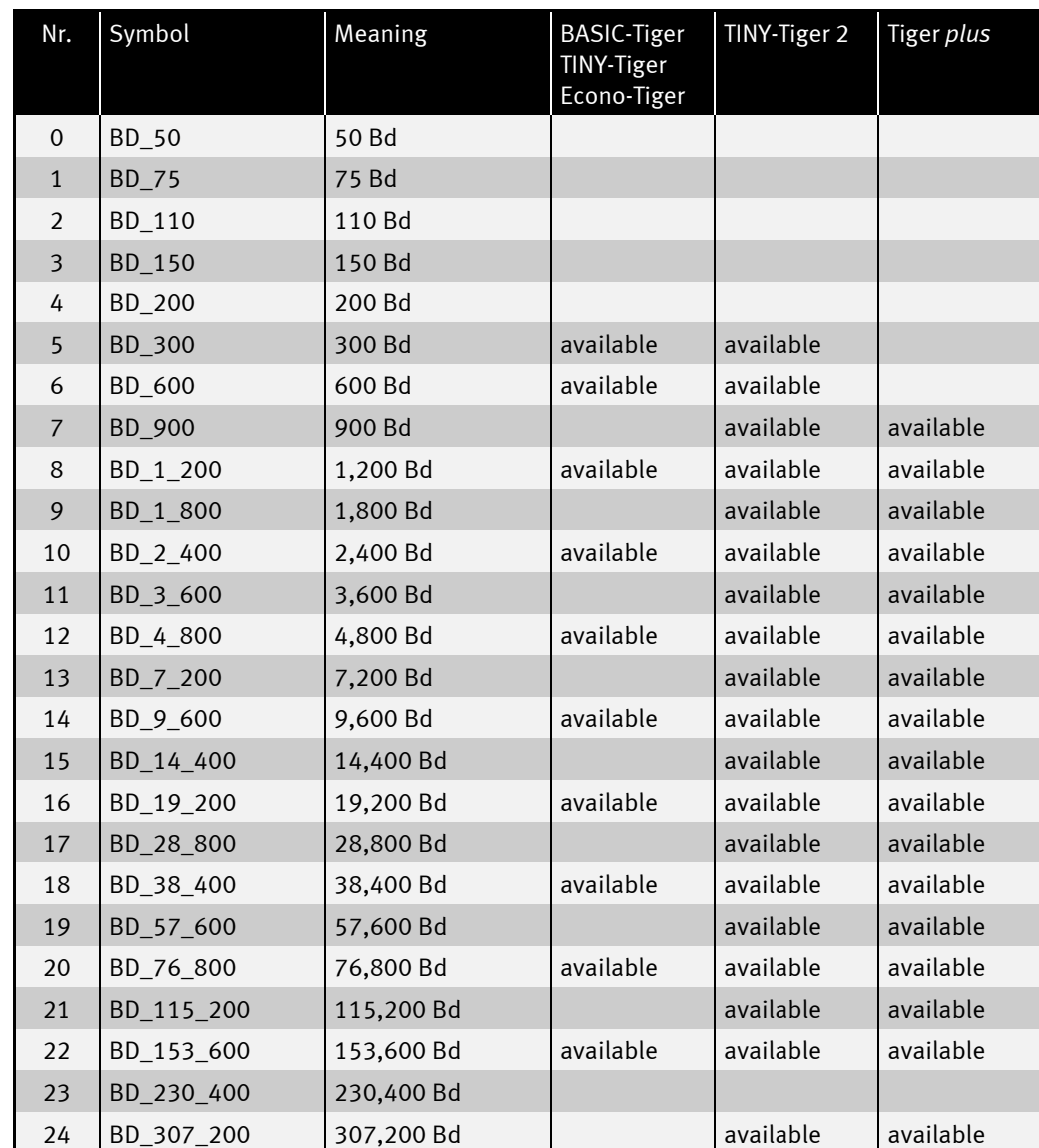

Baudrates:

**:::::** 

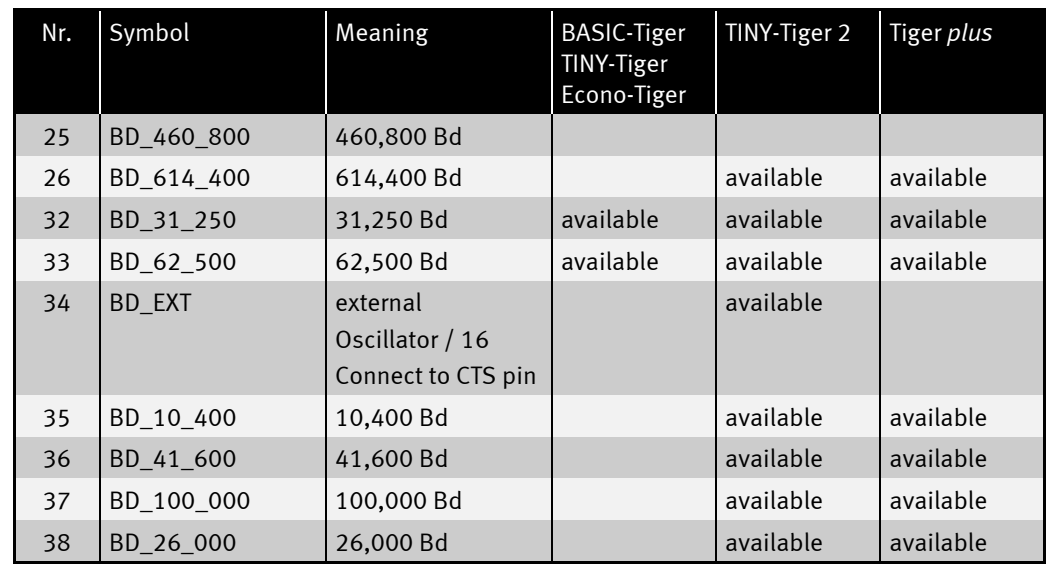

There is no more UFCI\_SER\_TX\_LOCK support in Tiger plus.

In Tiger plus by UFCI\_SER\_9ADR it is possible to get only the address that is set by UFCO\_SER\_9ADR. If address was not set yet, then default address 0 will be returned.

 $\ddot{\cdot}$   $\ddot{\cdot}$ 

!

.....

 $\vdots$ 

## <span id="page-33-0"></span>RTC1.TDP

The device-driver 'RTC1' supports the internal real time clock.

File name: RTC1.TDP

#### INSTALL DEVICE  $#D$ , "RTC1.TDP" [, P1]

D is a constant, variable or an expression of data type WORD, LONG, BYTE in the range 0…63 and stands for the device number of the driver.

P1 is a flag and determines whether the driver uses real hardware RTC or software RTC. YES: the driver uses real hardware RTC (default value). NO: the driver uses software RTC.

Attention: In contrast to Tiger 1, the alarm time for Tiger *plus* can be set to a maximum of 1 month in advance.

**......** 

 $\ddot{•}$   $\ddot{•}$   $\ddot{•}$   $\ddot{•}$   $\ddot{•}$   $\ddot{•}$ 

## User-function-codes of the RTC1.TDP

RTC1-user-function-codes and the corresponding answers of the driver:

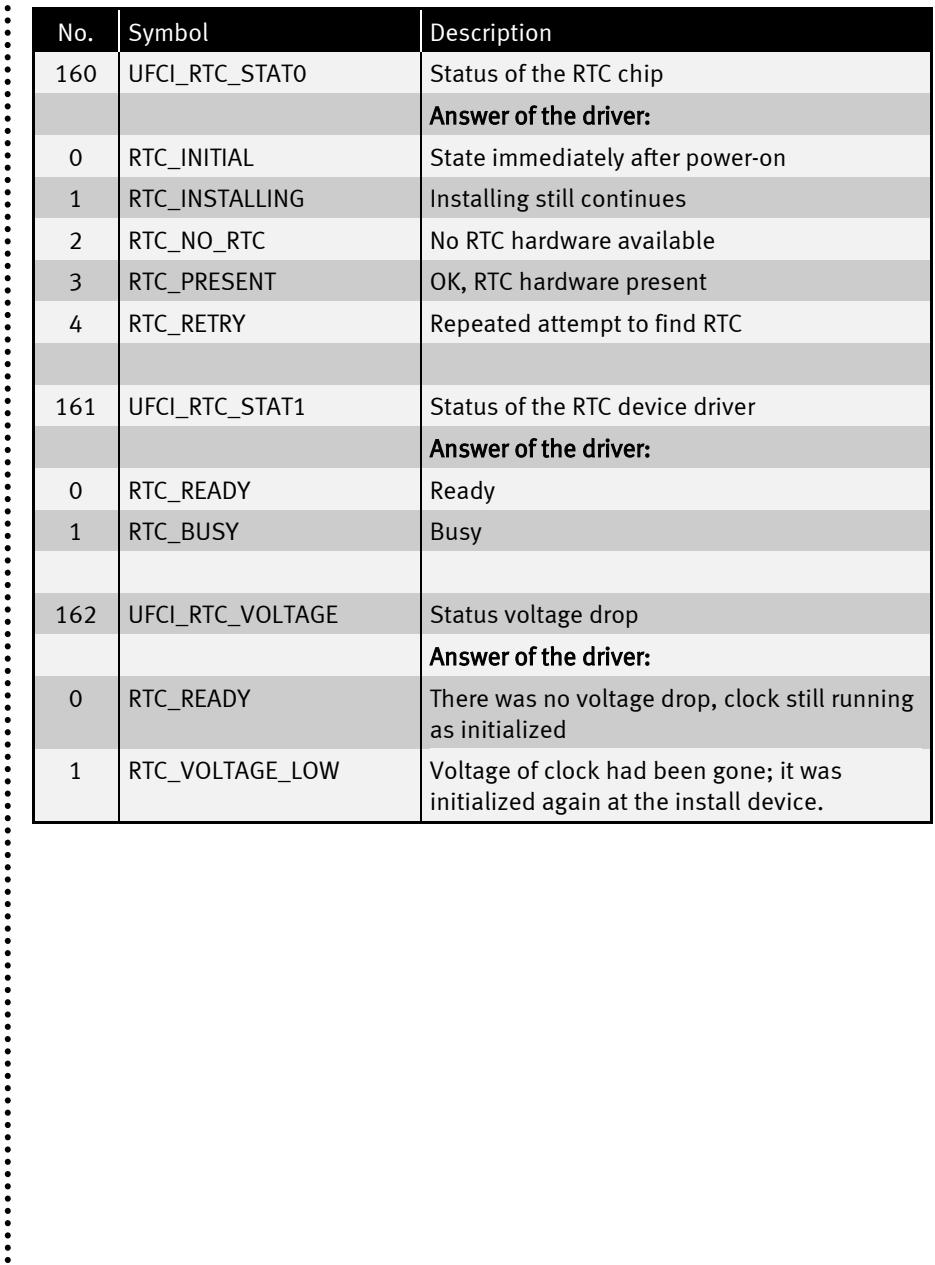

```
Program sample:
```

```
'---------------------------------------------------------------------
' Name: RTC1_Tiger_plus.TIG
'---------------------------------------------------------------------
#include define_a.inc
#include ufunc4.inc 'User Function Codes
task Main 'begin task main
 long seconds, prev sec, voltage 'declare variables of
                                                'type long
  install_device #LCD, "LCD1.TDD" 'install LCD-driver
 install_device #RTC, "RTC1.TDD"
  RTCSTAT = RTC_INITIAL
 while RTCSTAT < RTC NO_RTC ' While searching for RTC
   get #RTC, #0, #UFCI_RTC_STAT0, 1, RTCSTAT 'get status of RTC
   print #LCD,"<1>installing";
    wait_duration 200
  endwhile
  if RTCSTAT = RTC_PRESENT then 'if RTC found
   seconds = 12345678 p is a second set of the seconds = 12345678
    get #RTC, #0, #UFCI_RTC_VOLTAGE, 0, voltage 'get Voltage Low Bit
  if voltage = RTC VOLTAGE LOW then
     print #LCD, "<01>"; 'cursor to top left
     print #LCD, "Voltage Low" 'print to LCD print #LCD, "setting time"; 's and the setting term of the setting term of the setting term of the setting term of the setting term of the setting term of the setting term of the s
     print #LCD, "setting time";
     wait duration 2000 'give some time to some time to some time to some time to some time to
                                                'notice text on LCD
    put #RTC, seconds \overline{\phantom{a}} iset RTC in absolute
                                                'seconds
    else
     print #LCD, "<01>"; 'cursor to top left
 print #LCD, "NO Voltage Low" 'print to LCD
 print #LCD, "not setting time"; 'print to LCD
    wait duration 2000 'give some time to some time to some time to some time to some time to some time to some time to
                                               'notice text on LCD
    endif
   while 1 = 1 endless loop
    prev sec = seconds s seconds \alpha is tore old time
     while seconds = prev sec \blacksquare 'time
       get #RTC, 0, seconds 'read RTC
      endwhile
      print #LCD,"<1>RTC-Time =<0>";seconds; 'if new time, show it
     endwhile
  else 'if no RTC
     print #LCD, "<1>No RTC found"
  endif
end end end</del> <b>end end end end end end end end</del>
```
$\ddot{•}$ 

# ANALOG1.TDP

The device driver 'ANALOG1' reads the instantaneous value of the analog inputs.

#### INSTALL DEVICE #D, "ANALOG1.TDP"

D is a constant, variable or an expression of data type WORD, LONG, BYTE in the range 0…63 and stands for the device number of the driver.

The device driver ANALOG1.TDD reads the internal analog inputs. The instantaneous values are read. The resolution is 8 bit if BYTEs are read (e.g.: GET #n,#sa,1,CHAR) or 10 bit if WORD or LONG values are read. For secondary addresses from 100 12-bit values are read.

The resolution can be improved and the noise "calculated out" with the aid of the FIFO buffer and the command INTEGRAL\_FIFO.

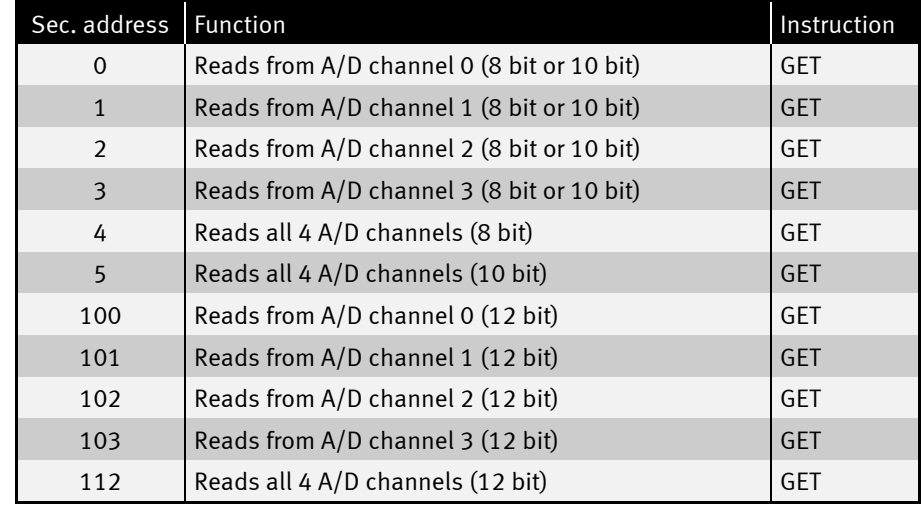

# Secondary addresses for TINY, BASIC and ECONO Tiger

.............

**:**<br>:<br>:<br>:

...............

# Secondary addresses for Tiger 2

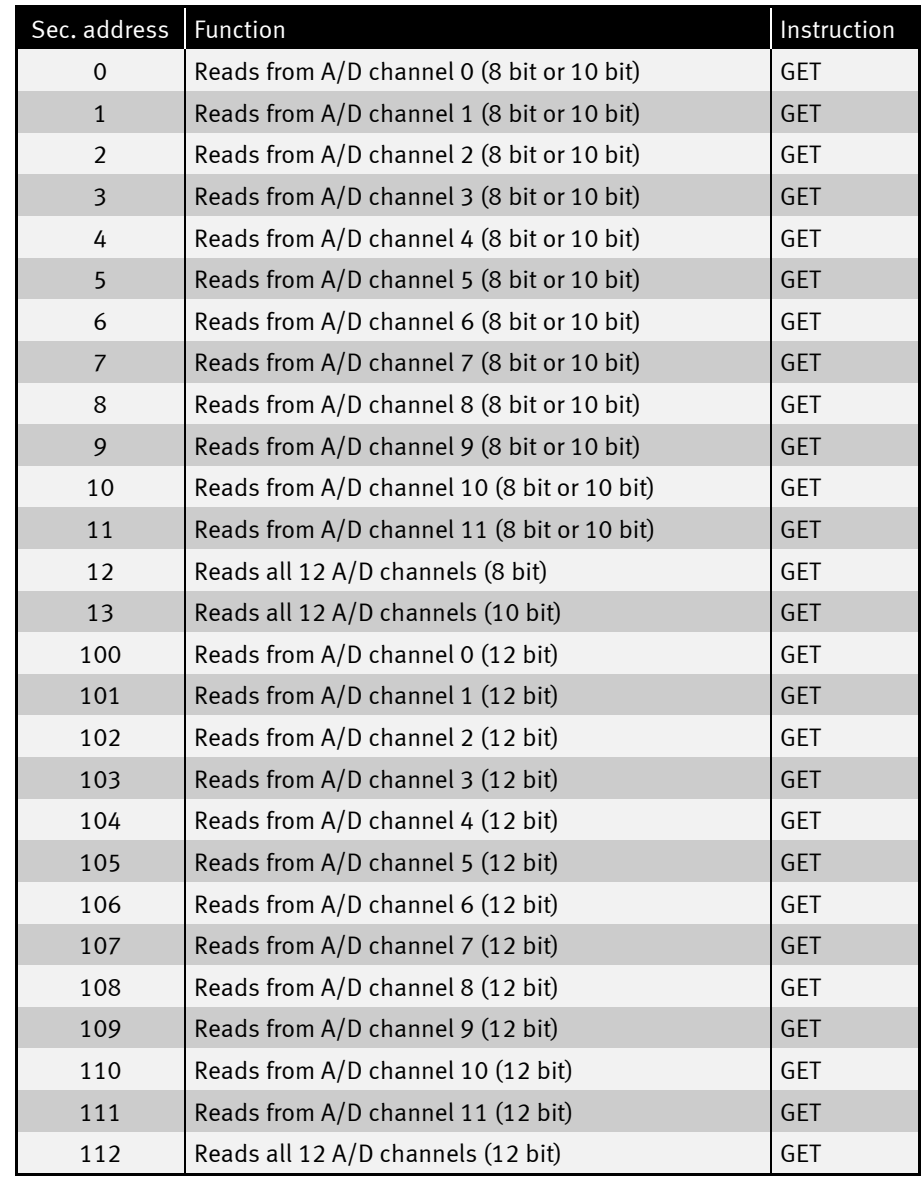

 $\ddot{•}$ 

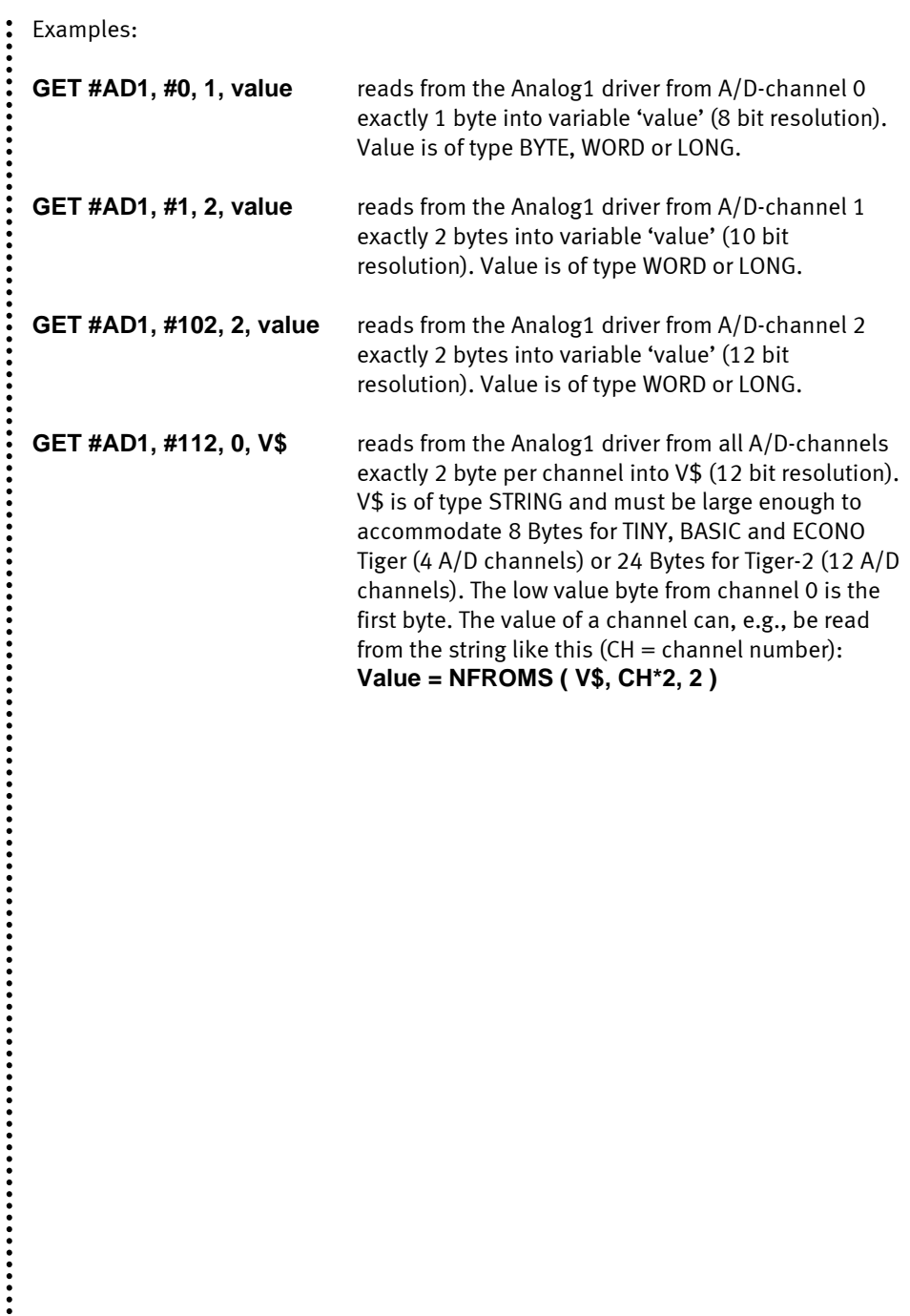

 $\ddot{\cdot}$ 

```
Program sample:
```

```
'---------------------------------------------------------------------------
' Name: ANALOG1_T2plus.tig
'---------------------------------------------------------------------------
user_var_strict '
#include define_a.inc
TASK Main ' begin Task MAIN
 ARRAY Value(12) OF LONG<br>String result$ ' String declaration
  String result$ ' String declaration
                                     LONG K ' LONG variable declaration
 byte pos \qquad \qquad BYTE variable declaration
  INSTALL_DEVICE #LCD, "LCD1.TD2" ' install LCD-Driver (Tiger 2)
  INSTALL_DEVICE #AD1, "ANALOG1.TDP" ' Analog-Inputs Device Driver
   ' 1. example: Read out ONLY 1 channel and with 8-Bit resolution
  FOR K = 0 TO 11 ' 12 channels (0 - 11)
    GET #AD1, #K, 1, Value(K) ' read out value from ADC from 
                                    ' channel K 8-Bit resolution(1 Byte)
 PRINT #LCD, "<1>"; ' delete LCD
 PRINT #LCD, "Single Ch. 8-Bit:" ' show info on LCD
  PRINT #LCD, "AD"; K; ":"; '' show channel number
   PRINT #LCD, Value(K) \qquad \qquad show value on LCD
  WAIT DURATION 500 ' wait 500ms
 NEXT ' next channel
 WAIT DURATION 1000 ' wait 1 second
   ' 2. example: Read out ONLY 1 channel and with 10-Bit resolution
   FOR K = 0 TO 11 \begin{array}{ccc} 12 & \text{channels} & (0 - 11) \\ 13 & \text{GET} & \text{#AD1, #K, 2, Value (K)} \end{array} ' read out value from 1
                                  ' read out value from ADC from
                                    ' ch. K 10-Bit resolution(2 Byte)
 PRINT #LCD, "<1>"; ' delete LCD
 PRINT #LCD, "Single Ch. 10-Bit:" ' show info on LCD
   PRINT #LCD, "AD"; K; ":"; ' show channel number
   PRINT #LCD, Value(K) ' show value on LCD
   WAIT DURATION 500 ' wait 500ms
 NEXT ' next channel
 WAIT DURATION 1000 ' wait 1 second
   ' 3. example: Read out ONLY 1 channel with 12-Bit resolution
  FOR K = 0 TO 11 ' 12 channels (0 - 11)
   GET #AD1, #K+100, 2, Value(K) ' read out value from ADC from 
                                    ' ch. K 12-Bit resolution (2 Byte)
   PRINT #LCD, "<1>"; ' delete LCD
    PRINT #LCD, "Single Ch. 12-Bit:" ' show info on LCD
    PRINT #LCD, "AD"; K; ":"; ' show channel number
   PRINT #LCD, Value (K)
   WAIT DURATION 500 ' wait 500ms
  NEXT ' next channel
  WAIT DURATION 1000 ' Wait 1 second
 ' 4. example: Read out ALL Channels with 8-Bit resolution
 GET #AD1, #12, 12, result$ ' read ALL channels with 8-Bit
 1999 - The Schwarzer Schwarzer String (12 Byte) ' resolution in String (12 Byte)
 FOR pos=0 TO 11 STEP 1 ' 12 channels (0 - 11)
 FOR pos=0 TO 11 STEP 1 ' 12 channels<br>PRINT #LCD, "<1>"; ' delete LCD
   PRINT #LCD, "All Ch. 8-Bit:" ' show info on LCD
```
 $\ddot{\cdot}$ 

```
 PRINT #LCD, "AD"; pos; ":"; ' show channel number
   PRINT #LCD, NFROMS(result$,pos,1) ' show value of channel
  WAIT DURATION 500 ' wait 500ms
 NEXT '
WAIT DURATION 1000 ' Wait 1 second
 ' 5. example: Read out ALL Channels with 10-Bit resolution
 GET #AD1, #13, 24, result$ ' read ALL channels with 10-Bit
                               ' resolution in String (24 Byte)
 FOR pos=0 TO 11 STEP 1 ' 12 channels (0 - 11)
  PRINT #LCD, "<1>";
 PRINT #LCD, "All Ch. 10-Bit:" ' show info on LCD
 PRINT #LCD, "AD"; pos; ":"; ' show channel number
   PRINT #LCD, NFROMS(result$,pos*2,2) ' show result to LCD
  WAIT DURATION 500 ' Wait 500ms
 NEXT '
  ' 6. example: Read out ALL Channels with 12-Bit resolution
 GET #AD1, #112, 24, result$ ' read ALL channels with 12-Bit
                               ' resolution in String (24 Byte)
 FOR pos=0 TO 11 STEP 1 ' 12 channels (0 - 11)
 PRINT #LCD, "<1>"; ' delete LCD
 PRINT #LCD, "All Ch. 12-Bit:" ' show info on LCD
 PRINT #LCD, "AD"; pos; ":"; ' show channel number
  PRINT #LCD, NFROMS(result$,pos*2,2) ' show result to LCD
 WAIT_DURATION 500<br>NEXT
 NEXT '
END
```
# ANALOG2.TDP

The device-driver ANALOG2 reads in analog values controlled by the time basis device driver 'TIMERA' and stores them in a FIFO-buffer (FIFO=First-In-First-Out) or a string.

Further information about ANALOG2.TDP:

- User-function-codes
- Measuring with trigger

File name: ANALOG2.TDP

#### INSTALL DEVICE #D, "ANALOG2.TDP"

D is a constant, variable or an expression of data type WORD, LONG, BYTE in the range 0…63 and stands for the device number of the driver.

The device driver ANALOG2.TD2 reads in analog values from the internal analog channels into a FIFO buffer or a string. The measurements are synchronized with the help of the time basis driver 'TIMERA.TD2' so that they are taken independent of the BASIC program and up to high speeds. The time basis driver provides a basic frequency that is divided down through the prescaler of the driver ANALOG2 to the actual measuring rate. The setting of the prescaler can be changed through commands (userfunction-code) to the driver.

Please note: TIMERA.TD2 must be integrated before ANALOG2.TD2.

The driver supports the resolutions 8-bit, 10-bit and 12-bit. The 12-bit resolution is extrapolated from a 10-bit reading using numerical integration. The analog values can be read in either into a string or a FIFO buffer. The following reading modes are supported:

- from a single channel  $(0, 1, 2, 3)$
- from channel 0 and 1
- from channel 0, 1 and 2
- from channel 0, 1, 2 and 3

There are therefore many different settings, from which channel in what resolution to where the analog values are read in. For this purpose, the speed (measure or sample rate) can be adjusted in many ways. In addition, options can be selected that relate to the behavior of the reading as far as strings or FIFO-buffer is concerned. Therefore, following is some information concerning the differences between 'measurement in

:<br>:<br>:<br>:

string' and 'measurement in FIFO' and what has to be paid attention to with the different settings.

For setting up the analog measuring system, there are several user-function codes, which are defined as symbolical names in UFUNCn.INC. Settings that have been carried out once are maintained and must not be done again before each measurement. If options are given explicitly at the start of the measurement (offset in the string, number of measurements), then these are valid only for this one measurement. The settings that have been made beforehand with the help of the userfunction-codes will be maintained.

The following table shows an overview of the function-codes of this driver. The file UFUNCx.INC must be integrated, so that the compiler knows the command symbols.

 $\ddot{\cdot}$ 

**......** 

# User-function-codes of the ANALOG2.TD2

User-function-codes of the ANALOG2.TD2 for setting of parameters (PUT):

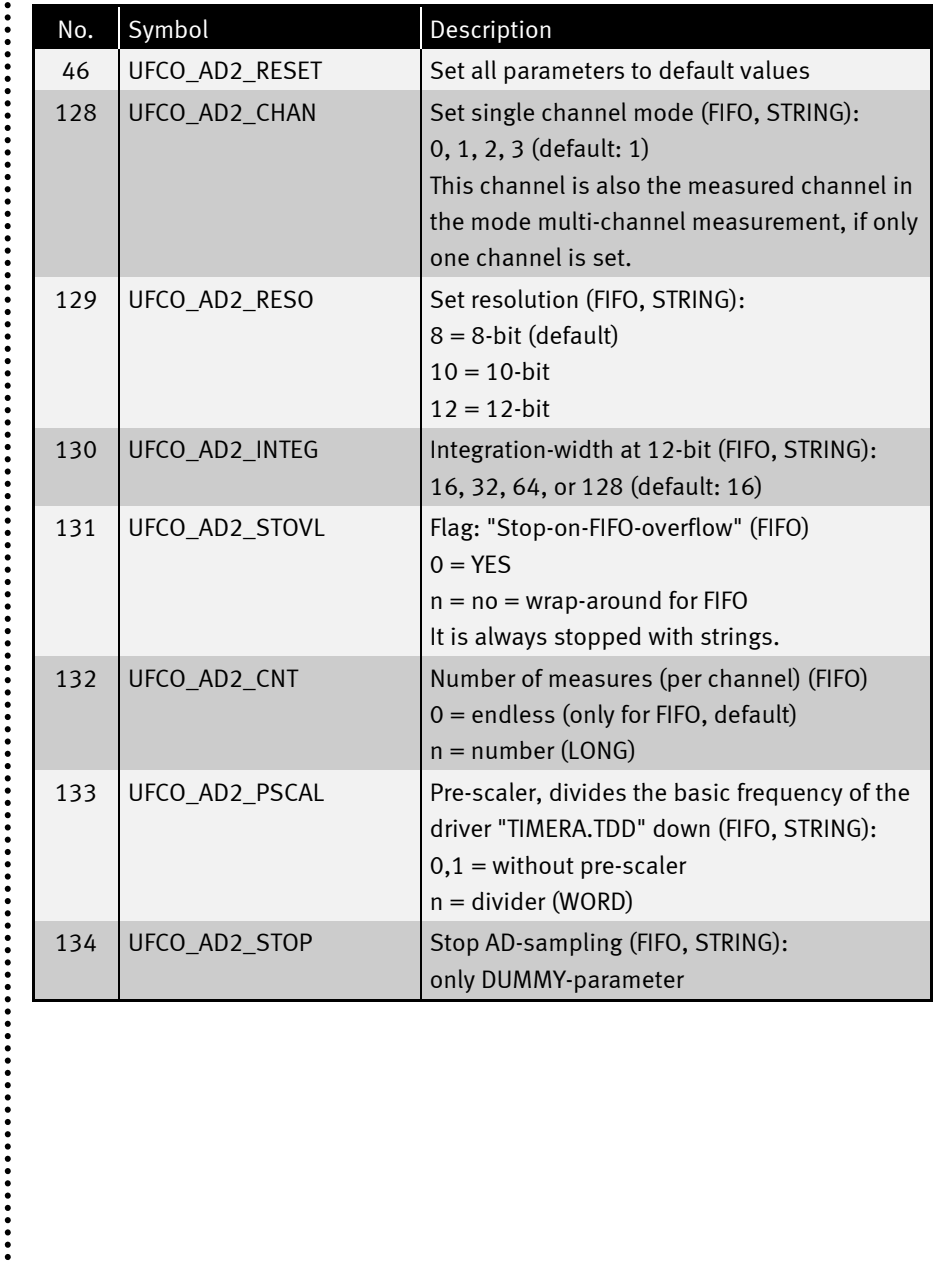

 $\ddot{•}$ 

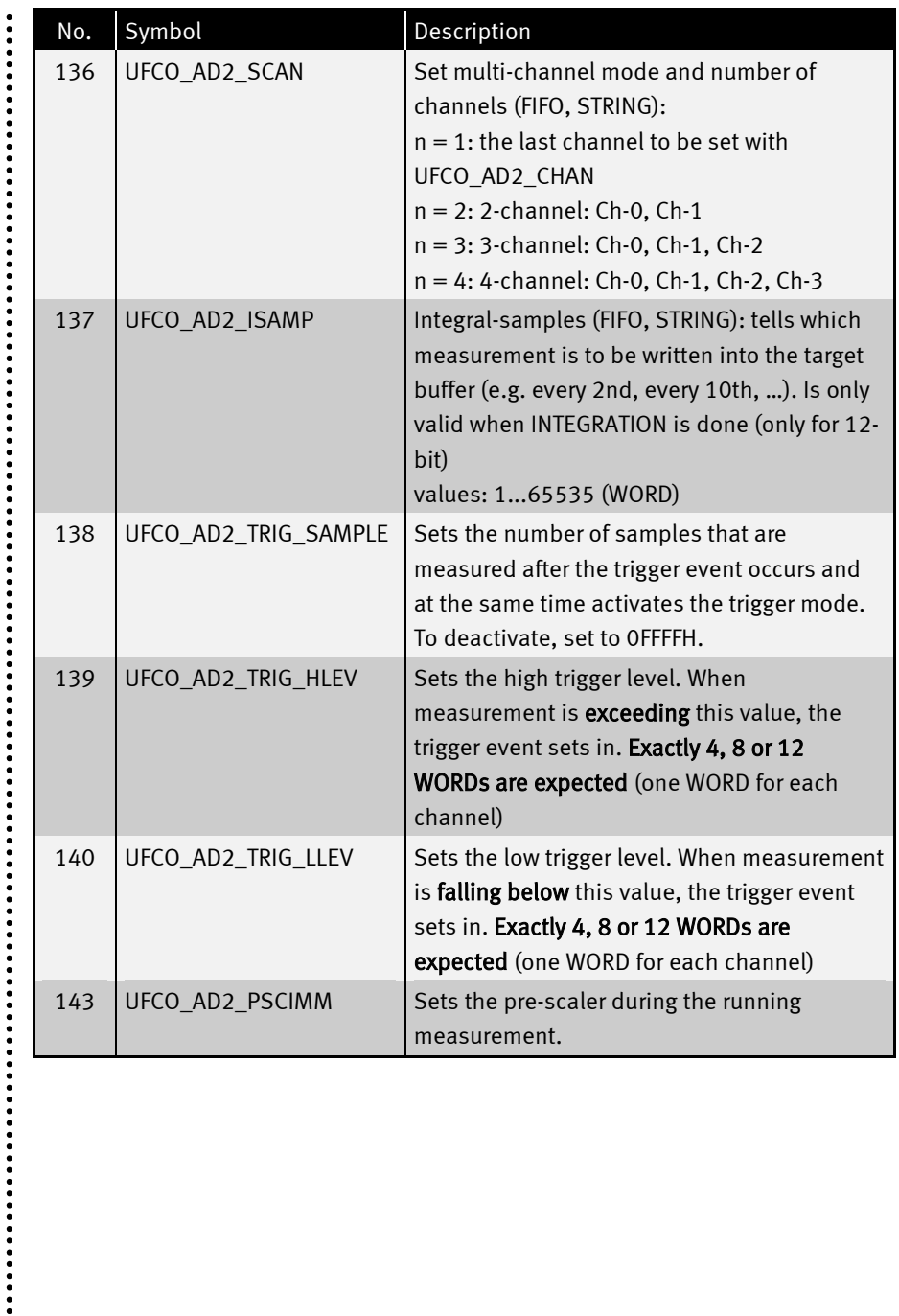

**......** 

User-function-codes of the ANALOG2.TD2 for reading in parameters (GET):

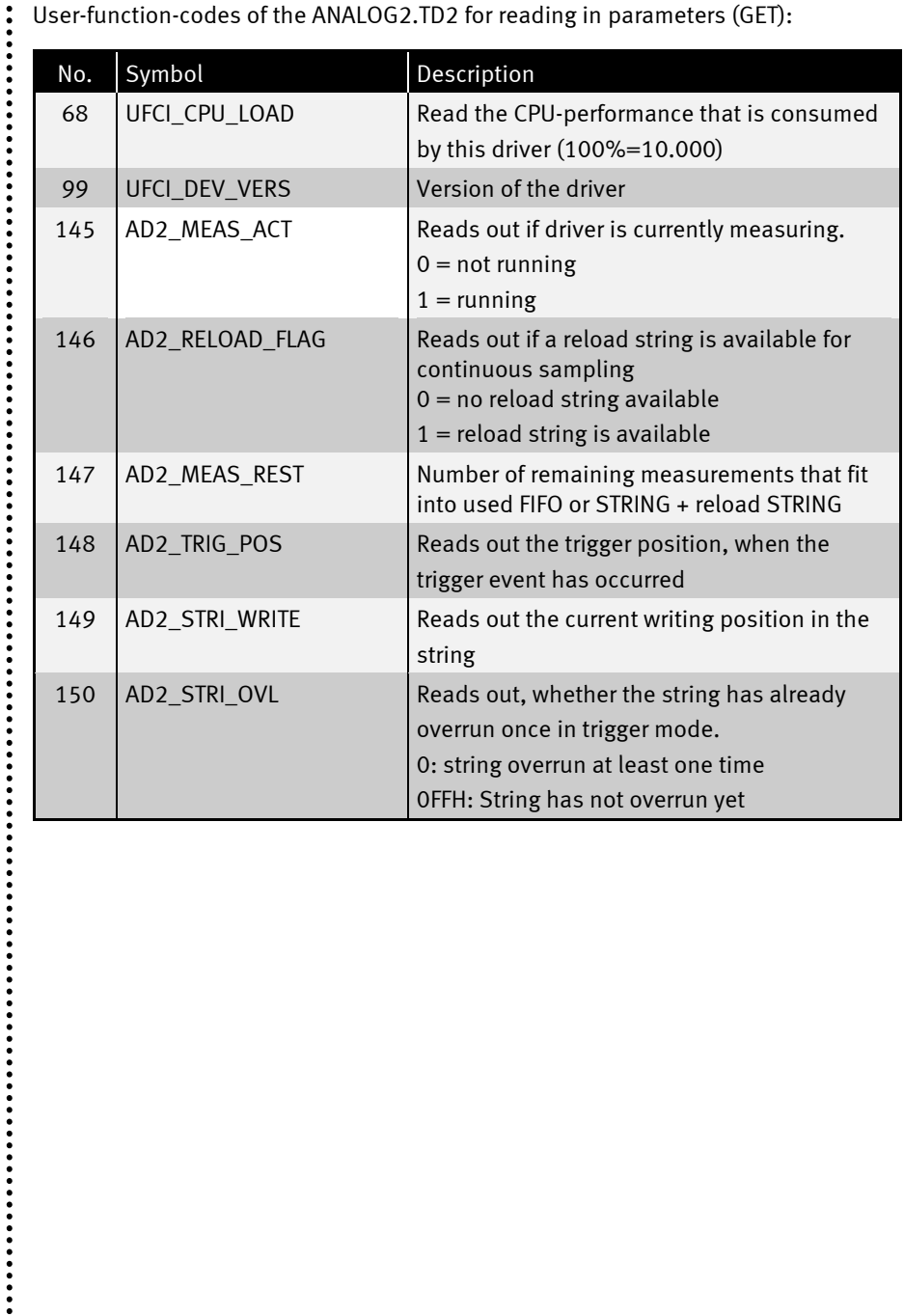

 $\vdots$ 

 $\ddot{•}$ 

#### Measuring with trigger

Measuring with trigger is activated with the User-Function-Code UFCO\_AD2\_TRIG\_SAMPLE. When a value is set here, a trigger is used for sampling, to work without trigger again, this value simply has to be set to 0FFFFH.

When measuring with trigger, first, there is endless sampling. When the end of the string is reached, writing continues at the beginning, in this case the string is a ring buffer, who continuously keeps the most recent values. The length of the string at this time is 0FFFFFFFFH for Tiny Tiger 2 and Tiger plus series and 0FFFFH for first Tiger generation. This does not correspond to the real length, but is a flag for the situation that the trigger event has not occurred yet. As soon as the string overflows for the first time, you will read out a 0 with the User-Function-Code UFCI\_AD2\_STRI\_OVL. The most recent writing position can continually be queried with the User-Function-Code UFCI\_AD2\_STRI\_WRITE.

As soon as the measurement value in a channel exceeds the set trigger limit(s), the trigger event sets in. The length of the string now has the value 0FFFFFFFEH for Tiny Tiger 2 and Tiger plus series and 0FFFEH for first Tiger generation, so that it becomes clear that the trigger has already occurred. Now, exactly as many samples are done as were set in the User-Function-Code UFCO\_AD\_TRIG\_SAMPLE, then the measurement is stopped. The length of the string is set to the position at which the trigger event occurred; the length thus is a marking. After that, the length of the string should be set back to the maximum length in the BASIC program. Now the string can be evaluated. A new measurement can be started normally at any time.

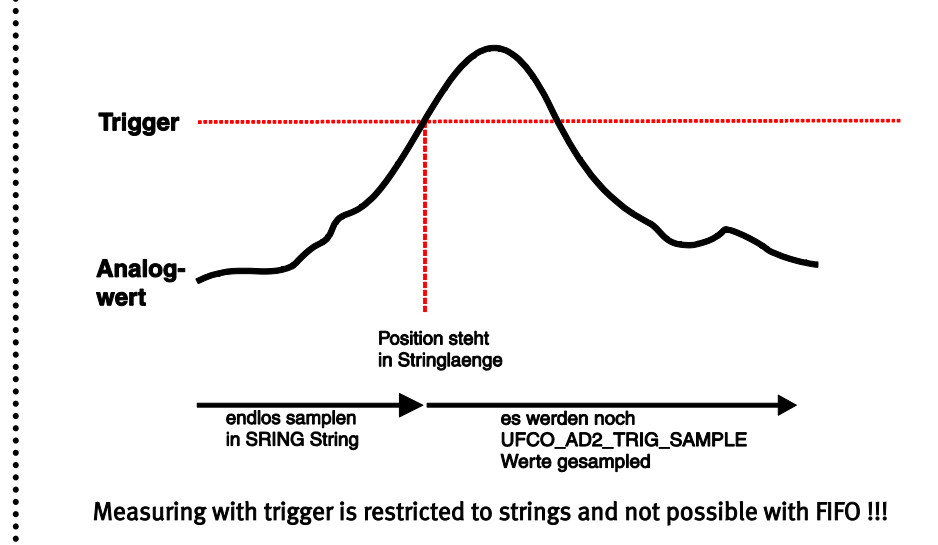

```
Device drivers
```

```
Program sample:
 user_var_strict
 #INCLUDE DEFINE_A.INC ' common defines
                                       ' User Function Codes
 #define MLEN 200
 #define TLEVEL 700
 STRING M$ (MLEN) ' meassurement-string (global!)
 TASK MAIN ' begin Task MAIN
 ' TIMER-A driver installation (Zeitbasis Timer: 1001Hz)
    INSTALL_DEVICE #TA, "TIMERA.TD2", 3, 156
 ' ANALOG-2 driver installation
   INSTALL_DEVICE #AD2, "ANALOG2.TD2"
    word t0,t1,t2,t3 ' trigger level
   long K
   t0 = TLEVEL ' set trigger level for channel 0
   t1 = TLEVEL ' set trigger level for channel 1
                                      ' set trigger level for channel 2
    t3 = TLEVEL ' set trigger level for channel 3
   M$=""<br>PUT #AD2,#0,#UFCO AD2 PSCAL, 0 \qquad ' no pre-scaler
   PUT #AD2,#0,#UFCO_AD2_PSCAL, 0 ' no pre-scaler
   PUT #AD2,#0,#UFCO_AD2_RESO, 10 ' resolution
   PUT #AD2,#0,#UFCO_AD2_CHAN, 0 ' channel
   PUT #AD2,#0,#UFCO_AD2_SCAN, 4
    PUT #AD2,#0,#UFCO_AD2_TRIG_SAMPLE, 10 ' samples after trigger
    PUT #AD2,#0,#UFCO_AD2_TRIG_HLEV, t0, t1, t2, t3 ' set trigger for channels
    PUT #AD2,M$ '
   \begin{array}{ccc}\n\texttt{#ifdef TIGER\_1} & & \texttt{' codebl} \\
\texttt{K = OFFFFH} & & \texttt{init k}\n\end{array} #ifdef TIGER_1 ' codeblock for 1st generation Tiger
    while K >= 0FFFEH ' wait for trigger and 
                        ' end of meassurement
     K = len(M$) ' read flag
    endwhile
    #endif
    #ifdef TIGER_2 ' codeblock for 2st generation Tiger
  K = 0FFFFFFFFH
    while K < 0 ' wait for trigger and 
                       ' end of meassurement
     K = len(M$) ' read flag
    endwhile
    #endif
    #ifdef TIGER_PLUS ' codeblock for Tiger plus
   K = 0FFFFFFFFH<br>while K < 0 while K < 0 ' wait for trigger and 
                       ' end of meassurement
     K = len(M$) ' read flag
    endwhile
    #endif
    set_len$(M$,MLEN) ' meassurement finished, set real length
 END ' Ende Task MAIN\bullet
```
48 www.wilke.de - +49.2405.408 55-0

:<br>:<br>:<br>:

The low level trigger works analog to this. When the measured value falls below the trigger level, the trigger event occurs. High level and low level triggers can be combined in any way; both can be used for one channel at the same time, as well.

If a trigger is to be turned off for a channel, it is set to a limit value which can never be exceeded. For the low level trigger 0 is selected, for the high level trigger 0FFFFH is selected, e.g.

When the trigger measurement is activated, but all triggers are deactivated, the string is simply sampled into, which can of course be read out at any time, until the measurement is stopped manually.

#### Please note:

At the 8-bit trigger measurement only the lower 8 bit of the trigger level are taken into account. The value 100H thus corresponds to an 8-bit trigger value of 0!

 $\ddot{\cdot}$ 

**......** 

 $\ddot{\cdot}$ 

# CAN-Bus

The device driver 'CAN1\_xx.TDP' supports the internal CAN interface of the TINY-Tiger 2 plus.

This section contains:

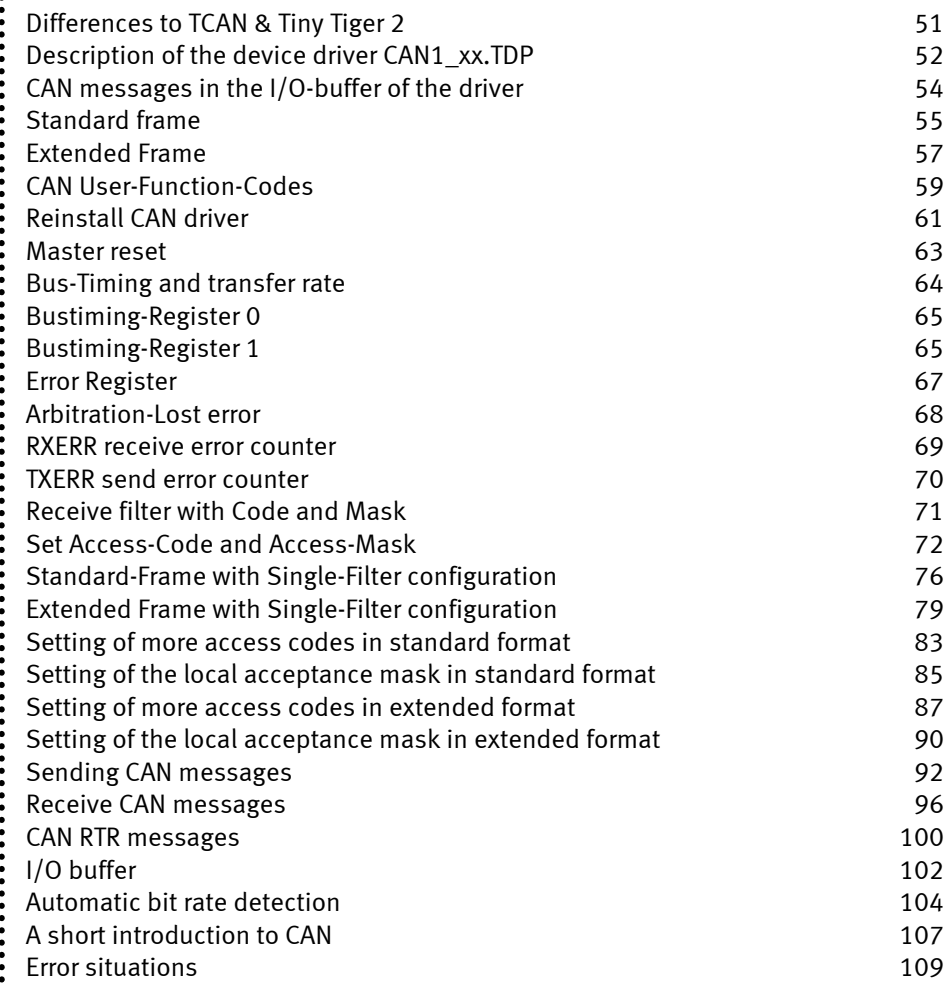

............

<span id="page-50-0"></span> $\ddot{•}$ 

### Differences to TCAN & Tiny Tiger 2

The CAN1 device driver of the Tiny Tiger 2 plus has minor deviations from the versions used with Basic-Tiger-CAN (TCAN) and Tiny Tiger 2.

#### Dual-Filter configuration

Like the Tiny Tiger 2, the Tiny Tiger 2 plus does not support the dual filter mode present in the TCAN version. Only single 32bit filters are usable.

To set more than one CODE and MASK combination, please refer to the section Setting of more access codes in standard format or Setting of more access codes in extended format

#### User-Function-Codes that are no longer present

UFCI\_CAN\_ALC UFCI\_CAN\_ECC UFCI\_CAN\_EWL UFCI\_CAN\_RMC UFCO\_ERRC\_RESET UFCO\_CAN\_CMD UFCO\_CAN\_EWL

#### Setting multiple access codes with global acceptance mask

Using the global mask for additional access codes on Tiny Tiger 2 had the effect, that the IDE bit was ignored, even when it was set in the global acceptance mask.

Tiny Tiger 2 plus will now use the IDE bit correctly.

If your program needs to ignore the IDE bit, set it to "do not care" in the global acceptance mask.

See section Set Access-Code and Access-Mask for details on mask bits and Setting of more access codes in standard format or Setting of more access codes in extended format for details on the usage of global and local acceptance mask

#### Bus-Off recovery

The CAN chip will recover from Bus-Off (become error active again) automatically. It will start the recovering sequence (128 occurrences of 11 consecutive recessive bits monitored on CANRX) automatically after it has entered Bus-Off state.

<span id="page-51-0"></span>.....

# Description of the device driver CAN1\_xx.TDP

This device driver enables input and output on the CAN-bus in connection with the TINY-Tiger 2 plus. The parameters of the CAN interface can be specified during installation of the driver. Some parameters can also be changed during the running time by commands to the driver.

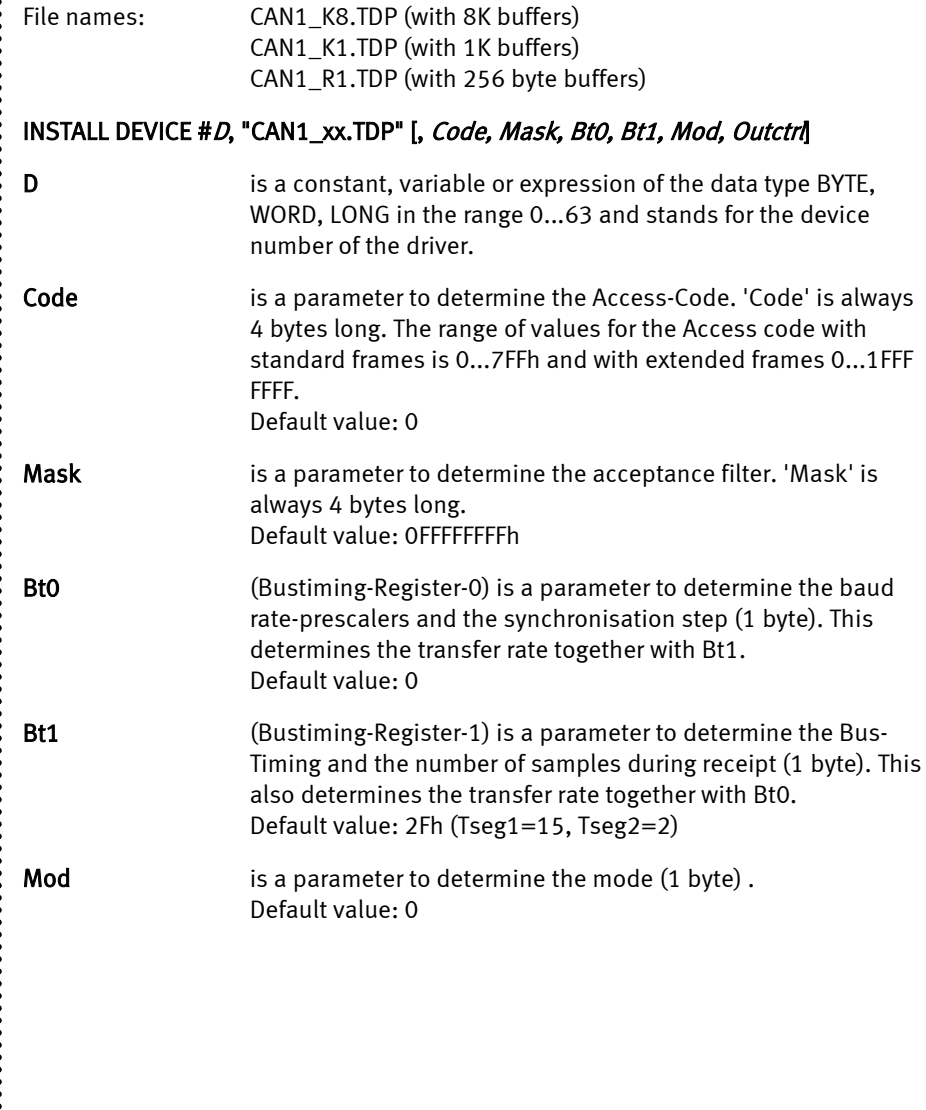

.....

----------------------

.........

 $\ddot{\cdot}$  $\ddot{\cdot}$ 

........

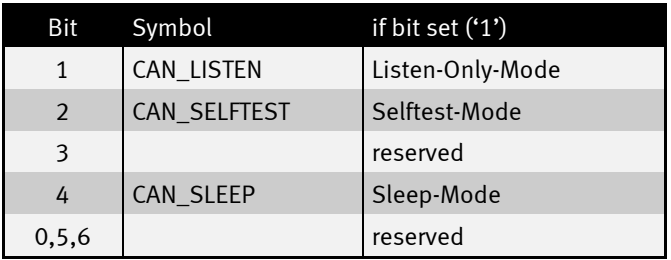

If the Listen-Only mode is installed the driver tries to automatically recognize the bit rate on the bus on the basis of a table with predefined bit rates.

**Outctrl** is a dummy parameter. Default value is 1Ah.

Example for an installation for 500 kBit:

```
 install_device #CAN, "CAN1_K1.TD2", &
                                      decess code<br>
discuss<br>
discuss
0ffh,0ffh,0ffh,0ffh, & ' 0,2Fh, &
0,2Fh, & ' bustim1, bustim2<br>0,1Ah ' mode, outctrl
                                        ' mode, outctrl
```
 $\ddot{\cdot}$ 

<span id="page-53-0"></span>:<br>:<br>:<br>:

# CAN messages in the I/O-buffer of the driver

The I/O buffers of the Tiger-BASIC-CAN device driver always contains complete CAN messages and no further bytes. A CAN message starts with the Frame-Info-byte, which determines whether this is a message with an 11 or 29-Bit-Identifier and how many data bytes are contained therein. The Frame-Info-Byte also contains the RTR-bit. This is followed by 3 Identifier-bytes (standard frame) or 5 Identifier-bytes (extended frame) and then the data bytes depending on the frame type. A CAN message can transfer 0...8 bytes as useful data.

The Frame-Info-Byte also contains information on

- the frame type (11 or 29 ID-Bits)
- the number of data bytes  $(0...8)$
- whether this is a Remote-Transmit-Request

The Identifier can

- be 29 bits long and the occupies 4 bytes in the buffer
- be 11 bits long and then occupies 2 bytes in the buffer

A standard frame occupies a maximum of 11 bytes, an extended frame a maximum of 13 bytes in the buffer. If the device driver does not have at least 13 bytes free in the buffer free during receipt the message will be rejected and an error registered 'Buffer overflow'. Between 341 messages (only standard frames without data) and 78 message (only extended frames, all with 8 data bytes) fit in a 1kByte buffer depending on the length of the individually received CAN message.

.................

<span id="page-54-0"></span> $\ddot{•}$ 

### Standard frame

The illustration shows the structure of the standard frame with enlarged Frame-Info-Byte (top) and the ID-byte (enlarged bottom). The length of the message is set automatically by the device driver. The 11 ID-bits must first be flush left with the highest-order bit in the two bytes, as shown in the illustration.

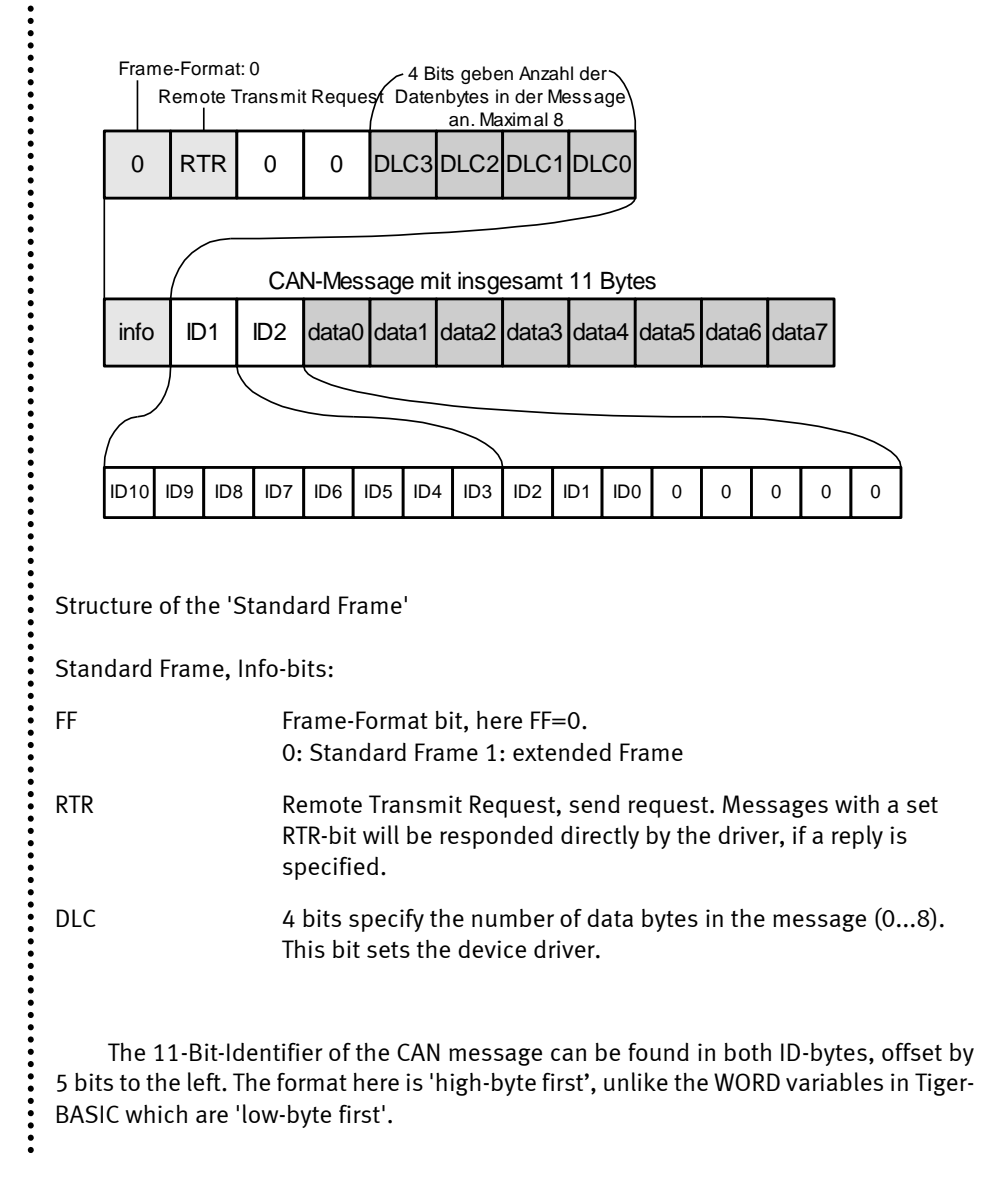

:<br>:<br>:<br>:

 $\ddot{\cdot}$  $\ddot{\cdot}$ 

 $\ddot{\cdot}$ 

The ID-bytes are followed by as many data bytes as specified by DLC.

Example for the generation of standard frames in Tiger-BASIC:

```
t_id = 7FFh shl 5 ' Transmit-ID, left-aligned in WORD
' Standard frame with frame info byte, 2 empty ID bytes, data
msg$ = "<0><0><0>" + data$
msg$ = ntos$ ( msg$, 1, -2, t_id ) ' fit in ID with high-byte first
                                 ' length is set by driver
print #CAN, msg$; ' PRINT, with semicolon!!
' or
put #CAN, msg$
```
 $\ddot{\cdot}$ 

<span id="page-56-0"></span>.....

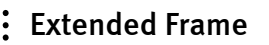

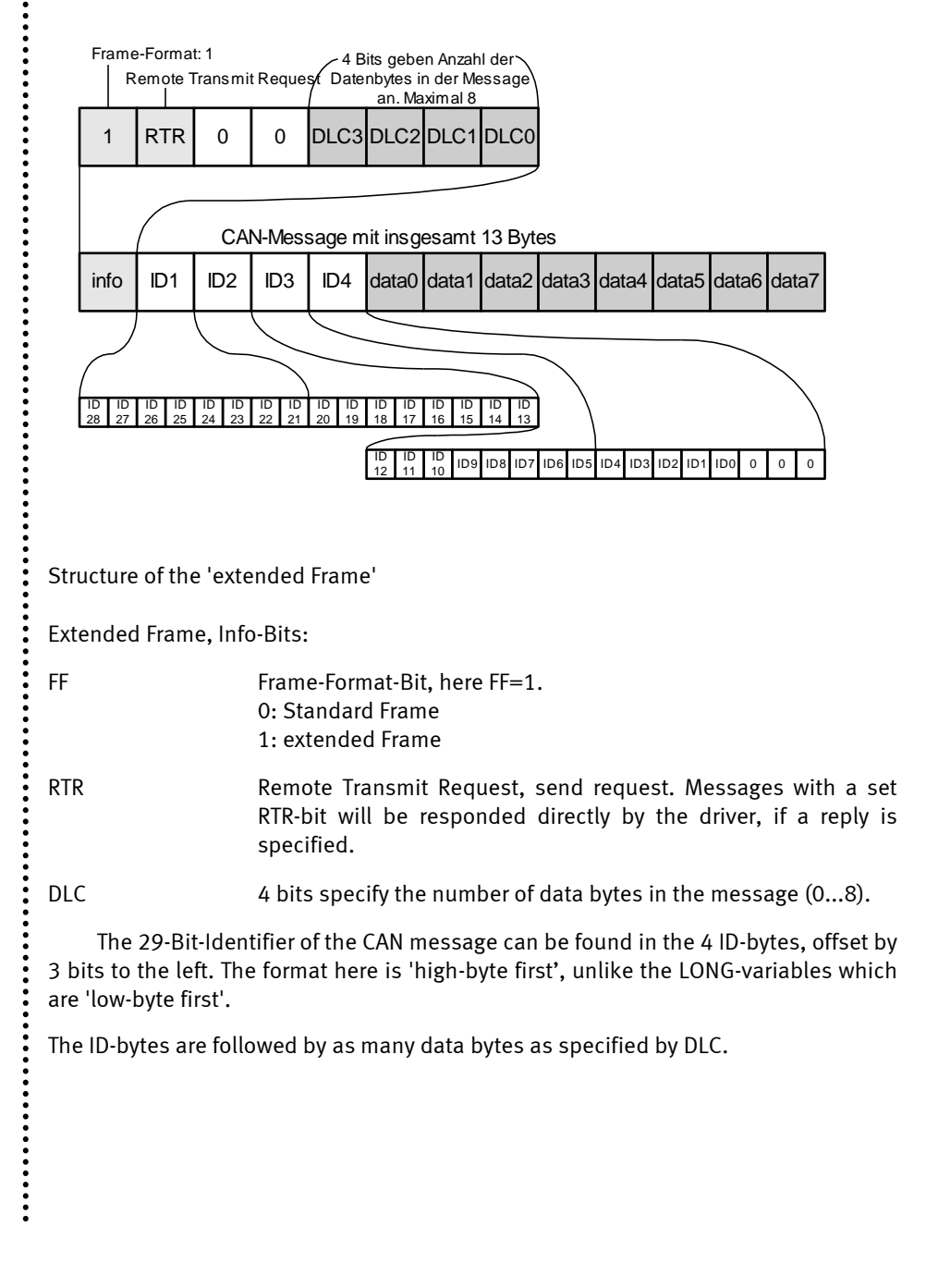

:<br>:<br>:<br>:

 $\vdots$ 

 $\ddot{\cdot}$ Example for the generation of extended frames in Tiger-BASIC®:

```
t_id = 1FFFFFFFh shl 3 ' Transmit-ID, left-aligned in LONG
   ' extended frame with frame info byte, 4 empty ID bytes, data
\frac{1}{2} \text{ msg } \frac{1}{2} = "<80h><0><0><0><0><0>" + data$
   msg$ = ntos$ ( msg$, 1, -4, t_id ) ' fit in ID with high-byte first
    1999 - Andrew Schwarzer Schwarzer Schwarzer Schwarzer Schwarzer Schwarzer Schwarzer Schwarzer Schwarzer Schwarzer Schwarzer Schwarzer Schwarzer Schwarzer Schwarzer Schwarzer Schwarzer Schwarzer Schwarzer Schwarzer Schwar
 print #CAN, msg$; ' PRINT with semicolon!!
   ' or
put #CAN, msg$
```
 $\ddot{\cdot}$ 

<span id="page-58-0"></span>**......** 

 $\ddot{\cdot}$ 

 $\ddot{\cdot}$ 

# CAN User-Function-Codes

User-Function-Codes for inquiries (Instruction GET):

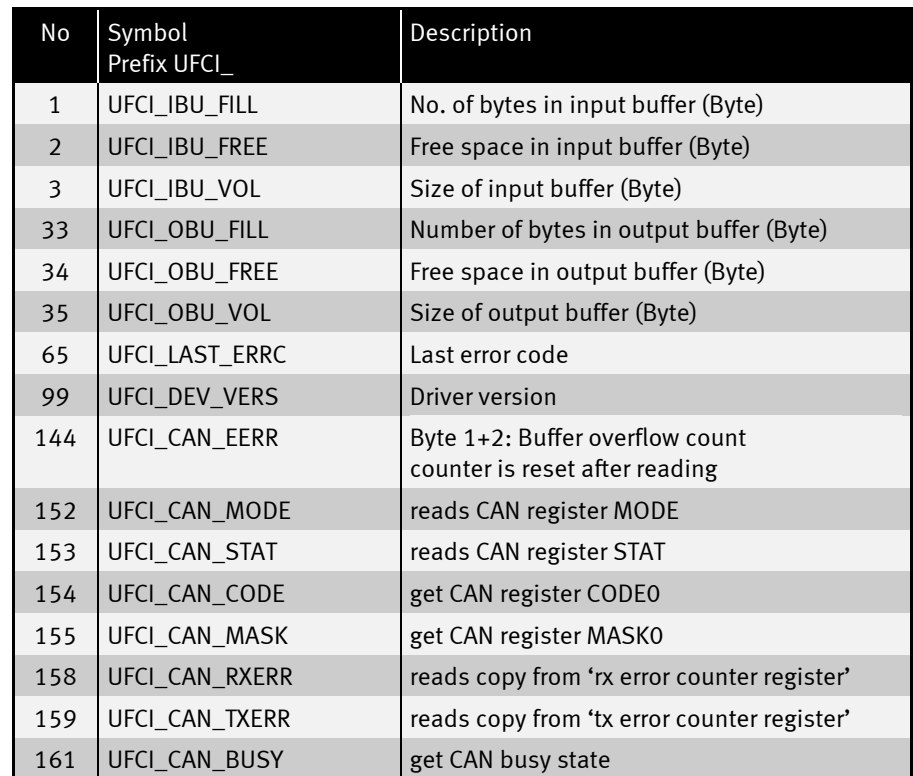

..................

**:**<br>:<br>:<br>:

User-Function-Codes for output (Instruction PUT):

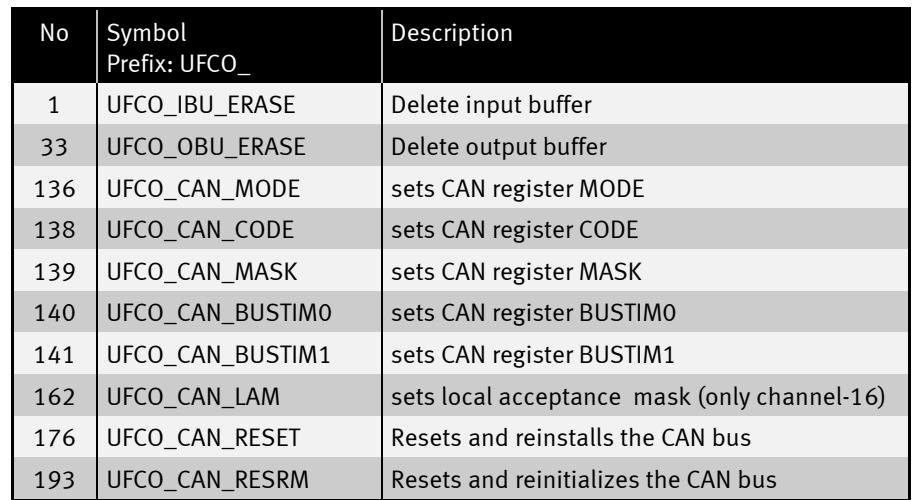

 $\ddot{\cdot}$ 

<span id="page-60-0"></span>**:::::** 

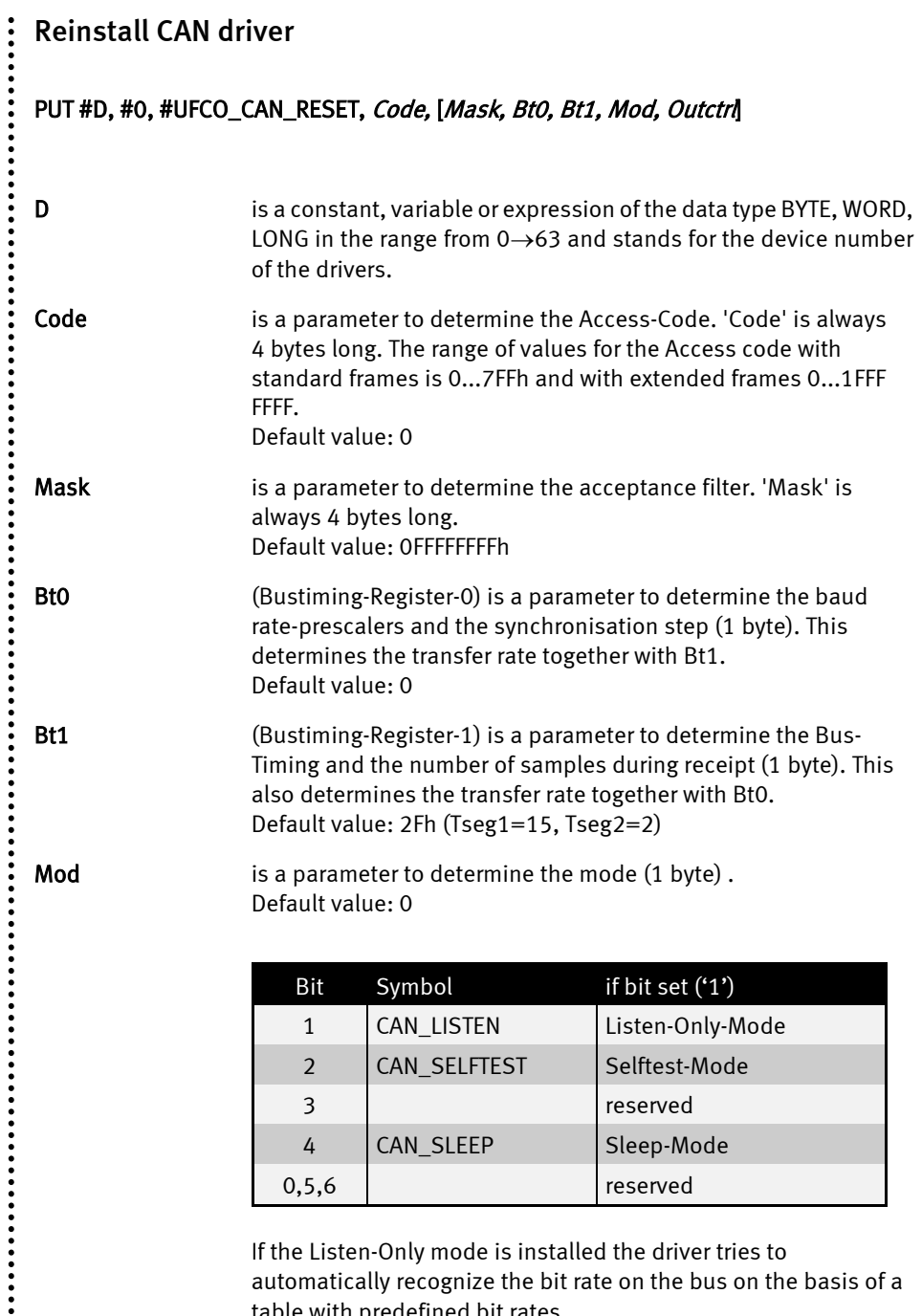

If the Listen-Only mode is installed the driver tries to automatically recognize the bit rate on the bus on the basis of a table with predefined bit rates.

 $\ddot{}}$ 

.....

 $\ddot{\cdot}$ 

 $\ddot{\cdot}$ 

**Outctrl** is a dummy parameter. Default value is 1Ah.

This command forces a master reset and reinstalls the driver. Everything is reinitialized, including the buffers. All previously made settings are lost. The parameters are the same as those for the install device.

Example:

```
 put #CAN, #0, #UFCO_CAN_RESET, &
                                ' access code
 0ffh,0ffh,0ffh,0ffh, & ' access mask
0,2Fh, & ' bustim1, bustim2<br>0,1Ah ' mode, outctrl
                                ' mode, outctrl
```
 $\ddot{\cdot}$ 

<span id="page-62-0"></span>:<br>:<br>:<br>:

.....

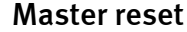

#### PUT #D, #0, #UFCO\_CAN\_RESRM, dummy

D is a constant, variable or expression of the data type BYTE, WORD, LONG in the range from 0→63 and stands for the device number of the drivers.

#### dummy is a constant, variable or expression of the data type BYTE, WORD, LONG in the range from 0→63 and stands for the device number of the drivers.

This command forces a master reset and a re-initialization of the CAN bus. The previously used settings are kept. The buffers are not affected by this.

 $\ddot{\cdot}$ 

<span id="page-63-0"></span>.....

# Bus-Timing and transfer rate

The transfer rate is determined by the length of a bit. A bit is made up of three sections which in turn consist of individual time segments:

- Sync-Segment, always one time segment long.
- TSEG1 is between 5 and 15 time segments long. The bit is sampled during receipt within Tseg1.

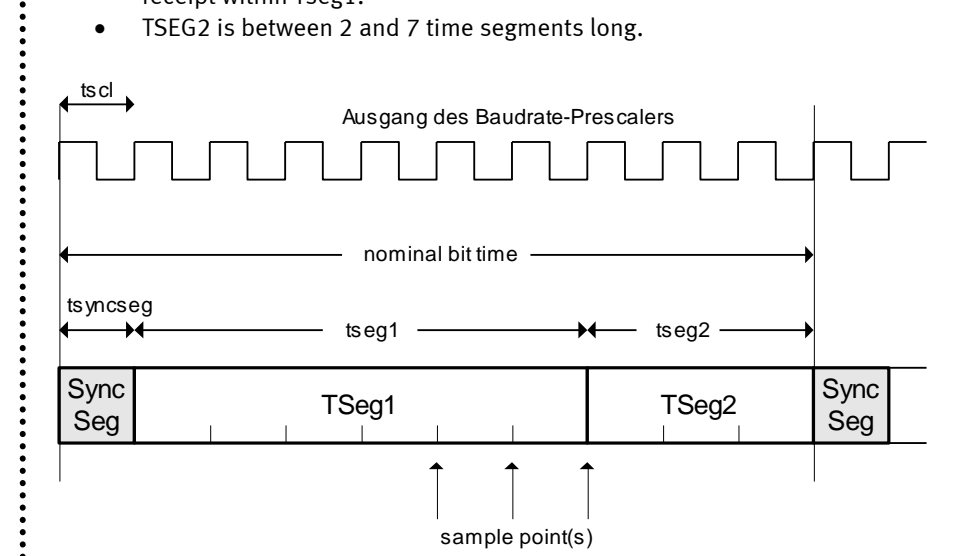

• TSEG2 is between 2 and 7 time segments long.

Structure of a bit:

The unit of a time segment is determined in the Bustiming-Register 0, the number of time segments which make up TSEG1 and TSEG2 in the Bustiming-Register 1.

 $\ddot{\cdot}$ 

<span id="page-64-0"></span>.....

## Bustiming-Register 0

The length of a time segment 'tscl' is determined in the **Bustiming-Register 0**, by the baud rate-prescaler BRP. The 6-bit prescaler can assume values between 0 and 31.

1 Time segment:  $t_{\text{sel}} = 0.1 * (BRP + 1)$  µsec

1 Bit time = Tsync + Tseg1 + Tseg2

The upper bits in this register determine the synchronization step. The value SJW determines the maximum number of clock cycles by which a bit may be shortened or extended to compensate phase differences between different bus controllers through resynchronization.

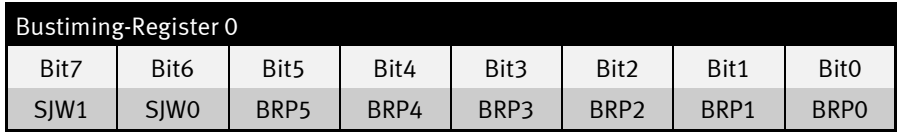

## Bustiming-Register 1

Bustiming-Register-1 determines the number of time segments in Tseg1 and Tseg2 and how often the received bit is sampled (once or three times).

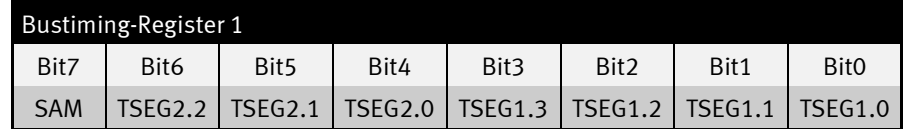

SAM=1: The bus is sampled three times. Recommend for slow and medium-speed buses if filtration of spikes on the bus brings advantages.

**SAM=0:** The bus is sampled once. Recommend for fast buses.

Which values of Tseg1 and Tseg2 guarantee a safe receipt depends on the physical characteristics of the transmission medium, including driver components, optical coupling device. These characteristics finally determine the achievable baud rate and line length.

:<br>:<br>:<br>:

......<br>...

Some common settings can be found in the following table (achievable bus lengths are only references):

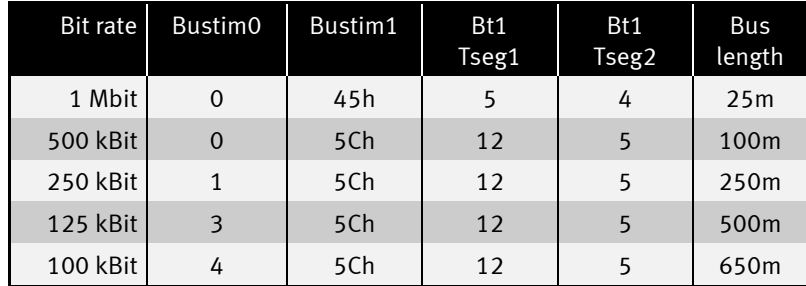

The bit rate can be specified during installation of the driver by parameters.

During the running time the Bustiming settings can be changed using User-Function-Codes.

Note: the output buffer should be empty whilst setting Bustim0 or Bustim1 since the internal CAN chip is temporarily in the rest mode. It is also temporarily not ready to receive.

Example: set 100kBit acc. to above table during the running time:

**PUT #CAN, #0, #UFCO\_CAN\_BUSTIM0, 4 PUT #CAN, #0, #UFCO\_CAN\_BUSTIM1, 5CH**

<span id="page-66-0"></span>:<br>:<br>:<br>:

# Error Register

Both the correct receipt of a CAN message and faulty statuses on the CAN bus trigger a Receiver-Interrupt. During the Interrupt-processing the device driver determines whether a fault-free package has been received or whether errors have occurred. In any case the values associated with error statuses will be refreshed and be given a User-Function code for the next error inquiry. If further errors occur before the error inquiry the later error code will be saved in each case.

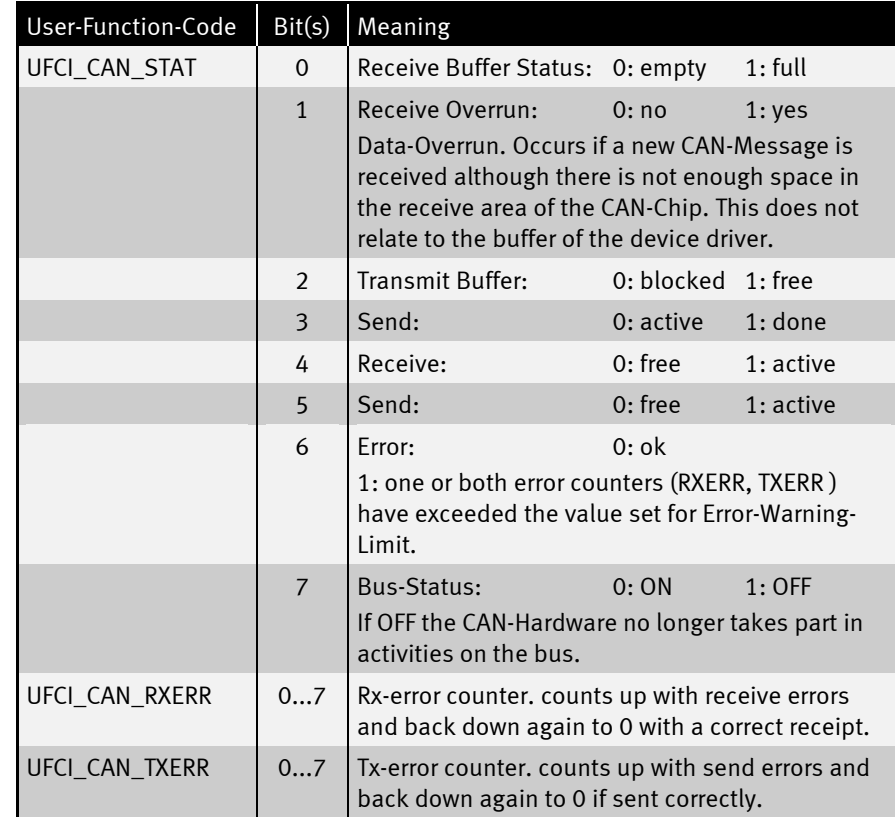

The following error inquiries are possible:

 $\ddot{\cdot}$ 

<span id="page-67-0"></span> $\ddot{•}$ 

### Arbitration-Lost error

The inquiry of the ALC-Register can provide more information about that bit position at which the bus access was lost. At first the highest-order Identifier bit appears on the CAN bus after the start bit. 10 further Identifier bits follow in the case of a standard frame. Since the 'Extended Frames' must be compatible with the standard frames these 10 Identifier bits are always followed by an RTR-bit. The next bit now decides whether this is a Standard-Frame or an 'Extended Frame'. It is called the IDE bit, Identifier Extension. The remaining 18 Identifier bits follow a reserved bit in the case of the 'Extended Frame'. The Arbitration-Lost-Register can follow arbitration up to the 31st bit, i.e. up to the RTR-bit of an 'Extended Frame'.

Since all participants access the bus simultaneously, the first recessive bit which is overwritten by a dominant bit shows the lost bus access. The bit position is hereby a measure of the priority of the participant which prevents bus access.

Remember: The buffered value is refreshed in the DEVICE at every Interrupt. Since the ALC register of the CAN hardware is reset when it is read, an Arbitration-Lost error which has occurred and been registered once will be overwritten at the next correct receipt. Single Arbitration-Lost statuses can therefore only be recorded if there is sufficient time to read out the value from the driver. Repetitive Arbitration-Lost statuses are recorded statistically.

.............

**...**

<span id="page-68-0"></span>.....

#### RXERR receive error counter

The receive error counter is read out at every CAN-Interrupt in the DEVICE driver. The last value can be inquired with a User-Function code. The inquiry doesn't change the meter reading.

```
get #CAN, #0, #UFCI_CAN_RXERR, 1, rx_err
...
```
If the meter reading exceeds the set Error-Warning limit (standard: 96) bit 6 will be set in the status register.

If the meter reading exceeds 127, the internal CAN chip switches to the 'Bus-Error-Passive' mode. In this mode the CAN-hardware sends no further error telegrams but continues to send and receive its telegrams. Error-free data telegrams on the bus reduce the error counter again.

**...**

<span id="page-69-0"></span>:<br>:<br>:<br>:

#### TXERR send error counter

The send error counter in the device driver will be read out in the event of Error-Interrupts. The last value can be inquired with a User-Function code. The inquiry doesn't change the meter reading.

**get #CAN, #0, #UFCI\_CAN\_TXERR, 1, tx\_err ...**

If the meter reading exceeds the set Error-Warning limit (standard: 96) bit 6 will be set in the status register.

If the meter reading exceeds 127, the internal CAN chip switches to the 'Bus-Error-Passive' mode. In this mode the CAN-hardware sends no further error telegrams but continues to send and receive its telegrams. Error-free data telegrams on the bus reduce the error counter again.

If the meter reading exceeds 255, the CAN chip switches to the 'Bus-Off status'. The CAN chip will recover from Bus-Off (become error active again) automatically. It will start the recovering sequence (128 occurrences of 11 consecutive recessive bits monitored on CANRX) automatically after it has entered Bus-Off state.

...................................

<span id="page-70-0"></span>:<br>:<br>:<br>:

### Receive filter with Code and Mask

The set Access-Code together with the Access-Filter determines which CANmessages are received. The Access-Mask sets bits to 'don't care' if necessary. The bits of the received Identifiers which are not 'don't care' must correspond with the code so that the message can be received.

There now follow instructions for:

- [Set Access-Code and Access-Mask](#page-70-1)
- [Standard-Frame with Single filter configuration](#page-72-0)
- Extended Frame with Single filter configuration
- Standard-Frame with Dual filter configuration
- Extended Frame with Dual filter configuration

<span id="page-70-1"></span>The received CAN-message can be present as a Standard-Frame or as an Extended-Frame.

<span id="page-71-0"></span>.....

# Set Access-Code and Access-Mask

Access-Code and Access-Mask are registers and part of the CAN hardware and are set during installation of the device driver. If no parameters are specified Access-Code is set to 0 and Access-Mask to 0FFFFFFFFh so that all messages pass through the filter.

The code and the mask can be seen as simple bit patterns or as numbers. For example, a LONG number is suitable to store the bits of the Access-Code or the Access-Mask . One problem here is that the CAN number starts with the highest-order byte, the Tiger-BASIC LONG number however with the lowest-order:

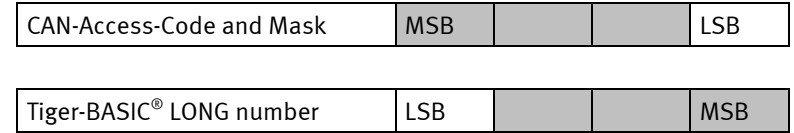

In addition the 11 bits and/or 29 bits are flush left in the 32 bit for the Identifier depending on the frame type. Numbers start, however, on the right with the lowest bit and have no 'don't care' bit to the right of this. There can be a zero to the left of a number, but this is not important.

If you therefore wish to see the Identifier from the Access-Code as a number the bytes first have to be mirrored and

- the value of the Access-Code shifted 21 bits (5+16) to the right with an 11- Bit Identifier
- the value of the Access-Code shifted 3 bits to the right with a 29-Bit Identifier.

.................
:<br>:<br>:<br>:

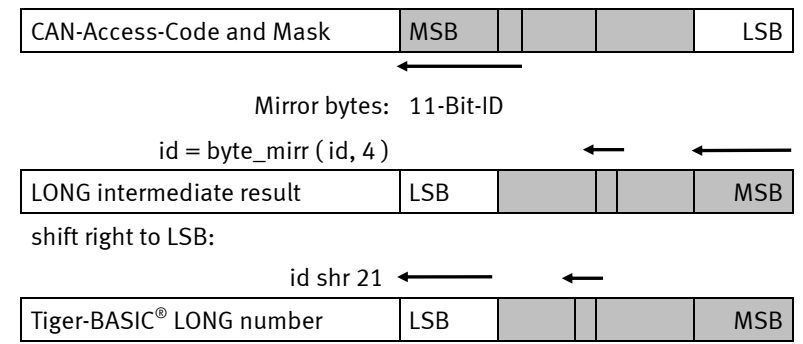

Conversely: if you hav110e a number and want to store it in a CAN register Access-Code or Access-Mask then

- the bits in the number first have to be moved to the left
- then the bytes in the number mirrored

Remember that the Function NTOS\$ can mirror the bytes by specifying a negative value as an argument for the number of bytes:

- $msg$ = ntos$ (msg$, 1, -2, t_id)$  inserts an 11-bit Identifier present as a WORD number with the ID-bits in the correct position into a string and hereby mirrors the bytes.
- $msg$ = ntos$ (msg$, 1, -4, t_id) does the same for a 29-bit identifier, which$ is present as a LONG number with the ID-bits at the correct position.

The sequence does not change in a string:

### id\$ = "<1Fh><AAh><BBh><33h>"

or

### id\$ = "1F AA BB 33"%

Step the following example program to understand these conditions in the 'Monitored expressions'.

 $\ddot{\phantom{a}}$ 

```
Program example:
```

```
'-----------------------------------------------------------------
  'Name: CAN_SET_FILTER.TIG
  'sets filter configuration
  'demostrates how to set accress code and access mask
  'in different variations
  'only one CAN-Tiger is necessary as nothing is sent or received
  'Please use the command 'Watches' from the menu 'View'
  '-----------------------------------------------------------------
 user var strict 'check var declarations
 #INCLUDE UFUNC3.INC 'User Function Codes
                                  'general symbol definitions
 #INCLUDE CAN.INC 'CAN definitions
LONG ac_code, ac_mask
 STRING id$
  '-----------------------------------------------------------------
 TASK MAIN
    install_device #LCD, "LCD1.TDD" 'install LCD-driver
    install_device #CAN, "CAN1_K1.TDD", & 'install CAN-driver
      "12 34 56 78 & 'access code
     EF FF FE FF & 'access mask<br>10 45 & 'bustiml. bus
                                   'bustim1, bustim2
      08 1A"% 'single filter mode, outctrl
    using "UH<8><8> 0 0 0 4 4" 'to display ID in whole program
  'show access code und access mask after installation
    get #CAN, #0, #UFCI_CAN_CODE, 0, ac_code
    ac_code = byte_mirr ( ac_code, 4 ) 'byte order mirrored for LONG
    print_using #LCD, "<1>ac_code:";ac_code
    get #CAN, #0, #UFCI_CAN_MASK, 0, ac_mask 'and read
    ac_mask = byte_mirr ( ac_mask, 4 ) 'byte order mirrored for LONG
    print_using #LCD, "ac_mask:";ac_mask
  'the same lines are in show_codemask
    wait_duration 1000
  'see byte order ('watches' id$ and ac_code)
    get #CAN, #0, #UFCI_CAN_CODE, 4, id$ 'test: read access code
    get #CAN, #0, #UFCI_CAN_CODE, 0, ac_code 'and read into a LONG
    wait_duration 1000
    ac_code = byte_mirr ( (1FFFFFFFFh shl 3), 4 )'biggest access code
    put #CAN, #0, #UFCO_CAN_CODE, ac_code 'and set
    call show codemask <sup>a</sup> and display
    wait_duration 1000
  'this is the same:
    id$ = "FF FF FF F8"% '1FFFFFFF left bound
    put #CAN, #0, #UFCO_CAN_CODE, id$ 'and set
    call show_codemask 'and display
    wait_duration 1000
'set new code for the following read test
```
 $\ddot{•}$ 

```
 ac_code = byte_mirr ( (12345678h shl 3), 4 ) 'becomes 0C0B3A291h
  put #CAN, #0, #UFCO CAN CODE, ac code 'and set
   call show codemask \overline{\phantom{a}} and display
    wait_duration 1000
 'step from here
    get #CAN, #0, #UFCI_CAN_CODE, 0, ac_code 'see byte order
   ac code = byte mirr ( ac code, 4 ) <sup>'</sup> after each step
    ac_code = ac_code shr 3
  print using #LCD, "<1>ac code:";ac code
 END
 '-----------------------------------------------------------------
 'displays access code and access mask an
  '-----------------------------------------------------------------
 SUB show_codemask
   get #CAN, #0, #UFCI_CAN_CODE, 0, ac_code
   ac_code = byte_mirr ( ac_code, 4 ) 'byte order mirrored for LONG
  print using #LCD, "<1>ac_code:";ac_code
    get #CAN, #0, #UFCI_CAN_MASK, 0, ac_mask 'and read
   ac mask = byte mirr ( ac mask, 4 ) 'byte order mirrored for LONG
  print using #LCD, "ac mask:";ac mask
END
```
:<br>:<br>:<br>:

 $\ddot{•}$ 

# Standard-Frame with Single-Filter configuration

In the 'single filter' mode with a **Standard-Frame**, all ID-bits are passed through the Access filter and compared with the set code. Only the ID Bits are compared, but NOT the RTR Bit or the data Bytes.

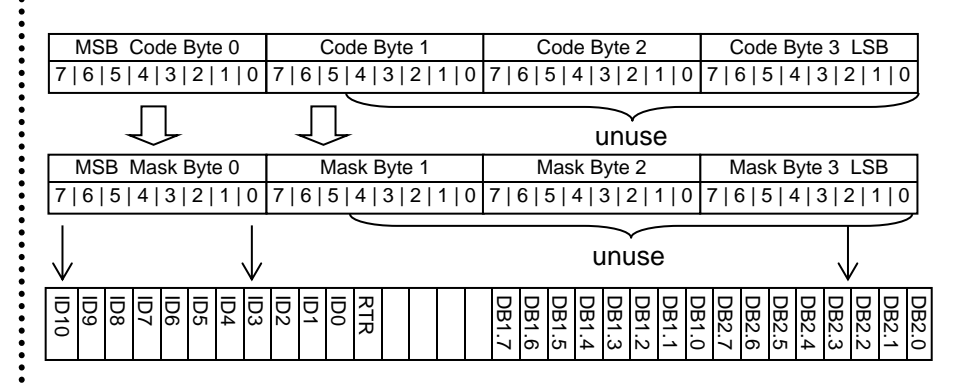

In the example program CAN\_FILTER\_SS.TIG the Access-Code is set to 4EE0 0000 after installation. The mask determine which bits of the set code are relevant. The value F11F FFFF has a total of 6 '0'-bits within the area of the Identifier (the 11 bit leftadjusted) which indicate that these bits in the message on the bus must correspond with the Access-Code so that the message will be received. The test shows that those values with an 'E' or 'F' in the second position and an 'E' in the third position come through. Thus, exactly those messages whose bits match the relevant bits of the Access-Code will be received

The illustration shows the Access-Code, Access-Mask and an Identifier as an example. Only the ID-bits are shown. The other bits in the example are 'don't care' any way:

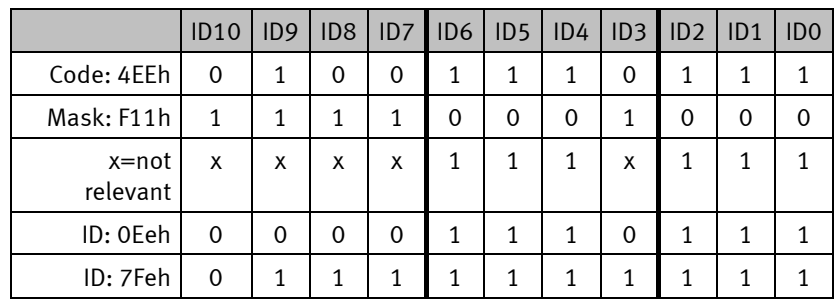

.............

```
Program example:
```

```
'-----------------------------------------------------------------
'Name: CAN_Filter_SS.TIG
'single filter configuration
'sends standard frames with different IDs for filter test
'receives filtered CAN messages and displays on LCD
'knows standard and extended frame
'connect a second CAN-Tiger with the same program
               '-----------------------------------------------------------------
user var strict 'check var declarations
#INCLUDE UFUNC3.INC 'User Function Codes
                                'general symbol definitions<br>'CAN definitions
#INCLUDE CAN.INC 'CAN definitions
BYTE frameformat, msg_len, can_stat
LONG ac_code, ac_mask
LONG r_id 'Rx ID
STRING id$(4), msg$(13), data$(8)
'-----------------------------------------------------------------
TASK MAIN
 BYTE ever 'for endless loop
  WORD ibu_fill 'input buffer fill level
  install_device #LCD, "LCD1.TDD" 'install LCD-driver
  install_device #CAN, "CAN1_K1.TDD", & 'install CAN-driver
    "4E E0 00 00 & 'access code
     F1 1F FF FF & 'access mask
     10 45 & 'bustim1, bustim2
      08 1A"% 'single filter mode, outctrl
'code and mask are set like this now:
'01001110111 RTR --data-- --data-- code (relevant 11 bits)
'11110001000 1 11111111 11111111 mask (bits 0 count, 1=don't care)
'thus messages with the following bit pattern will pass:
'01001110111 RTR --data-- --data-- code (relevant 11 bits)
'xxxx111x111 x xxxxxxxx xxxxxxxx
'received frames are 0EEh, 0FEh, 1EEh, 1FEh, etc
  using "UH<8><8> 0 0 0 4 4"
  get #CAN, #0, #UFCI_CAN_CODE, 0, ac_code
   ac_code = byte_mirr ( ac_code, 4 ) 'byte order mirrored for LONG
  print_using #LCD, "<1>ac_code:";ac_code
   get #CAN, #0, #UFCI_CAN_MASK, 0, ac_mask 'and read
  ac mask = byte mirr ( ac mask, 4 ) <sup>b</sup>yte order mirrored for LONG
   print_using #LCD, "ac_mask:";ac_mask
   run_task generate_frames 'generates incrementing IDs
'display now IDs of received frames
   for ever = 0 to 0 step 0 'endless loop
     get #CAN, #0, #UFCI_IBU_FILL, 0, ibu_fill
    if ibu_fill > 2 then 'if at least one message
       get #CAN, #0, 1, frameformat 'get frame info byte
       msg_len = frameformat bitand 1111b 'length
```

```
 if frameformat bitand 80h = 0 then 'if standard frame
         get #CAN, #0, CAN_ID11_LEN, r_id 'get ID bytes
        r_id = byte\_mirror (r_id, 2)
         disable_tsw
         using "UH<4><4> 0 0 0 0 4"
      else \qquad \qquad 'else it is extended frame
         get #CAN, #0, CAN_ID29_LEN, r_id'and no SLIO message
        r_id = byte\text{ mirr } (rid, 4) disable_tsw
         using "UH<8><8> 0 0 0 4 4"
       endif
      print_using #LCD, "<1Bh>A<0><2><0F0h>ID rcvd:";r_id;
       enable_tsw
      if msg_len > 0 then 'if contains data
        get #CAN, #0, msg_len, data$ 'get them out of the buffer
       endif
      endif
' HEX format for one byte
   next
END
 '-----------------------------------------------------------------
 'generates standard frames with incrementing ID
'-----------------------------------------------------------------
TASK generate_frames
  BYTE ever \qquad \qquad 'for endless loop
  WORD obu free \qquad 'output buffer free space
  LONG t id <sup>'Tx ID</sup>
   STRING msg$(13)
   t_id = 0 'standard identifier
   for ever = 0 to 0 step 0 'endless loop
     get #CAN, #0, #UFCI_OBU_FREE, 0, obu_free
     if obu_free > 13 then
'frame info 0 = standard, 2 ID bytes, no data
       msg$ = "<0><0><0>"
       msg$ = ntos$ ( msg$, 1, -2, t_id ) 'insert ID high byte 1st
       put #CAN, #0, msg$ 'send a standard frame message
       disable_tsw
      using "UH<4><4> 0 0 0 0 4" 'to display ID
     print using #LCD, "<1Bh>A<0><3><0F0h>ID sent:";t id;
       enable_tsw
                                  'this counts up t_id by 1
                                 'when considering the shift by 5
                                 'of the extended ID
      t id = t id + 100000b
       t_id = t_id bitand 0FFFFh 'remain with standard fraem ID
      endif
     wait_duration 30
   next
END
```
 $\ddot{•}$ 

# Extended Frame with Single-Filter configuration

With an **Extended-Frame** all ID-bits are passed through the filter. The 3 lowest bits should be masked 'don't care' for reasons of compatibility.

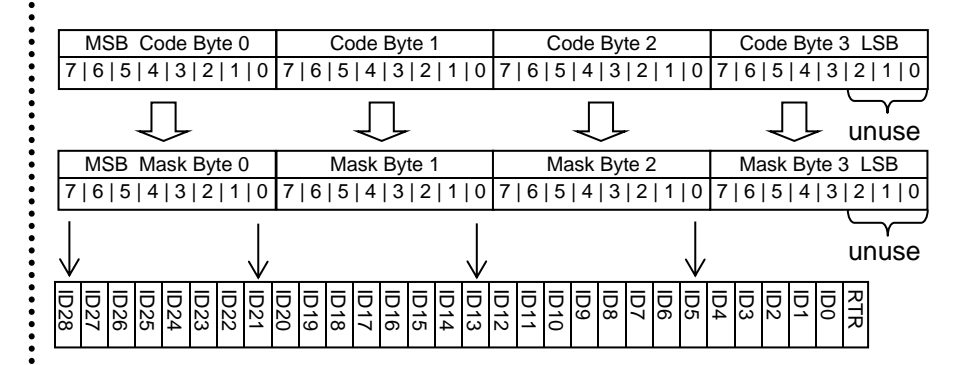

.........

```
Program example:
```

```
'-----------------------------------------------------------------
'Name: CAN_Filter_ES.TIG
'single filter configuration
'sends extended frames with different IDs for filter test
'receives filtered CAN messages and displays on LCD
'knows standard and extended frame
'connect a second CAN-Tiger with the same program
               '-----------------------------------------------------------------
user var strict 'check var declarations
#INCLUDE UFUNC3.INC 'User Function Codes
                                 'general symbol definitions<br>'CAN definitions
#INCLUDE CAN.INC 'CAN definitions
BYTE frameformat, msg_len, can_stat
LONG ac_code, ac_mask
LONG r_id
STRING id$(4), msg$(13), data$(8)
'-----------------------------------------------------------------
TASK MAIN
  BYTE ever 'for endless loop
  WORD ibu_fill 'input buffer fill level
  install_device #LCD, "LCD1.TDD" 'install LCD-driver
  install_device #CAN, "CAN1_K1.TDD", & 'install CAN-driver
     "6D 55 D9 98 & 'access code
     EF FF FE FF & 'access mask
     10 45 & 'bustim1, bustim2
     08 1A"% 'single filter mode, outctrl
  using "UH<8><8> 0 0 0 4 4" 'to display ID in whole program
   get #CAN, #0, #UFCI_CAN_CODE, 4, id$ 'test: read access code
   'check byte order with View - Watches
   get #CAN, #0, #UFCI_CAN_CODE, 0, ac_code
   ac_code = byte_mirr ( ac_code, 4 ) 'byte order mirrored for LONG
  print_using #LCD, "<1>ac_code:";ac_code
   wait_duration 2000
'code and mask will be set for extended frames like this now:
'87654321 09876543 21098765 43210Rxx RTR, 2x don't care
'01101101 01010101 11011001 10011000 code (29 relevant bits+RTR)
'11101111 11111111 11111110 11111111 mask (0-bits are relevant)
'RTR and not used bits don't care
'thus messages with the following bit pattern will pass:
'xxx0xxxx xxxxxxxx xxxxxxx1 xxxxxxxx
'bit 5 must be set and bit 25 must be 0
  ac_code = byte_mirr ( (0DAABB33h shl 3), 4 ) ' new access code
   put #CAN, #0, #UFCO_CAN_CODE, ac_code 'and set
'this is the same:
' id$ = "FD 55 D9 98"% ' new access code
' put #CAN, #0, #UFCO_CAN_CODE, id$ ' and set
```

```
'check again byte order with View - Watches
   get #CAN, #0, #UFCI_CAN_CODE, 4, id$ 'read access code into string
 'or read like this, but must mirror for LONG
   get #CAN, #0, #UFCI_CAN_CODE, 0, ac_code 'and read into a LONG
  ac code = byte mirr (acc code, 4 )
   print_using #LCD, "<1>ac_code:";ac_code
   wait_duration 1000
   ac_mask = byte_mirr ( 0EFFFFEFFh, 4 ) 'access mask
   put #CAN, #0, #UFCO_CAN_MASK, ac_mask 'set
   get #CAN, #0, #UFCI_CAN_MASK, 0, ac_mask 'and read
   ac_mask = byte_mirr ( ac_mask, 4 ) 'byte order mirrored for LONG
   print_using #LCD, "ac_mask:";ac_mask
   run_task generate_frames 'generates incrementing IDs
'display now IDs of received frames
   for ever = 0 to 0 step 0 'endless loop
     get #CAN, #0, #UFCI_IBU_FILL, 0, ibu_fill
     if ibu_fill > 2 then 'if at least one message
       get #CAN, #0, 1, frameformat 'get frame info byte
       msg_len = frameformat bitand 1111b 'length
      if frameformat bitand 80h = 0 then 'if standard frame
         get #CAN, #0, CAN_ID11_LEN, r_id 'get ID bytes
        r id = byte mirr (r id, 2 )
        r id = r id shr 5
       else 'else it is extended frame
         get #CAN, #0, CAN_ID29_LEN, r_id'and no SLIO message
         r_id = byte_mirr ( r_id, 4 )
         r_id = r_id shr 3
         if msg_len > 0 then 'if contains data
           get #CAN, #0, msg_len, data$ 'get them and free the buffer
         endif
       endif
       disable_tsw
      using "UH<8><8> 0 0 0 4 4" ' display ID
      print_using #LCD, "<1Bh>A<0><2><0F0h>ID rcvd:";r_id;
       enable_tsw
      if msg_len > 0 then 'if contains data
         get #CAN, #0, msg_len, data$ 'get them out of the buffer
       endif
     endif
' HEX format for one byte
  next
END
 '-----------------------------------------------------------------
 'generates extended frames with incrementing ID
 '-----------------------------------------------------------------
TASK generate_frames
   BYTE ever
   WORD obu_free
   LONG t_id
   STRING msg$(13)
   using "UH<8><8> 0 0 0 4 4" 'to display ID in whole program
```
81 www.wilke.de - +49.2405.408 55-0

.....

............

```
\vdots t_id = 0AABB00h shl 3 'extended identifier
    for ever = 0 to 0 step 0 'endless loop
       get #CAN, #0, #UFCI_OBU_FREE, 0, obu_free
      if obu_free > 13 then
  'frame info 80h = extended, 4 ID bytes, no data
         msg$ = "<80h><0><0><0><0>"
        msg$ = ntos$ ( msg$, 1, -4, t_id ) 'insert ID high byte 1st
                                    \overline{\phantom{a}} standard frame message
       print_using #LCD, "<1Bh>A<0><3><0F0h>ID sent:";t_id shr 3;
                                    'this counts by 1 in bytes 0 and 3
                                    'when considering the shift by 3
                                   'of the extended ID
         t_id = t_id + 08000008h 'next ID
       endif
       wait_duration 50
    next
 END
```
 $\ddot{\cdot}$ 

**......** 

# Setting of more access codes in standard format

Secondary addresses 3…15 can be used for additional access codes. If the AME Bit is set, the global acceptance filter is used for filtering, otherwise no filter is used.

Secondary address 16 can be used for one more additional access code. If The AME Bit is set, the local acceptance filter is used for filtering, otherwise no filter is used.

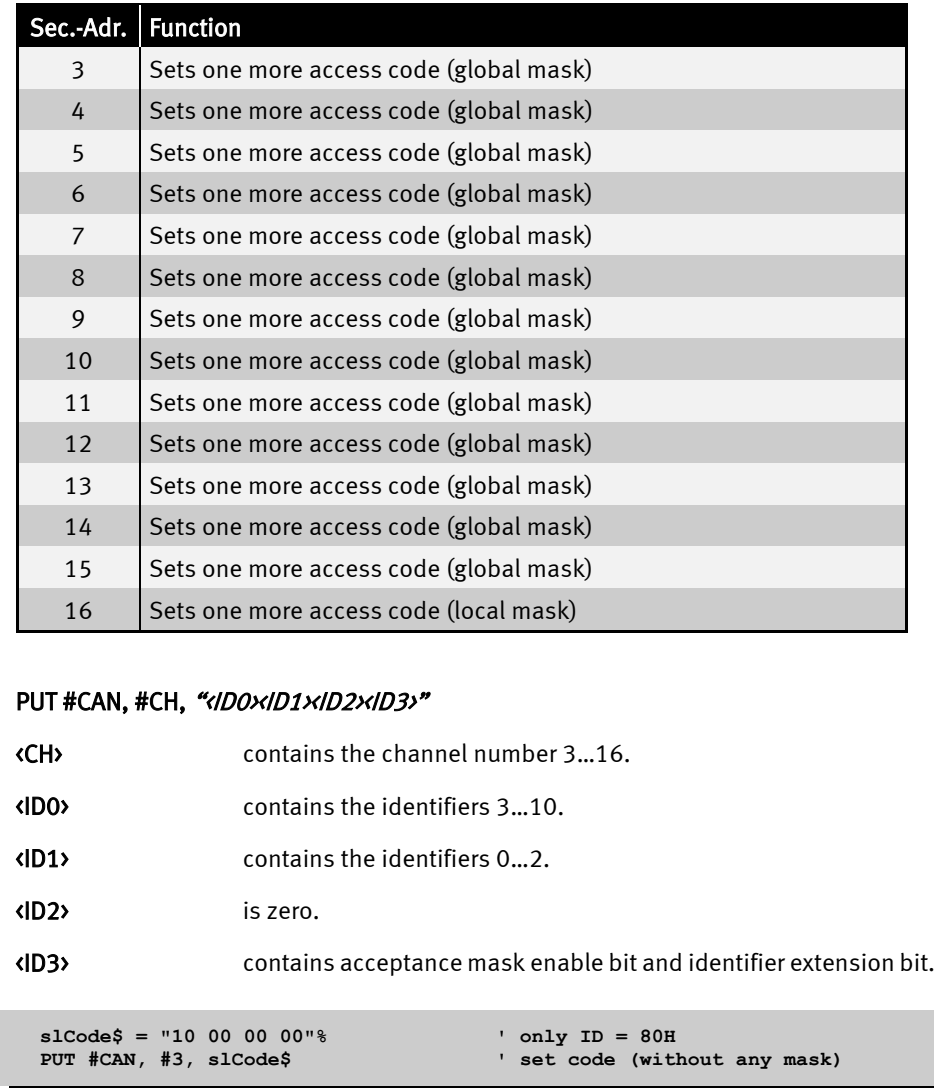

 $\ddot{\cdot}$ 

:<br>:<br>:<br>:

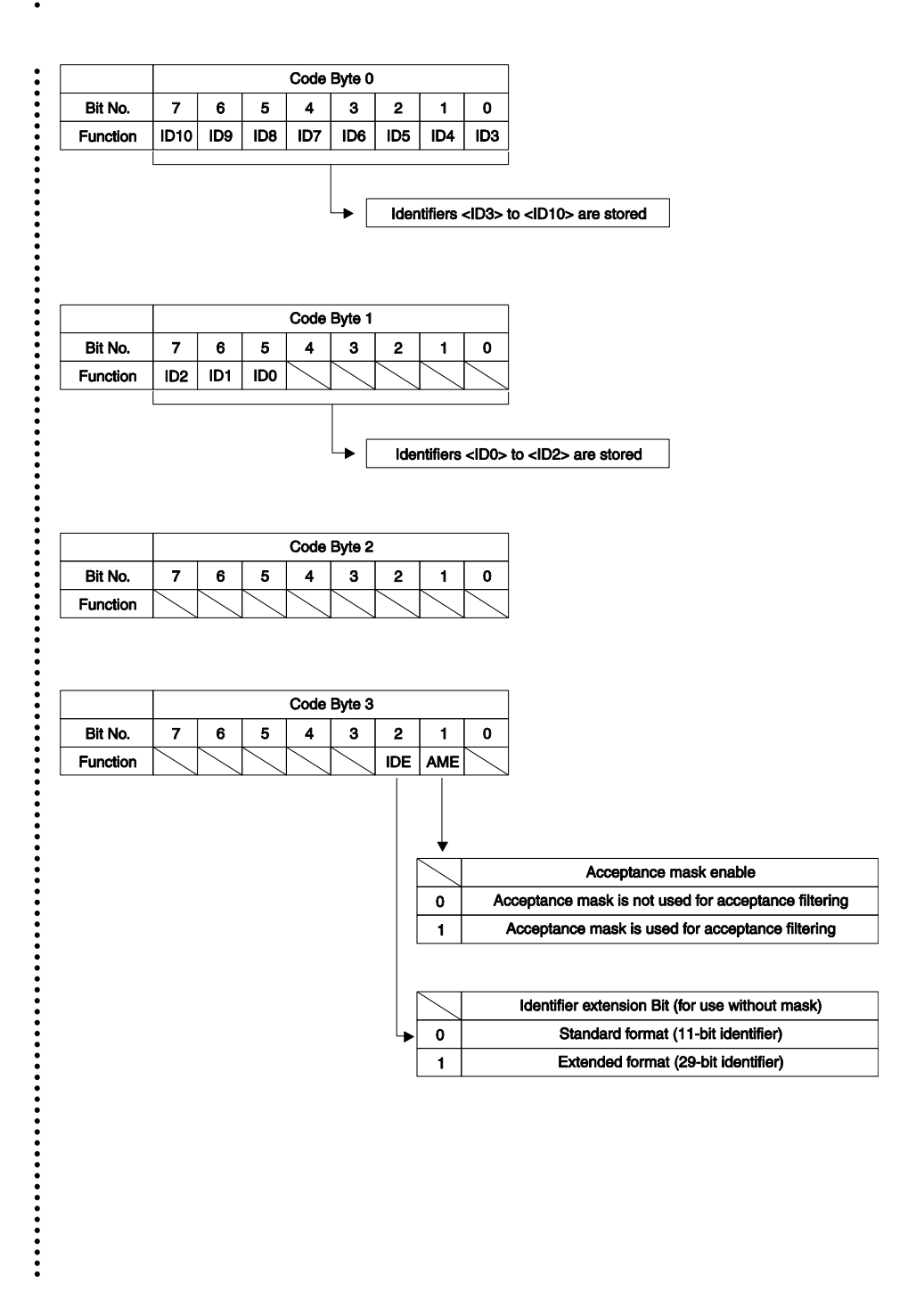

84 www.wilke.de - +49.2405.408 55-0

.....

# Setting of the local acceptance mask in standard format

The local acceptance mask is used only for access code 16. Channel-16 is a special access code with its own local acceptance mask. If no other code matches, the incoming CAN message is compared with channel 16 Code and the local acceptance mask (NOT the global acceptance mask)!

### PUT #CAN, #0, #UFCO\_CAN\_LAM, "<MO><M1><M2><M3>"

<M0> contains the mask bits for identifiers 3…10.

<M1> contains the mask bits for identifiers 0…2.

<M2> dummy data (zero).

<M3> dummy data (zero).

```
 slCode$ = "FF FF C0 00"% ' set mask
 PUT #CAN, #0, #UFCO_CAN_LAM, slCode$ ' set local acceptance mask
 slCode$ = "00 00 3F FE"% ' all IDs = xxxx7FFH
 PUT #CAN, #16, slCode$ ' set code (with local mask)
```
.................

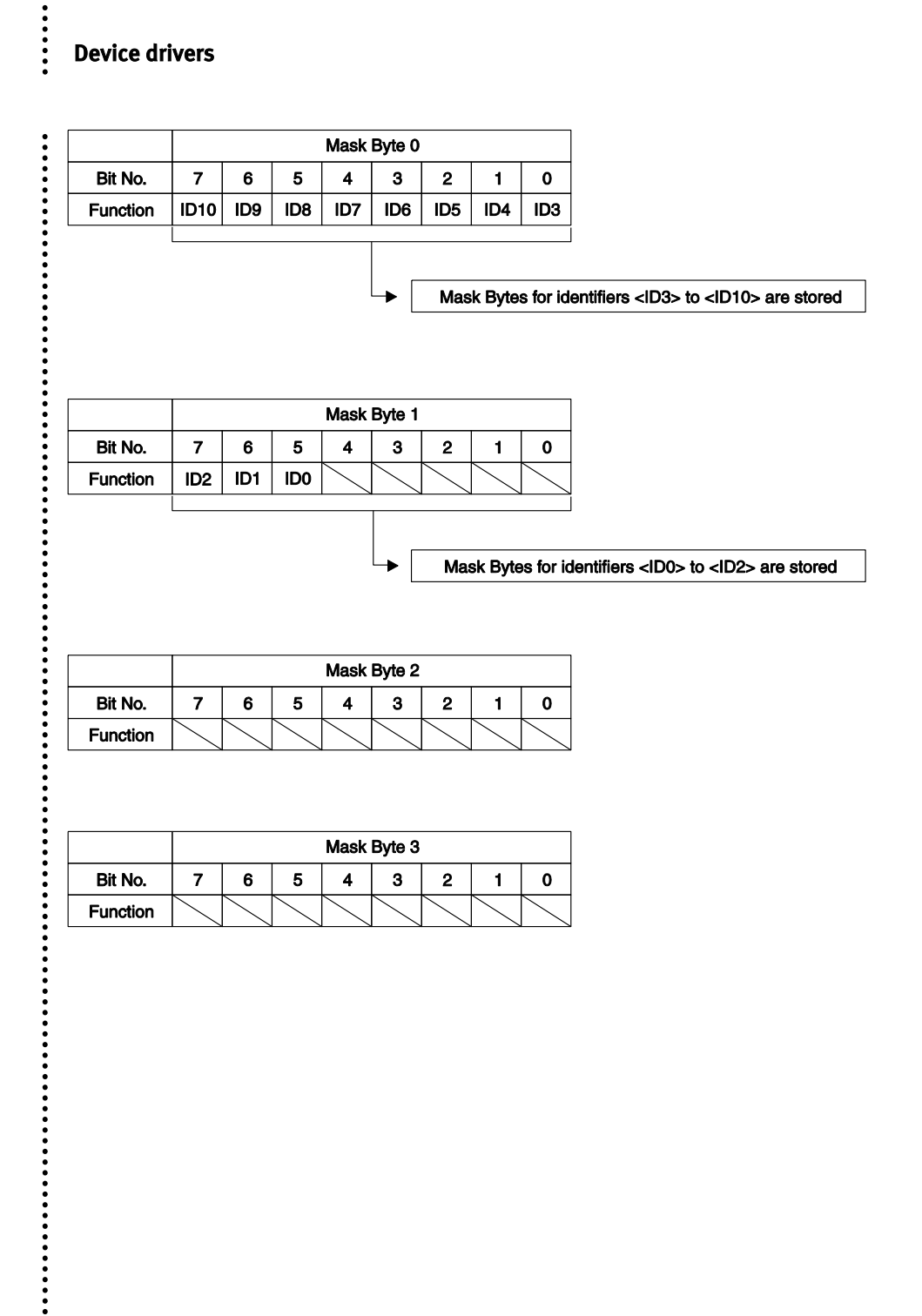

 $\ddot{\cdot}$ 

:<br>:<br>:<br>:

# Setting of more access codes in extended format

Secondary addresses 3…15 can be used for additional access codes. If the AME Bit is set, the global acceptance filter is used for filtering, otherwise no filter is used.

Secondary address 16 can be used for one more additional access code. If The AME Bit is set, the local acceptance filter is used for filtering, otherwise no filter is used.

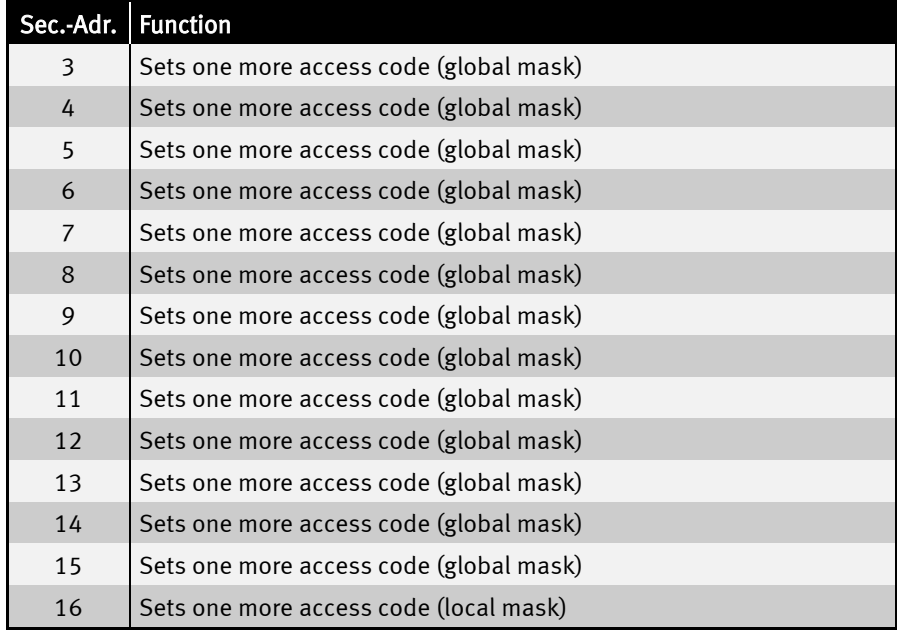

#### PUT #CAN, #CH, "</br/>/D0x/D1x/D2x/D3>"

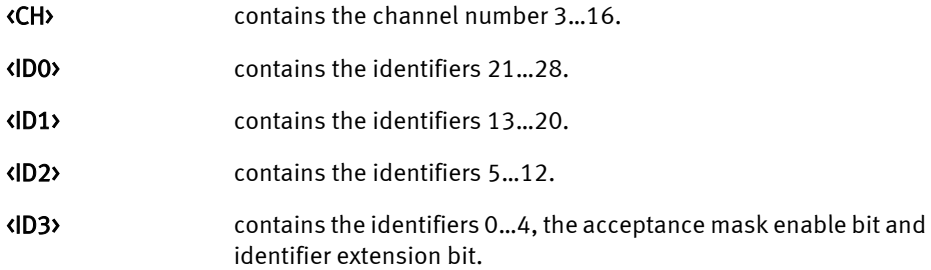

 $\ddot{\cdot}$ 

.............

**:::::** 

:<br>:<br>:<br>:

 $\ddot{•}$   $\ddot{•}$   $\ddot{•}$ 

```
 slCode$ = "00 00 00 0C"% ' only ID = 1H (extended format)
 PUT #CAN, #3, slCode$ ' set code (without any mask)
 slCode$ = "00 00 3F FE"% ' all IDs = xxxx7FFH (extended format)
                           ' set code (with global mask)
```
 $\ddot{}}$ 

::::

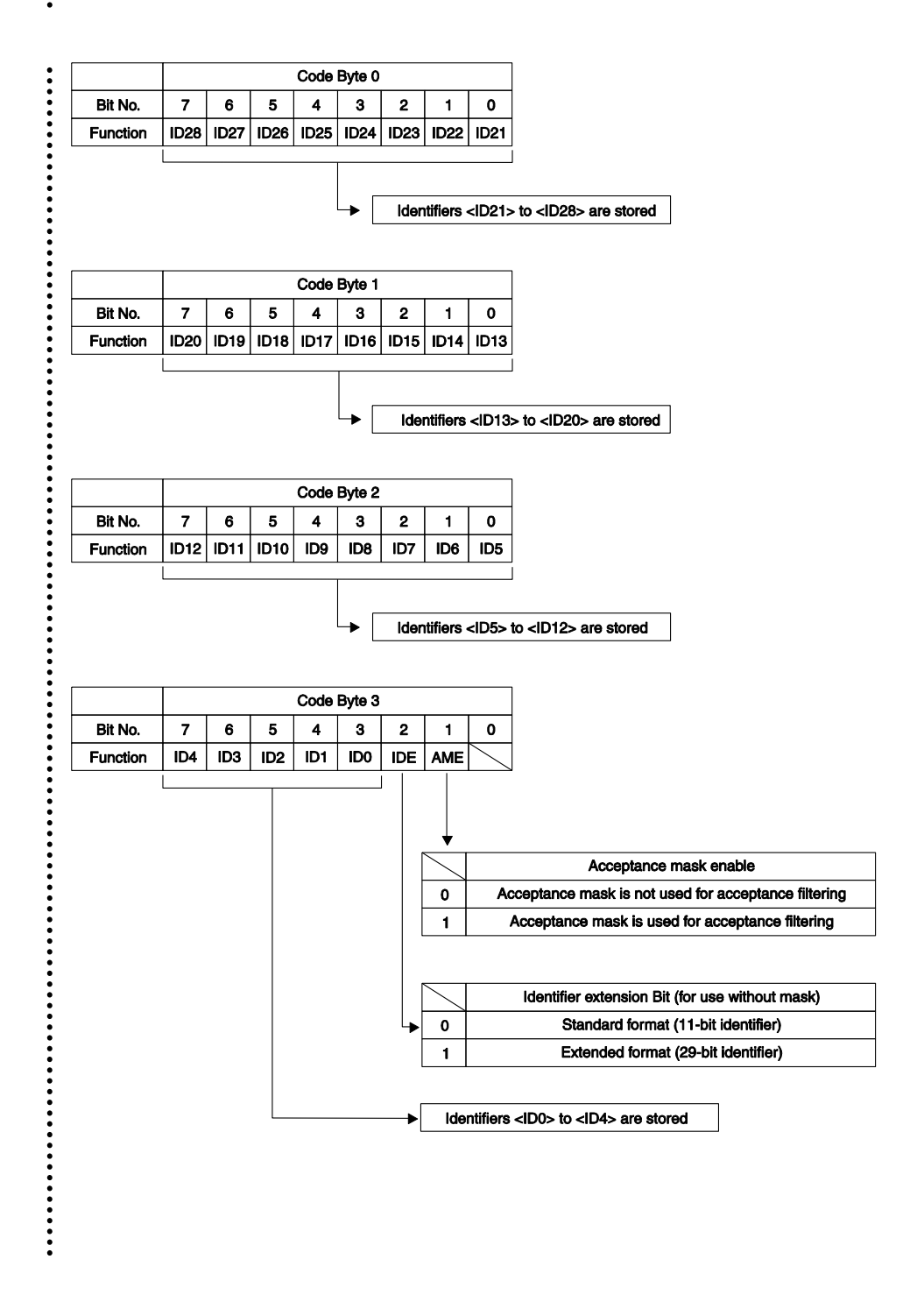

 $\ddot{\cdot}$ 

:<br>:<br>:<br>:

# Setting of the local acceptance mask in extended format

The local acceptance mask is used only for access code 16. Channel-16 is a special access code with its own local acceptance mask. If no other code matches, the incoming CAN message is compared with channel 16 Code and the local acceptance mask (NOT the global acceptance mask)!

## PUT #CAN, #0, #UFCO\_CAN\_LAM, "<MO><M1><M2><M3>"

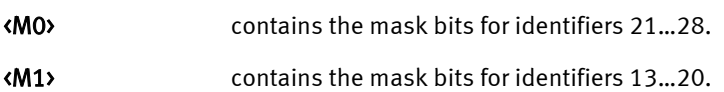

- <M2> contains the mask bits for identifiers 5…12.
- <M3> contains the mask bits for identifiers 0…4.

.................

......

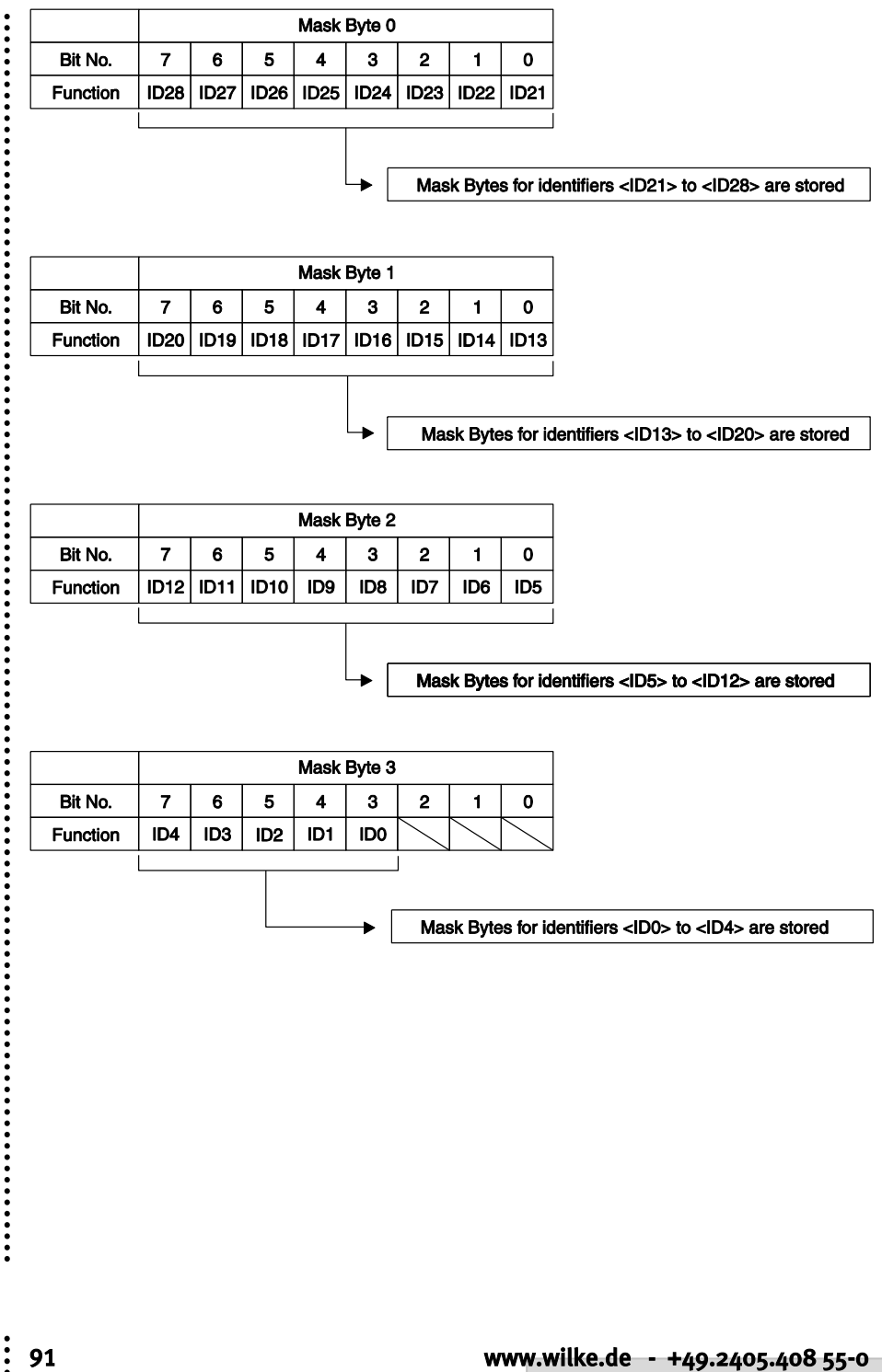

# Sending CAN messages

The CAN device driver supports the following methods of dispatch:

Send single messages which contain 0...8 characters and whose Identifiers can be specified individually as required. Every CAN message is output with a PUT or Print instruction. With the Print instruction you must remember that the version will be formatted and any additional bytes (CR, LF) appended.

Send data, which may also contain more the 8 characters. The device driver creates as many CAN data packets from this are needed to dispatch the complete amount and uses the Identifier specified at the start of the string. The data are transferred to the buffer with a single PUT or PRINT instruction.

Reply to a 'Remote Transmission Request' by providing a message especially for this purpose in the device driver. The message provided will be automatically sent by the driver if an RTR-Message is received.

The CAN device driver expect a CAN message in the predefined format as an argument. The first byte will be interpreted as a Frame-Format byte . The next 2 or 4 bytes are the message's Identifier depending on the Frame-format. A typical CAN output as a Standard Frame looks as follows:

### PUT #CAN, #0, "<Frame-Format></br/>ID1></br/>ID2>data"

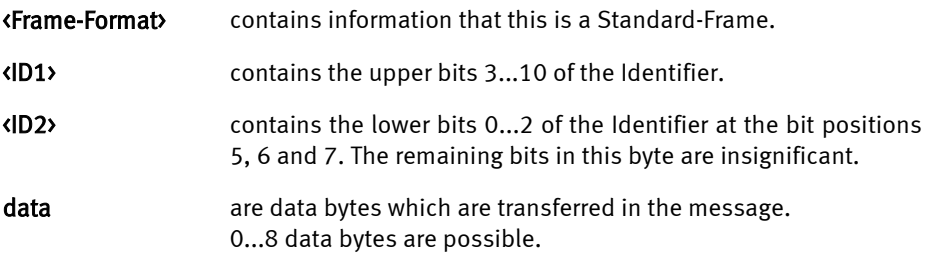

With 0...8 data bytes this generates a CAN message. If more than 8 data bytes are contained the device driver packs the data into several CAN messages and uses the same Identifier.

PUT #CAN, #0, "<Frame-Format><ID1><ID2>abcdefghijklmnopqrs"

becomes the following CAN messages:

"<Frame-Format><ID1><ID2>abcdefgh"

"<Frame-Format><ID1><ID2>ijklmnop"

"<Frame-Format><ID1><ID2>qrs"

......

 $\ddot{\cdot}$ 

If the data are sent via the secondary address 1 the RTR-bit will be set in the message and thus a 'Remote Transmission Request' produced.

A single message with a maximum of 8 data bytes at the secondary address 2 leaves a response which will be sent when the device driver itself receives a 'Remote transmission Request'.

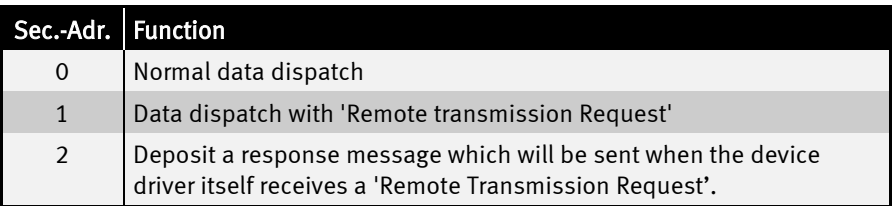

 $\ddot{\cdot}$ 

The following program shows a simple send example for standard frame CANmessages.

Program example:

```
'-----------------------------------------------------------------
'Name: CAN_TX_STANDARD.TIG
'sends 'the quick brown fox' via CAN in standard frames
'connect a receiving CAN device, e.g. a Tiger with CAN_RX.TIG
'-----------------------------------------------------------------
                               'check var declarations
#INCLUDE UFUNC3.INC 'User Function Codes
#INCLUDE DEFINE_A.INC 'general symbol definitions
#INCLUDE CAN.INC 'CAN definitions
       '-----------------------------------------------------------------
TASK MAIN
  BYTE ever, i_msg, can_stat
 WORD obu free 'output buffer space
 WORD t_id 'transmit ID
  STRING data$, msg$(11)
  install_device #LCD, "LCD1.TDD" 'install LCD-driver
  install_device #CAN, "CAN1_K1.TDD", & 'install CAN-driver
    "50 A0 00 00 & 'access code
   FF FF FF FF & 'access mask<br>10 45 & 'bustiml.bus
     10 45 & 'bustim1, bustim2
                               'single filter mode, outctrl
  data$ = "the quick brown fox jumps over the lazy dog"
 i msg = 0 ' 'index for running text
   t_id = 155h shl 5 'standard identifier
  for ever = 0 to 0 step 0 'endless loop
   get #CAN, #0, #UFCI_OBU_FREE, 0, obu_free
   print #LCD, "<1Bh>A<0><1><0F0h>OBU_FREE:";obu_free;" ";
    if obu_free > 11 then
     msg$ = & 'frame info 0 = standard, 2 ID bytes, data
      "<0><0><0>" + mid$ ( data$, i_msg, 8 )'nfo, ID
     msg$ = ntos$ ( msg$, 1, -2, t_id ) 'insert ID high byte 1st
 print #CAN, #0, msg$; 'send a standard frame message
 i_msg = i_msg + 1 'advance string index
     if i_msg > len(data$)-8 then 'check limit
       i msq = 0 endif
    endif 'check CAN state
    get #CAN, #0, #UFCI_CAN_STAT, 0, can_stat
    using "UH<2><2> 0 0 0 0 2" 'HEX format for a byte
    print_using #LCD, "<1Bh>A<0><0><0F0h>CAN-State:";can_stat;
    wait_duration 200
  next
END
```

```
The following program shows a simple send example for extended frame CAN-
messages.
Program example:
'-----------------------------------------------------------------
'Name: CAN_TXEXTENDED.TIG
'sends 'the quick brown fox' via CAN in extended frames
'connect a receiving CAN device, e.g. a CAN-Tiger
'-----------------------------------------------------------------
user var strict 'check var declarations
#INCLUDE UFUNC3.INC 'User Function Codes
#INCLUDE DEFINE_A.INC 'general symbol definitions
#INCLUDE CAN.INC 'CAN definitions
'-----------------------------------------------------------------
TASK MAIN
  BYTE ever, i_msg, can_stat
 WORD obu free 'output buffer space
 LONG t id 'extended ID 4 bytes
  STRING data$, msg$(13)
  install_device #LCD, "LCD1.TDD" 'install LCD-driver
  install_device #CAN, "CAN1_K1.TDD", & 'install CAN-driver
    "50 A0 00 00 & 'access code
    FF FF FF FF & 'access mask<br>10 45 & 'bustiml. bu
                               'bustim1, bustim2
     08 1A"% 'single filter mode, outctrl
  data$ = "the quick brown fox jumps over the lazy dog"
 i msg = 0 ' 'index for running text
  t_id = 01733F055h shl 3 'extended identifier
  for ever = 0 to 0 step 0 'endless loop
    get #CAN, #0, #UFCI_OBU_FREE, 0, obu_free
  print #LCD, "<1Bh>A<0><1><0F0h>OBU FREE:";obu free;" ";
    if obu_free > 13 then
     msg$ = & 'frame info 80h = exetended, 4 ID bytes, data
      "<80h><0><0><0><0>" + mid$ ( data$, i_msg, 8 )
     msg$ = ntos$ ( msg$, 1, -4, t_id ) 'insert ID high byte 1st
 print #CAN, #0, msg$; 'send an extended frame message
 i_msg = i_msg + 1 'advance string index
      if i_msg > len(data$)-8 then ' check limit
      i msg = 0 endif
   endif 'check CAN state
     get #CAN, #0, #UFCI_CAN_STAT, 0, can_stat
    using "UH<2><2> 0 0 0 0 2" 'HEX format for a byte
    print_using #LCD, "<1Bh>A<0><0><0F0h>CAN-State:";can_stat;
    wait_duration 200
   next
END
```
..................

# Receive CAN messages

The CAN device driver receives CAN messages and put these in the receive buffer. Reading out the receive buffer with the CAN device driver is a special process and differs from reading out other buffers (e.g. of the serial or parallel driver), since here the messages in the buffer can contain further information in addition to the data. The messages will always be read completely and processed according to the message type:

Two read modes read differently from the secondary addresses 0 and 1:

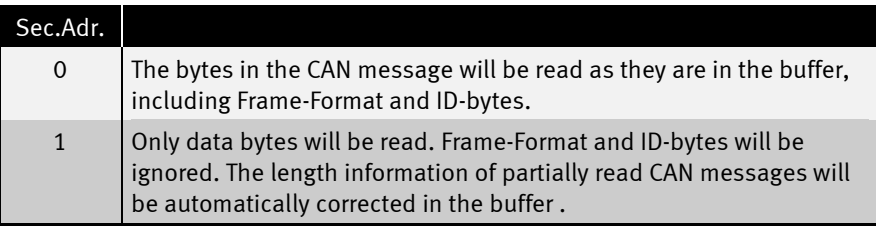

Caution: the CAN-message must be read completely from the secondary address 0 since otherwise the next read operation will not start with the Frame-Info byte of the next CAN message.

Single messages containing 0...8 characters and whose frame format ID and Identifier precede the data bytes are read out via the secondary address 0. The Frame-Info byte will at first be read to determine whether this is a 'Standard-Frame' or an 'extended Frame' and how many data bytes are contained therein. The ID-bytes which indicate the application-specific type of message will then be read. The data bytes will then be read in.

The example program CAN\_RX1.TIG reads the received messages from the buffer, distinguishes thereby between standard frames and extended frames and shows these in a hexadecimal form.

............

```
Program example:
user_var_strict
#INCLUDE UFUNC3.INC ' User Function Codes
#INCLUDE DEFINE_A.INC
#INCLUDE CAN.INC ' CAN-Definitionen
task main
  BYTE frameformat, msg_len
  WORD ibu_fill
 LONG ac_code, ac mask, r_id
  string slCode$(4), data$(8) 
  INSTALL DEVICE #SER, "SER1B_K4.TD2", &
  BD_38_400,DP_8N,NEIN,BD_38_400,DP_8N,NEIN
  install_device #CAN, "CAN1_K8.TD2", & ' install CAN-driver
    "00 00 00 00 & ' access code
     FF FF FF FF & ' access mask
     01 5C & ' bustim1, bustim2
     00 1A"% ' dual filter mode, outctrl
  Print #SER,#0, "Can Receive All!"
  while 1 = 1
    get #CAN, #0, #UFCI_IBU_FILL, 0, ibu_fill
 if ibu_fill > 2 then ' if there is a message
 get #CAN, #0, 1, frameformat ' get Frame-Info-Byte
     msg_len = frameformat bitand 1111b <sup>'</sup> length<br>if frameformat bitand 80h = 0 then ' if Standard-Frame
     if frameformat bitand 80h = 0 then ' if Standard-i<br>qet #CAN, #0, CAN ID11_LEN, r_id ' get ID-Bytes
        get #CAN, #0, CAN_ID11_LEN, r_id ' get ID-Bytes
       r id = byte mirr (r id, 2 )
        r_id = r_id SHR 5 '
        using "UH<8><3> 0 0 0 0 3" ' fuer ID Anzeige 
      else ' it is extended frame
       get #CAN, #0, CAN_ID29_LEN, r_id ' 
       \mathbf{r}_\mathbf{d} = \mathbf{b}yte_mirr \mathbf{r}_\mathbf{d}, 4 )
        r_id = r_id SHR 3 '
        using "UH<8><8> 0 0 0 4 4" ' fuer ID Anzeige 
      endif
     print_using #SER, #0, "ID:"; r_id; ", "; ' show ID
      using "UH<1><1> 0 0 0 0 1" ' zeige Laenge an
     print_using #SER, #0, "DLC:";msg_len ; ", ";
      if msg_len > 0 then ' if there are data bytes
        get #CAN, #0, msg_len, data$ ' read out data
       endif
      if bit(frameformat, 6) = 1 then ' RTR Message?
         data$ = ""
         print #SER, #0, "RTR Message"; 
       endif
       print #SER, #0, data$
     endif
   endwhile
end
```
Data is read out via the secondary address 1 irrespective of the Frame-Format and Identifier bytes. The device driver only reads the data bytes and ignores the Identifier. Incompletely read CAN messages keep their frame format and ID byte, the length is corrected accordingly by the driver so that the next read operation again finds an intact CAN-message in the buffer.

Program example:

```
'-----------------------------------------------------------------
'Name: CAN_RX2.TIG
'receives CAN data and displays them, ignores IDs
'displays data as text (send ASCII only)
'displays also status
'connect a sending CAN device, e.g. a Tiger with CAN_TXS.TIG
'-----------------------------------------------------------------
user var strict 'check var declarations
                              'User Function Codes
#INCLUDE DEFINE_A.INC 'general symbol definitions
#INCLUDE CAN.INC 'CAN definitions
'-----------------------------------------------------------------
TASK MAIN
  BYTE ever, frameformat, msg_len, can_stat
 WORD ibu fill \qquad \qquad \text{output buffer fill level} LONG r_id
  STRING id$(4), data$, line$
  install_device #LCD, "LCD1.TDD" 'install LCD-driver
  install_device #CAN, "CAN1_K1.TDD", & 'install CAN-driver
    "50 A0 00 00 & 'access code
    FF FF FF FF & 'access mask
    10 45 & 'bustim1, bustim2
    08 1A"% 'single filter mode, outctrl
  print #LCD, "<1Bh>A<0><0><0F0h>STAT LEN ID";
  line$ = ""
  for ever = 0 to 0 step 0 'endless loop
    get #CAN, #0, #UFCI_IBU_FILL, 0, ibu_fill
   print #LCD, "<1Bh>A<0><3><0F0h>IBU_FILL:";ibu_fill;" ";
    get #CAN, #1, 0, data$
    if data$ <> "" then
      line$ = line$ + data$
                              'if longer than LCD line
        line$ = right$ ( line$, 20 )
      endif
     print #LCD, "<1Bh>A<0><2><0F0h>";line$;
    endif
    get #CAN, #0, #UFCI_CAN_STAT, 0, can_stat
    using "UH<2><2> 0 0 0 0 2" 'HEX format for a byte
    print_using #LCD, "<1Bh>A<1><1><0F0h>";can_stat;
  next
END
```
Receipt of a 'Remote Transmission Request' leads to a message which has been especially provided for this purpose in the device driver being sent. The received CAN message would otherwise be treated as a CAN message without Remote Transmission Request'.

Program example:

```
'-----------------------------------------------------------------
'Name: CAN_RTR.TIG
'prepares a RTR-message and sends then 2 different messages
'in a loop.
'RTR message and loop message have different IDs
'connect a CAN device which uses a RTR message to get the
'response, e.g. a CAN Tiger with CAN_RTRS.TIG
'-----------------------------------------------------------------
user var strict 'check var declarations
#INCLUDE UFUNC3.INC 'User Function Codes
                            'general symbol definitions
#INCLUDE CAN.INC 'CAN definitions
'-----------------------------------------------------------------
TASK MAIN
 BYTE ever 'endless loop
  STRING rtr_msg$(13)
  install_device #LCD, "LCD1.TDD" 'install LCD-driver
  install_device #CAN, "CAN1_K1.TDD", & 'install CAN-driver
    "50 A0 00 00 & 'access code
    FF FF FF FF & 'access mask
     10 45 & 'bustim1, bustim2
    08 1A"% 'single filter mode, outctrl
  rtr_msg$ = "<0><0FFh><0E0h>RTR-resp"'RTR response string as standard frame
 put #CAN, #2, rtr msg$ 'prepare device driver
  print #LCD, "RTR-message prepared"
                                'now do something else
  for ever = 0 to 0 step 0 'endless loop
    wait_duration 3000
  put #CAN, #0, "<0><0FFh><0C0h>abcdefgh"
    wait_duration 3000
     put #CAN, #0, "<0><0FFh><080h>ijklmnop"
  next
END
```
# CAN RTR messages

'Remote Transmission Request' messages are sent with secondary address 1. A RTR message never contains data bytes. In some cases the data length (DLC) contains the number of bytes that are required from the data frame. In this case you have to add dummy data to your message. The length of the dummy data specifies the data length (DLC) bits. Every CAN message is output with a PUT or Print instruction. With the Print instruction you must remember that the version will be formatted and any additional bytes (CR, LF) appended.

Receiving a 'Remote Transmission Request' messages is the same as receiving all other CAN messages. If the RTR bit is set and DLC is greater than 0, you have to get the data from the CAN Buffer. These data bytes are dummies, ignore them. After getting the dummy bytes, you can continue getting the next CAN message.

The CAN device driver expect a CAN message in the predefined format as an argument. The first byte will be interpreted as a Frame-Format byte . The next 2 or 4 bytes are the message's Identifier depending on the Frame-format. A typical CAN output as a Standard Frame looks as follows:

#### PUT #CAN, #1, "<*Frame-Format><ID1><ID2>data*"

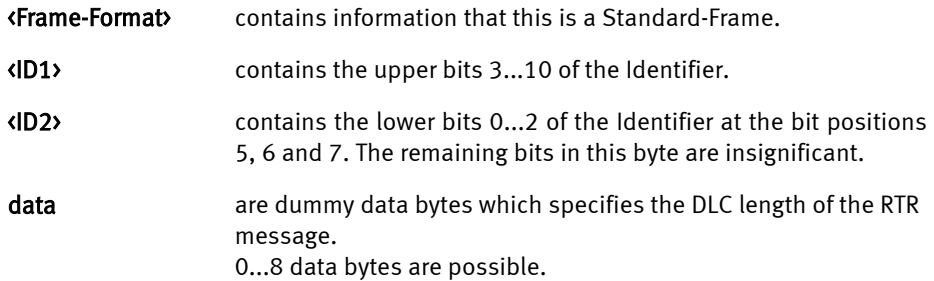

Sending a RTR message with DLC=0 (standard format):

```
 msg$ = "<0><0><0>"
 msg$ = ntos$ ( msg$, 1, -2, t_id )
 put #CAN, #1, msg$
```
Sending a RTR message with DLC=8 (standard format):

```
 msg$ = "<0><0><0>"+"12345678"
 msg$ = ntos$ ( msg$, 1, -2, t_id )
 put #CAN, #1, msg$
```

```
Program example receiving:
user_var_strict
#INCLUDE UFUNC3.INC ' User Function Codes
#INCLUDE DEFINE_A.INC
#INCLUDE CAN.INC ' CAN-Definitionen
task main
   BYTE frameformat, msg_len
   WORD ibu_fill
 LONG ac code, ac mask, r id
  string slCode$(4), data$(8) 
  INSTALL DEVICE #SER, "SER1B_K4.TD2",&
  BD_38_400,DP_8N,NEIN,BD_38_400,DP_8N,NEIN
  install_device #CAN, "CAN1_K8.TD2", & ' install CAN-driver
    "00 00 00 00 & ' access code
     FF FF FF FF & ' access mask
     01 5C & ' bustim1, bustim2
     00 1A"% ' dual filter mode, outctrl
  Print #SER,#0, "Can Receive All!"
   while 1 = 1
    get #CAN, #0, #UFCI_IBU_FILL, 0, ibu_fill
  if ibu_fill > 2 then ' if there is a message
  get #CAN, #0, 1, frameformat ' get Frame-Info-Byte
     msg_len = frameformat bitand 1111b <sup>'</sup> length<br>if frameformat bitand 80h = 0 then ' if Standard-Frame
     if frameformat bitand 80h = 0 then ' if Standard-i<br>qet #CAN, #0, CAN ID11_LEN, r_id ' get ID-Bytes
        get #CAN, #0, CAN_ID11_LEN, r_id ' get ID-Bytes
       r id = byte mirr (r id, 2 )
        r_id = r_id SHR 5 '
         using "UH<8><3> 0 0 0 0 3" ' fuer ID Anzeige 
      else ' it is extended frame
       get #CAN, #0, CAN_ID29_LEN, r_id ' 
       \mathbf{r}_\mathbf{d} = \mathbf{b}yte_mirr \mathbf{r}_\mathbf{d}, 4 )
        r_id = r_id SHR 3 '
        using "UH<8><8> 0 0 0 4 4" ' fuer ID Anzeige 
      endif
     print_using #SER, #0, "ID:"; r_id; ", "; ' show ID
      using "UH<1><1> 0 0 0 0 1" ' zeige Laenge an
     print_using #SER, #0, "DLC:";msg_len ; ", ";
      if msg_len > 0 then ' if there are data bytes
        get #CAN, #0, msg_len, data$ ' read out data
      endif
      if bit(frameformat, 6) = 1 then ' RTR Message?
         data$ = ""
          print #SER, #0, "RTR Message"; 
       endif
       print #SER, #0, data$
     endif
   endwhile
end
```
# I/O buffer

CAN messages consist of a Frame-Format byte, an Identifier and a maximum of 8 data bytes. The Identifier occupies 2 bytes in the case of a 'Standard frame'. With an 'extended Frame' the Identifier is 4 bytes long. Every message is stored in the buffer together with the Frame-Format byte and the Identifier. If a message no longer fits into the buffer the PUT instruction waits during sending until space is again available in the buffer. During receipt the message will be rejected and an Overflow error registered.

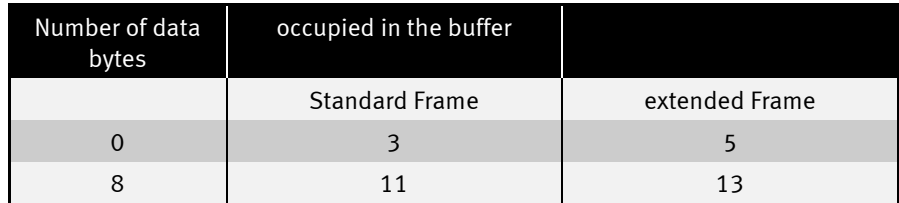

Note: if a string containing more than 8 data bytes is transferred to the buffer with only one single PUT instruction, space will be needed for additional Identifiers since the date is split between several CAN messages.

Both incoming and sent data will be buffered in a buffer. Size, level or remaining space of the input and output buffer as well as the driver version can be inquired with the User-Function codes.

During both output and receipt, a buffer will be regarded as being as full as soon as less than 13 bytes are free. A CAN message in Extended-Frame format is 13 bytes long. This limit applies since half CAN messages cannot be stored.

User-Function-Codes for inquiries (instruction GET):

If there is not enough space in the output buffer and you nevertheless wish to output the instruction PUT or Print (and thus the complete task) waits until space once again becomes free in the buffer. This waiting can be avoided by inquiring the free space in the buffer before output.

Example: only output if still sufficient free space in the output buffer:

```
GET #CAN, #0, #UFCI_OBU_FREE, 0, wVarFree
IF wVarFree > (LEN(A$)) THEN
   PUT #CAN, #0, A$
ENDIF
```
Example: check whether there is a message in the input buffer (the shortest possible message is 3 bytes long):

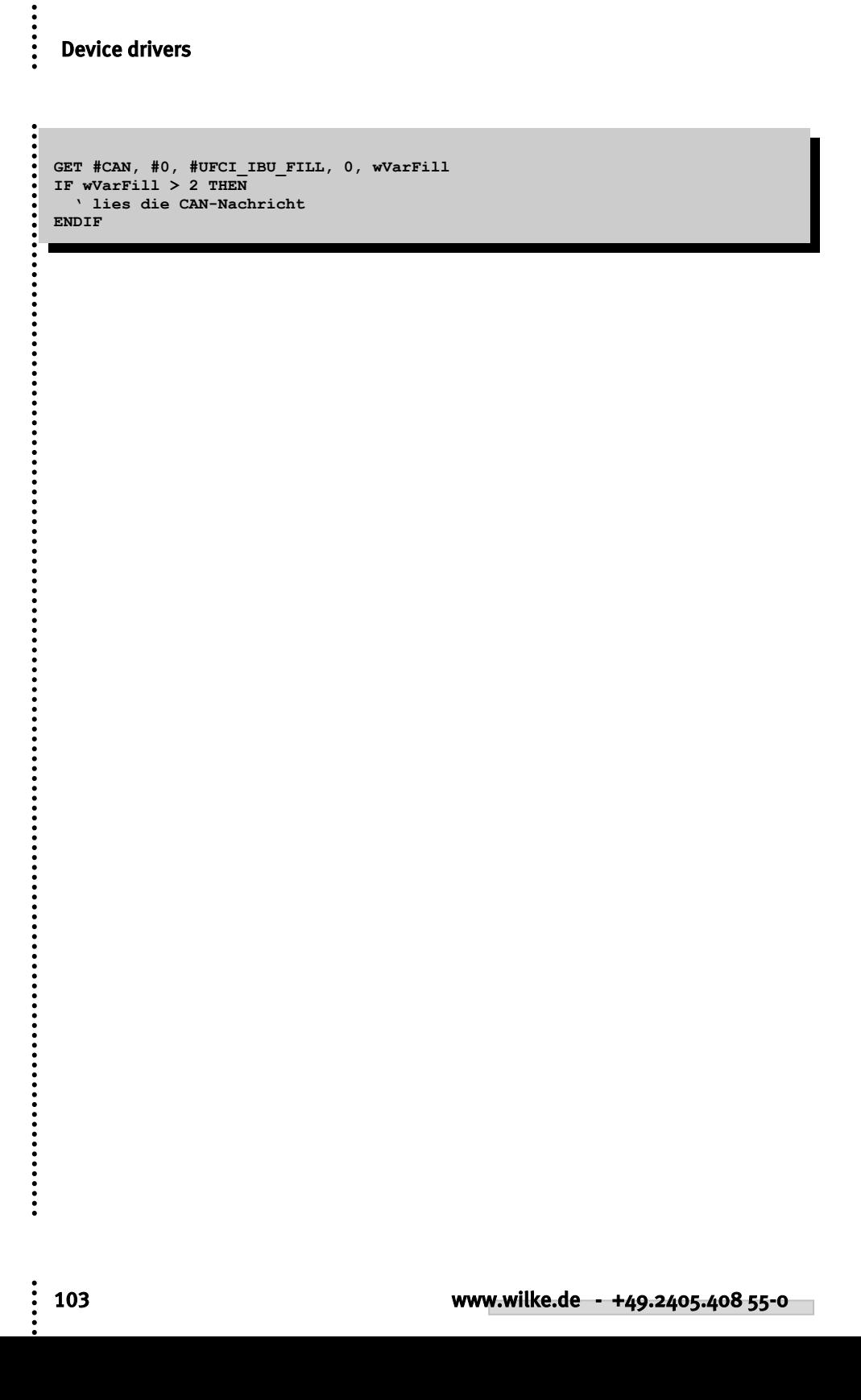

 $\ddot{•}$ 

## Automatic bit rate detection

If the driver is installed in the 'Listen-Only' mode it tries to automatically recognize the bit rate. In the 'listen-only' mode the CAN chip itself cannot send anything so that the otherwise familiar error telegrams will not be produced as long as the bit rate has not been recognized. Which bit rates are actually recognized can be set in a table. If no table is transferred during installation an internal table will be used.

The following prerequisites must be met to detect the bit rate:

- An operative bus with data traffic is assumed, i.e. there must be at least two active participants who send something.
- The table must contain the correct bit rate.

The bit rate detection starts with the first setting from the table, as a rule the highest possible bit rate. No receive error occurs with the next data packet on the CAN bus if the bit rate is already correct. If a receive error does however occur, then the driver switches to the next bit rate in the table and waits for a new CAN telegram. The driver waits in every case until sufficient CAN telegrams have either enabled a recognition of the bit rate or the table of possible values has been processed three times. If the bit rate wasn't recognized, the CAN device driver will not be installed. If CAN telegrams are only sent very rarely over the bus and the correct bit rate is only at the end of the table, the detection takes accordingly longer. If the bit rate wasn't recognized, the device driver quits the 'listen-only' mode.

The table contains the settings for the registers 'bustim0' and 'bustim1' in the CAN chip. 2 bytes will therefore be needed for every setting. The table must contain at least 4 bytes otherwise the internal table which contains the following values will be used

.............

```
Program example:
'-----------------------------------------------------------------
'Name: CAN_ABR.TIG
'auto bitrate selection from pre-defined table
'rest similar to CAN_RX1.TIG
'connect with a CAN bus with sending devices
'-----------------------------------------------------------------
user var strict 'check var declarations
#INCLUDE UFUNC3.INC 'User Function Codes
#INCLUDE DEFINE_A.INC 'general symbol definitions
#INCLUDE CAN.INC 'CAN definitions
                                  '-----------------------------------------------------------------
TASK MAIN
  BYTE ever, frameformat, msg_len, can_stat
  WORD ibu_fill 'input buffer fill level
  LONG r_id 'received ID
  STRING msg$(8), data$(8)
  install_device #LCD, "LCD1.TDD" 'install LCD-driver
  print #LCD, "trying to find <10><13>CAN bitrate.<10><13>Please wait..."
  install_device #CAN, "CAN1_K1.TDD", & 'install CAN-driver
    "50 A0 00 00 & 'access code
    FF FF FF FF & 'access mask
                  00 00 & 'bustim1, bustim2
     0A 1A & 'single filter + listen only, outctrl
     00 43 & '1 Mbit here on table with bytes
                500 kbit for bustim0 and bustim1<br>1250 kbit for auto bitrate
    01 5C & '250 kbit for auto bitrate
    03 5C & '125 kbit detection
     04 5C & '100 kbit
     09 5C & ' 50 kbit
     10 45 & ' 49 kbit for SLIO: TSYNC + TSEG1 + TSEG2 = 10
     0F 7F & ' 25 kbit
     1F 7F"% ' 12.5 kbit
  print #LCD, "<1>STAT LEN ID";
   for ever = 0 to 0 step 0 'endless loop
    get #CAN, #0, #UFCI_IBU_FILL, 0, ibu_fill
   print #LCD, "<1Bh>A<0><3><0F0h>IBU_FILL:";ibu_fill;" ";
    if ibu_fill > 3 then 'if at least one message
      get #CAN, #0, 1, frameformat 'which frame format?
      msg_len = frameformat bitand 1111b
      if frameformat bitand 80h = 0 then 'if standard frame
        get #CAN, #0, CAN_ID11_LEN, r_id 'get ID bytes
        r_id = byte_mirr ( r_id, 2 ) 'byte order for Tiger WORD
       r\_id = r\_id shr 5 'shift right bound<br>using "UH<8><3> 00003" 'to display ID
       using "UH<8><3> 0 0 0 0 3"
      else 'else it is extended frame
        get #CAN, #0, CAN_ID29_LEN, r_id 'get ID bytes
r id = byte mirr ( r id, 4 ) 'low byte 1st in LONG
example 2 r id = r id shr 3 \blacksquare 'shift right bound
        using "UH<8><8> 0 0 0 4 4" 'to display ID
       endif
       print_using #LCD, "<1Bh>A<9><1><0F0h>";r_id;
```
.....

 $\ddot{\cdot}$ 

```
 using "UH<1><1> 0 0 0 0 1" 'display length
      print using #LCD, "<1Bh>A<6><1><0F0h>";msg len;
       if msg_len > 0 then 'if contains data
        get \frac{1}{\text{HCAN}}, \text{#0}, msg_len, data$ 'get them and display msg$ = " '8 spaces
        msg$ = " " '8 spaces
        msg$ = stos$ ( msg$, 0, data$, msg_len )'prepare for LCD field
         print #LCD, "<1Bh>A<0><2><0F0h>data:";msg$;
       else
        print #LCD, ;" RTR ";
       endif
     endif
  get #CAN, #0, #UFCI_CAN_STAT, 0, can_stat 'CAN status
  using "UH<2><2> 0 0 0 0 2" 'HEX format for one byte
    print_using #LCD, "<1Bh>A<1><1><0F0h>";can_stat;
   next
END
```
 $\ddot{\cdot}$ 

## A short introduction to CAN

CAN is an abbreviation for Controllers Area Network. Originally, CAN was developed as a communications protocol to exchange information in motor vehicles. CAN is now just as common in automation engineering and domestic engineering. The basis for the CAN bus is a hardware which makes the connection to the CAN bus and takes care of the actual message dispatch and message receipt, similar to a UART at the RS 232 interface, though checksums, error control and repetition of the messages in the event of errors as well as bus arbitration and bus prioritization. There are a number of manufacturers who have implemented the CAN-interface on their processor and there are external CAN chips which can be connected to processors which do not have a CAN-interface 'on-board'.

Compact data packets are sent on the CAN bus, referred to in the following as CAN messages. A message consists of an Identifier and between 0 and 8 data bytes from a user point of view. There are two variants of the bit protocol on the bus, with 11-Bit-Identifiers in accordance with CAN 2.0A and with 29-Bit-Identifiers in accordance with CAN 2.0B. Both variants exist next to each other, and both have their advantages and disadvantages. Modern chips support either CAN2.0B or at least accept the existence of 29 bit Identifiers on the (CAN2.0B passive).

Bus accesses and access priorities are defined by the CAN specification and are handled completely by the CAN hardware. The application software places the CAN message with a 'label' in the CAN send mail box. The label, or Identifier, is not however an address label but an identification of the contents of the CAN message, e.g. the temperature information from sensor 'A', or the adjustment information for pressure controller 'X'. Any bus user for whose application the message is important will be programmed to accept this message . The sender cannot find out whether any other node has accepted the message.

A receiving filter in the CAN hardware pre-filters the messages according to certain criteria so that all messages reach the application. The biggest differences between the different implementations of CAN hardware are in the receiving part. Both the manner of the filtration and the number of the messages which are saved in the receive mail box are very different. An attempt is made to only allow those messages through the filter, which are important for the application.

So-called 'Remote Transmission Requests' can be sent out on the CAN bus. The corresponding bus users are requested to respond with a specific message. Thus, for example, the request to report the 'Temperature Boiler 2' can appear on the bus. The applications in the single CAN nodes determine whether a response will be made to such send requests and the contents of the response.

The bus accesses take place in a fixed time grid. All bus users synchronize themselves with every bus access. The accesses take place at the same time. The idle level on the bus is the '1'. This level is not the dominant one. A '1' can be overwritten

.....

 $\ddot{\cdot}$ 

by a '0', thus the term 'dominant' for the '0'. A bus access starts with a dominant '0'. This is followed by the '1' and '0' levels of the Identifier, starting with the highest-order bit. The lower priority bus users have '1'-bits in the higher-order bit positions and can therefore be overwritten by the prioritized bus users with a '0'. As soon as a user is unable to place his '1' during a bus access he aborts the bus access to try again later. This renewed trial is carried out automatically by the CAN hardware and need not be programmed in the application, which knows nothing at all of this. Only if a bus access proves impossible after a number of attempts, and the bus therefore apparently permanently occupied by dominant users, will the application be able to recognize this status by an inquiry to the error registers of the CAN hardware.

The most concise differences to the majority of other networks and bus systems are compared here:

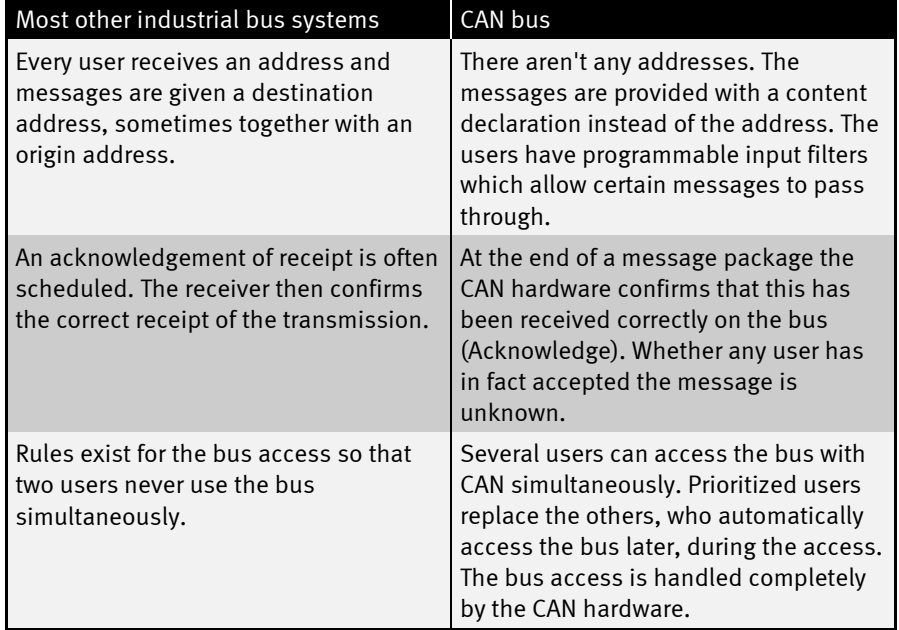
**......** 

 $\ddot{\cdot}$ 

:<br>:<br>:<br>:

## Error situations

In the following, some error situations are listed and it will be shown how these can be recognized .

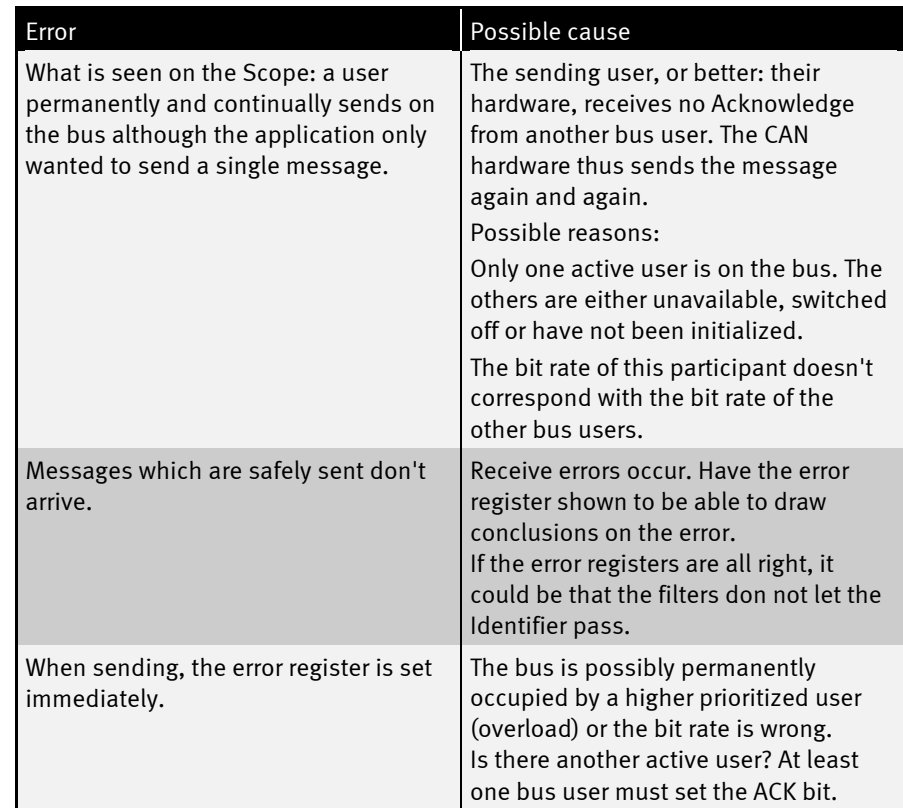

 $\ddot{\cdot}$ 

**......** 

..........

........

.......................

## Documentation History

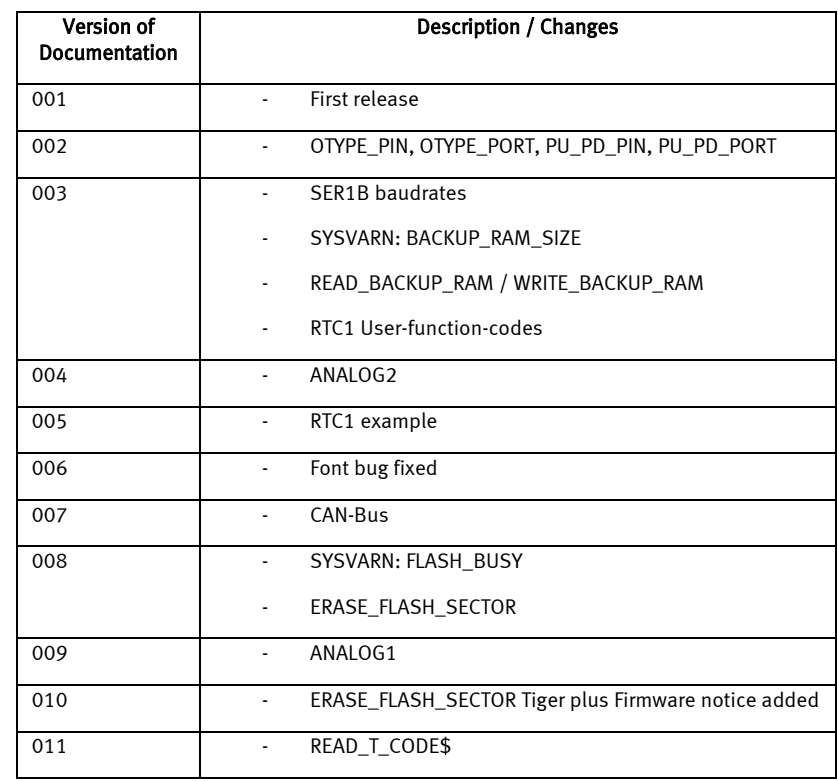

 $\ddot{\cdot}$